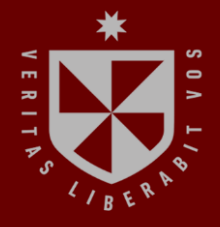

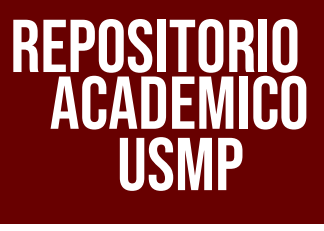

USMP **FACULTAD DE INGENIERÍA Y ARQUITECTURA ESCUELA PROFESIONAL DE INGENIERÍA DE COMPUTACIÓN Y SISTEMAS**

# **DISEÑO E IMPLEMENTACIÓN DE UN ENTORNO VIRTUAL TRIDIMENSIONAL APLICANDO TECNOLOGÍAS WEB3D EN LA FACULTAD DE INGENIERÍA Y ARQUITECTURA DE LA USMP**

 $\blacksquare$ **PRESENTADO POR KEVIN TASHACHY GONZALES GONZALES**

÷

المسر

÷

**CO** 

**ASESORES LUIS ESTEBAN PALACIOS QUICHIZ LUZ SUSSY BAYONA ORE**

**TESIS**

**PARA OPTAR EL TÍTULO PROFESIONAL DE INGENIERO DE COMPUTACIÓN Y SISTEMAS**

> **LIMA – PERÚ 2023**

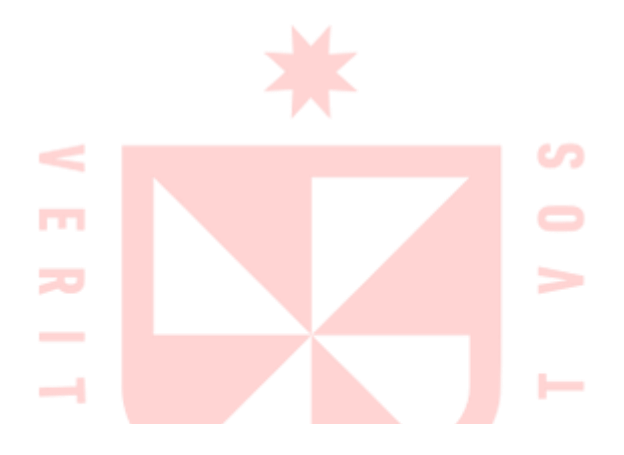

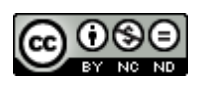

**CC BY-NC-ND**

#### **Reconocimiento – No comercial – Sin obra derivada**

El autor sólo permite que se pueda descargar esta obra y compartirla con otras personas, siempre que se reconozca su autoría, pero no se puede cambiar de ninguna manera ni se puede utilizar comercialmente.

<http://creativecommons.org/licenses/by-nc-nd/4.0/>

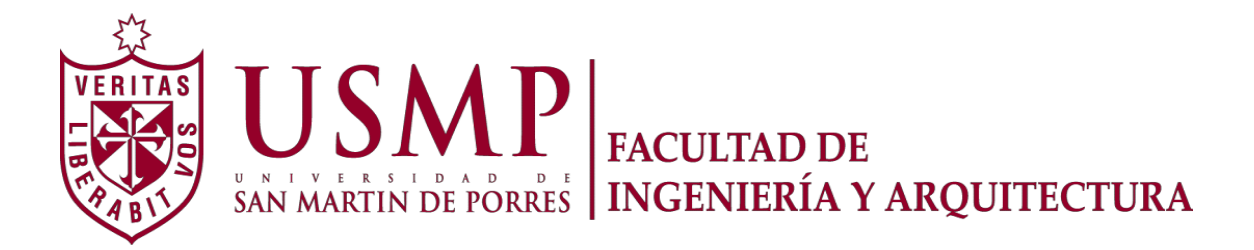

### **ESCUELA PROFESIONAL DE INGENIERÍA DE COMPUTACIÓN Y SISTEMAS**

# **DISEÑO E IMPLEMENTACIÓN DE UN ENTORNO VIRTUAL TRIDIMENSIONAL APLICANDO TECNOLOGÍAS WEB3D EN LA FACULTAD DE INGENIERÍA Y ARQUITECTURA DE LA USMP**

**TESIS**

# **PARA OPTAR EL TÍTULO PROFESIONAL DE INGENIERO DE COMPUTACIÓN Y SISTEMAS**

# **PRESENTADA POR:**

### **GONZALES GONZALES, KEVIN TASHACHY**

**ASESORES:**

**PALACIOS QUICHIZ, LUIS ESTEBAN**

**BAYONA ORE, LUZ SUSSY**

**LIMA, PERÚ**

# **DEDICATORIA**

Dedico a Dios, por otorgarme la fortaleza a fin de finalizar la presente investigación. A mi familia y en especial a mi madre, por su ayuda y dedicación.

### **AGRADECIMIENTOS**

Agradezco a los profesores que me guiaron en la realización de esta tesis y a la Universidad de San Martín de Porres por haberme formado como profesional.

# **ÍNDICE**

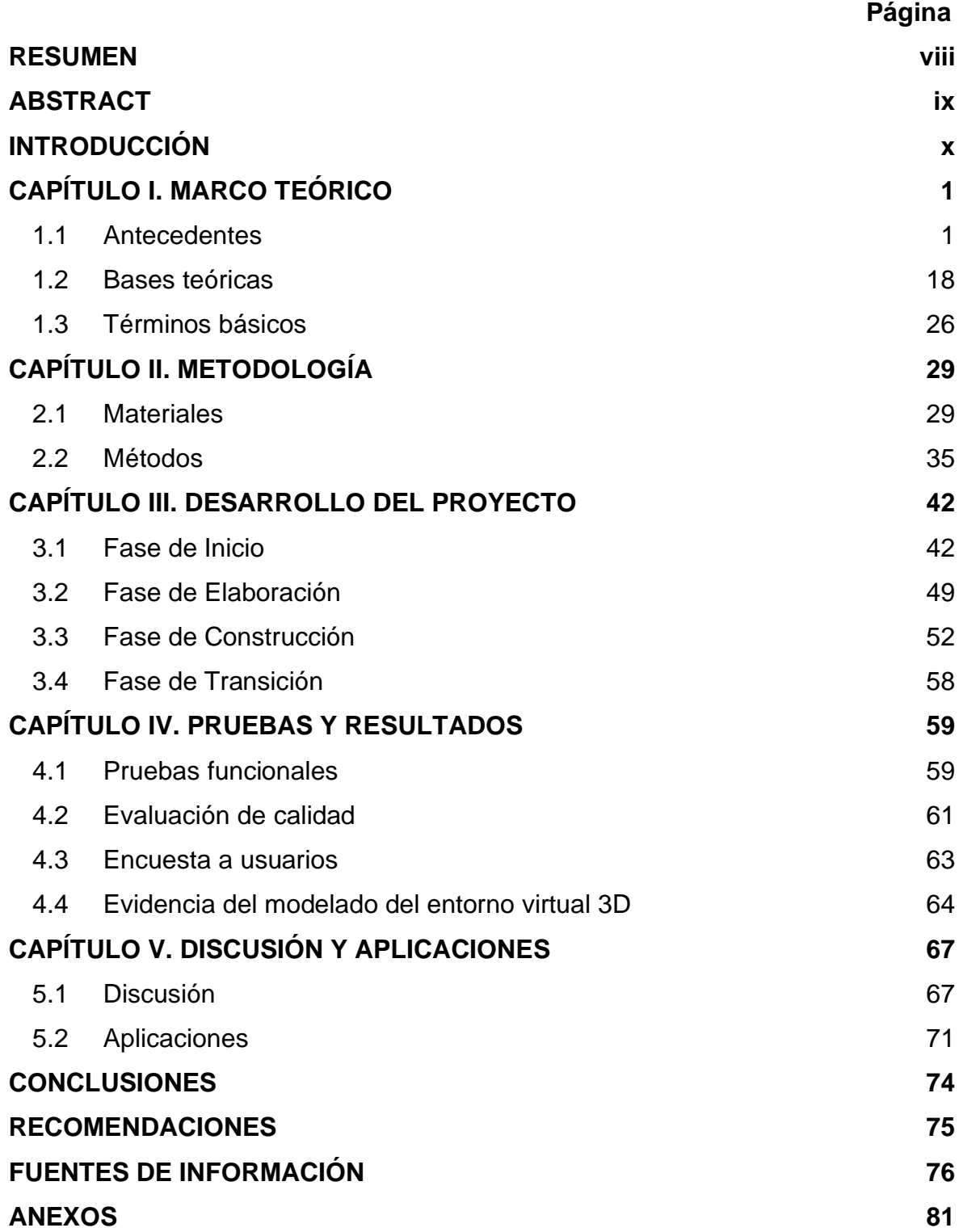

# **LISTA DE TABLAS**

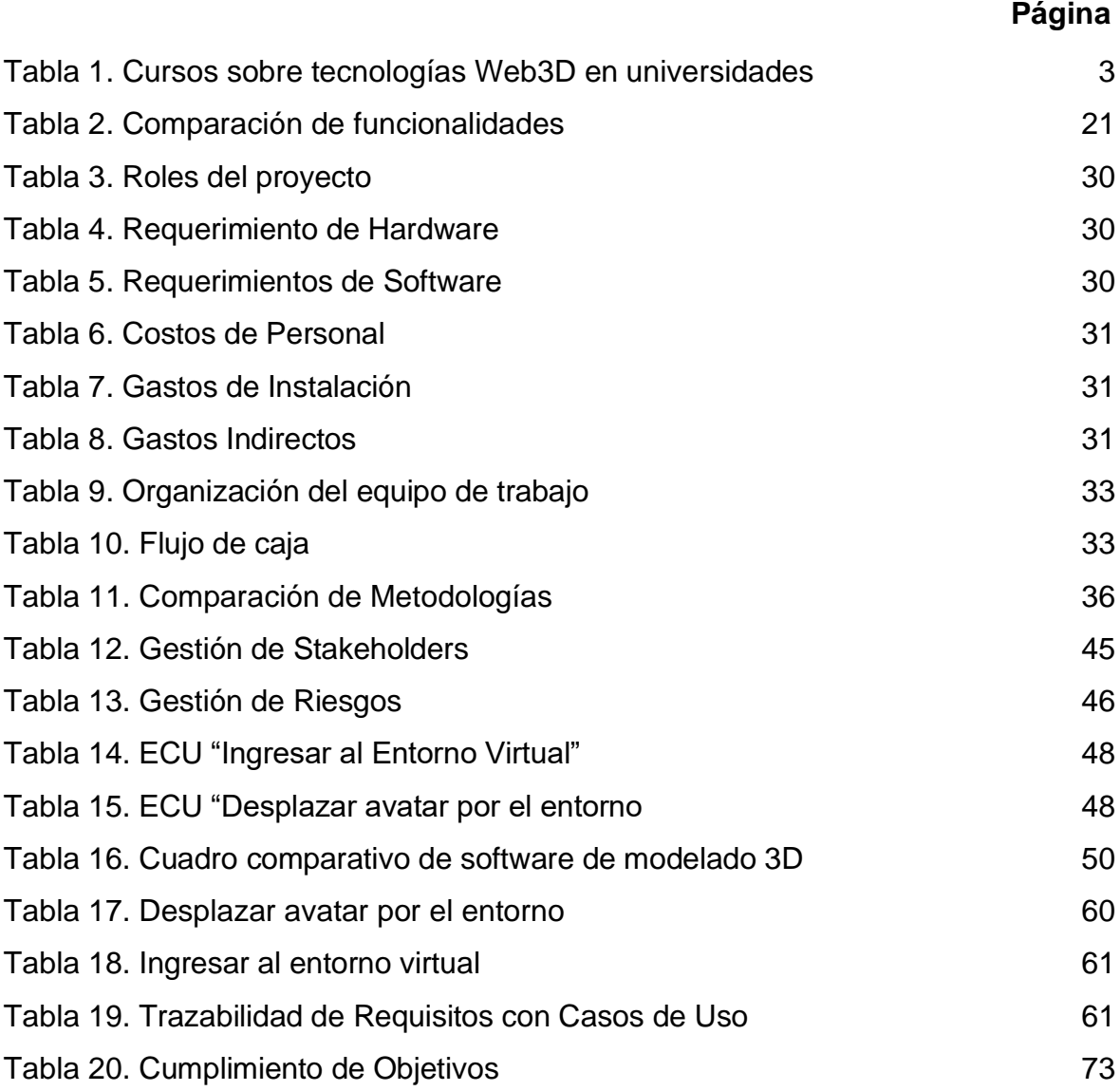

# **LISTA DE FIGURAS**

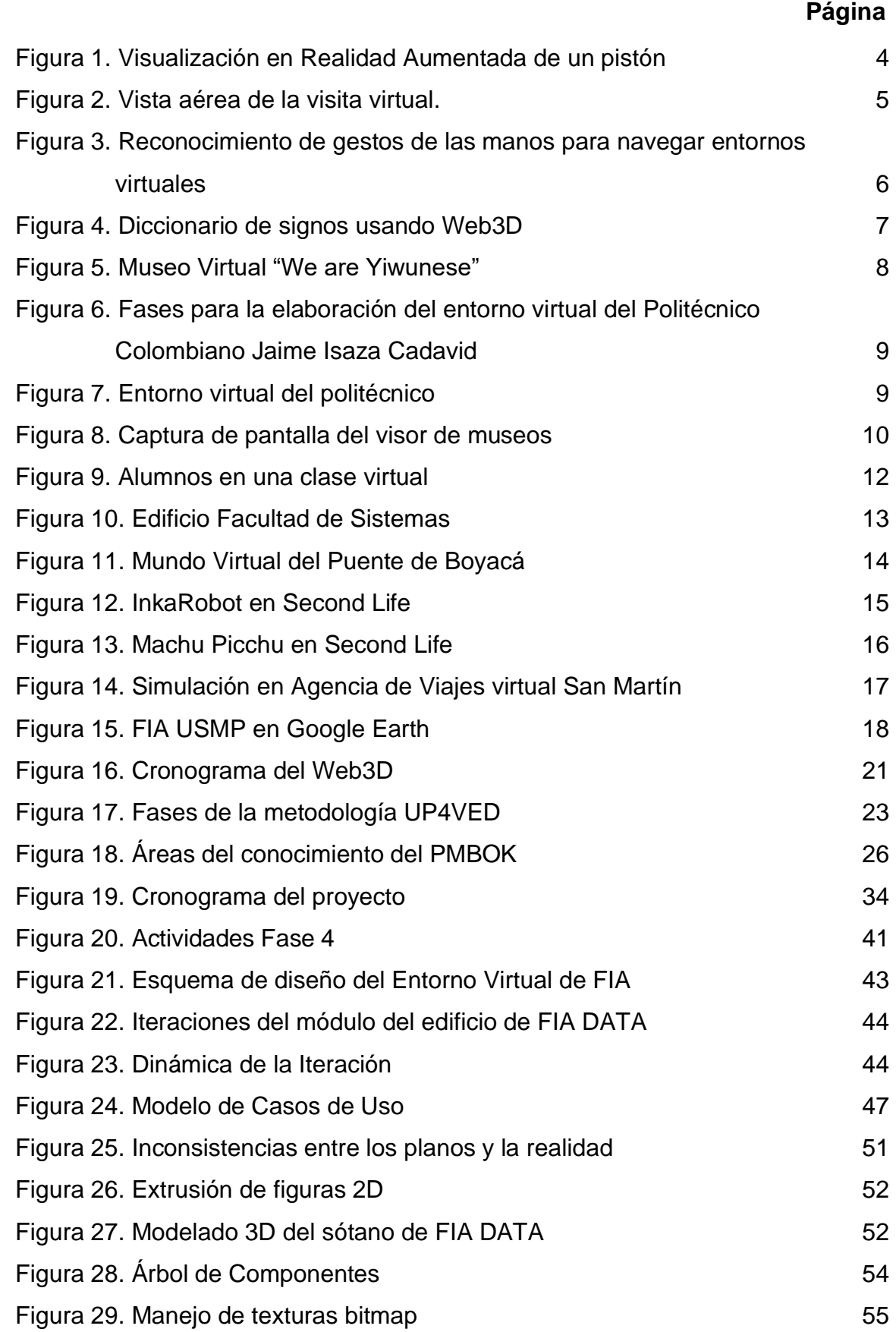

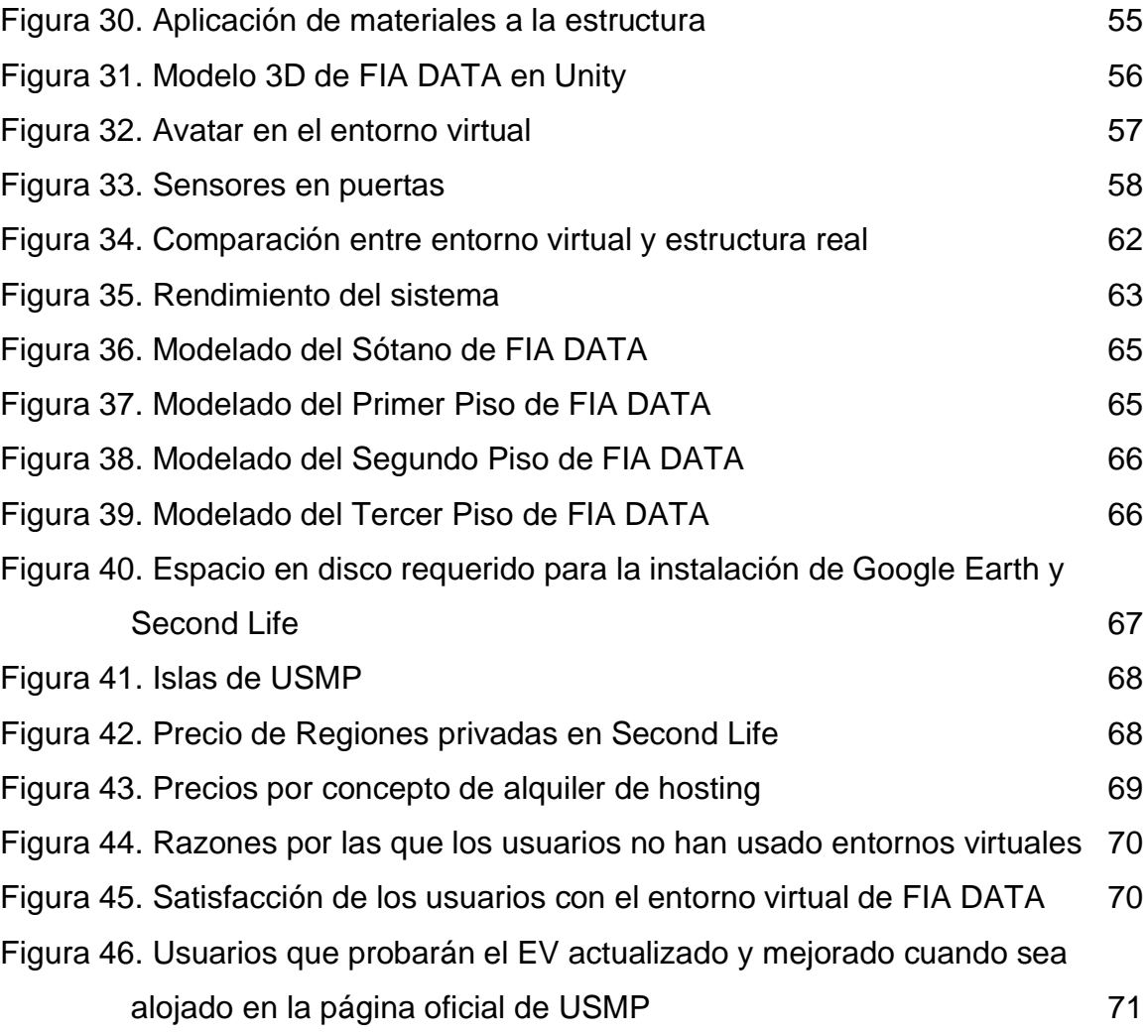

#### **RESUMEN**

<span id="page-9-0"></span>El panorama actual del mercado favorece la utilización de entornos virtuales 3D como vehículo para la difusión de contenidos e información organizacional. Las recientes iniciativas han ampliado el concepto apuntando los esfuerzos a su establecimiento en medios web. La investigación planteada consiste en el diseño e implementación de un entorno virtual 3D, para lo cual se utilizaron tecnologías de Web3D, en la Facultad de Ingeniería y Arquitectura (FIA) de la USMP. El prototipo incluyó la representación de las estructuras del edificio FIA DATA y el uso de un motor 3D para incorporar funcionalidades prácticas como la visita de una persona con discapacidad física y otra sin ella. En ambos casos, se requiere su subsiguiente ubicación en un medio online. La metodología UP4VED fue adaptada para la realización del proyecto, dada su orientación específica hacia entornos virtuales, que abarcan las siguientes fases: Inicio, elaboración, construcción y transición. La investigación permite concluir que se logró desarrollar el entorno virtual 3D de FIA USMP aplicando Web3D para un recorrido virtual. Además, las encuestas corroboran que el usuario medio potencial considera altamente probable una visita futura en búsqueda de nuevas funcionalidades y actualizaciones. Se recomienda medir el uso del entorno virtual mediante estadísticas de tráfico de modo que quede totalmente demostrado el impacto logrado en favor de la institución.

Palabras clave: Entorno virtual 3D, Web3D, UP4VED

viii

#### **ABSTRACT**

<span id="page-10-0"></span>The current market landscape fosters the utilization of 3D virtual environments as a means for disseminating content and organizational information. Recent initiatives have grown this concept, moving the efforts to establish it on the web. The proposed investigation consists on the design and implementation of a 3D virtual environment using technologies like Web3D, in the faculty of engineering and architecture (FIA) of the USMP. The prototype included the rendering of the FIA DATA building's structures and the use of a 3D graphics engine to implement practical features, as the visit of a person with physical disabilities and a person without them. In both cases, it is required to be deployed online. The UP4VED methodology was adapted for development because its virtual environment-oriented focus, including the Inception, Elaboration, Construction, and Transition phases. The investigation allows concluding that we succeeded developing the FIA USMP's 3D virtual environment applying Web3D for a virtual tour. Furthermore, surveys confirm that the average potential user considers a return visit highly likely in search of new features and updates. It is recommended to measure the virtual environment's usage through web traffic statistics, so it can be proven the impact achieved for the organization.

Keywords: Virtual 3D Environment, Web3D, UP4VED.

ix

### NOMBRE DEL TRABAJO

# DISEÑO E IMPLEMENTACIÓN DE UN EN TORNO VIRTUAL TRIDIMENSIONAL APLI CANDO TECNOLOGÍAS WEB3D EN LA FA **CUL**

AUTOR

KEVIN TASHACHY GONZALES GONZALE S

RECUENTO DE PALABRAS

12589 Words

RECUENTO DE PÁGINAS

93 Pages

FECHA DE ENTREGA

Mar 26, 2024 12:27 PM GMT-5

RECUENTO DE CARACTERES

70757 Characters

TAMAÑO DEL ARCHIVO

14.4MB

FECHA DEL INFORME

Mar 26, 2024 12:28 PM GMT-5

# ● 8% de similitud general

El total combinado de todas las coincidencias, incluidas las fuentes superpuestas, para cada base de datos.

- 
- 
- 2% Base de datos de trabajos entregados

# Excluir del Reporte de Similitud

- Material bibliográfico **Material citado Material citado Material citado**
- 
- 4% Base de datos de Internet 5% Base de datos de publicaciones
- Base de datos de Crossref <br />
Base de datos de contenido publicado de Crossref
	-
- Material citado Coincidencia baja (menos de 10 palabras)

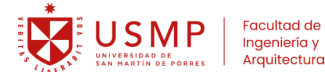

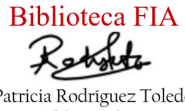

Patricia Rodríguez Toledo Bibliotecóloga

#### **INTRODUCCIÓN**

<span id="page-12-0"></span>La tendencia actual de los mercados refleja la imperiosa necesidad empresarial de aplicar entornos virtuales como herramienta funcional, informativa y promocional. Diversas entidades, tanto privadas como públicas, ostentan una significativa presencia en la esfera virtual, propiciándoles la expansión de su área de influencia.

La FIA, como núcleo de investigación tecnológica de la USMP, ha llevado a cabo el desarrollo de construcciones 3D y proyectos de entornos virtuales como el campus virtual en Second Life o el campus de FIA en Google Earth (Almonacid & Casas, 2009; Instituto de Vivienda, Urbanismo y Construcción, 2014). No obstante ello, se han suscitado inconvenientes con las implementaciones en Google Earth, ya que sus recientes políticas internas restringen la publicación y actualización de los modelos, en su capa 3D (Donley, 2012), lo que afecta negativamente la difusión de los proyectos institucionales.

Por ello, se propone desarrollar aplicaciones de entornos virtuales usando Web3D, con el propósito de ampliar las capacidades al proporcionar la autonomía requerida y aumentar la accesibilidad al público en general. Esto se lograría al permitir su utilización directa a través del navegador web, prescindiendo de cualquier requisito de identificación o instalación de software suplementario.

Se brinda, de esta forma, una alternativa para los padres de familia y futuros postulantes, personas con discapacidad física y sin ella, quienes manifiesten interés en explorar las instalaciones facultativas y, por ende, los servicios inherentes.

x

• Problema:

¿Cuál es la alternativa para incrementar el reducido número de aplicaciones de entornos virtuales por parte de la FIA de la USMP?

- Objetivos
- o Objetivo general:

Desarrollar el entorno virtual 3D de la FIA de la USMP aplicando Web3D para un recorrido virtual.

o Objetivos específicos:

Identificar requerimientos para el entorno virtual 3D.

Definir el procedimiento para el desarrollo del entorno y la aplicación de Web3D.

Modelar la construcción del entorno virtual 3D del edificio de FIA DATA de la USMP.

• Justificación

La presente tesis se justifica por las siguientes razones:

o Justificación teórica

Se define un procedimiento en base a la metodología UP4VED que sirva para futuros proyectos de entornos virtuales utilizando tecnologías de Web3D en la facultad mencionada de la USMP.

La implementación del concepto de Web3D representa una contribución innovadora que posibilitará la transmisión de contenido 3D interactivo en la web. Este enfoque, además, puede adaptarse mediante la utilización de diversas herramientas, de acuerdo con las necesidades y disposiciones que la institución considere pertinentes.

o Justificación práctica

Se realizará la construcción 3D en un entorno virtual de la Facultad en mención de la USMP, la cual se ubica en un sitio web accesible al público en general.

Las funcionalidades implementadas no solo posibilitarán una visualización realista del recorrido por los ambientes de la facultad, sino que también ofrecerán, de manera interactiva, información importante capaz de generar interés en potenciales postulantes de admisión.

### **1 CAPÍTULO I**

#### **MARCO TEÓRICO**

<span id="page-15-0"></span>En el presente capítulo, se expone un breve repaso a la historia de la Web3D, se revisará su enseñanza en universidades y, posteriormente, se describirán las soluciones aplicadas por diversas organizaciones e instituciones internacionales mediante el uso de entornos virtuales.

Además, se alude a los conceptos asociados a la resolución que se busca proporcionar en la entidad, detallando la terminología básica que se utiliza en el proyecto que se viene realizando.

<span id="page-15-1"></span>1.1 Antecedentes

El primer intento para crear un lenguaje común que definiera el contenido 3D en línea se produjo por parte de Marc Pesce y Tony Parisi en 1994 durante la Primera Conferencia Internacional del World Wide Web (WWW), en Ginebra (Stone, 1999).

Dado que el Hypertext Markup Language (HTML) era hasta entonces el único formato para codificar en Web, se acordó en que era necesario un lenguaje que soportara también contenido en tercera dimensión (Walsh & Bourges-Sévenier, 2001). Entre muchas propuestas fue seleccionado el OPen Inventor formato ASCII de Silicon Graphics como la base para el desarrollo del Virtual Reality Modeling Language o VRML.

Con el VRML 2.0 surge también la idea de crear un organismo, originalmente denominado Consortium Working Group (CWG), como respuesta a la necesidad de un líder y representante de la comunidad de creadores y propulsores de la tecnología de entornos virtuales. Sin embargo, a mediados de 1998, el entusiasmo

por VRML entró en declive. Entre las razones que llevaron a su caída se encontraban la lentitud al transferir grandes cantidades de información y la mala calidad de imagen. Las expectativas eran muy superiores a los resultados obtenidos (Carson, Puk y Carey, 1999; Sousa, Lamas y Gouveia, 2001). Fue entonces cuando VRML entró en su tercera generación: el X3D.

El Web3D Consortium (nombre actual del CWG) integró muchas nuevas y satisfactorias capacidades dentro de este estándar internacional en evolución (Brutzman y Daly, 2010). El propósito de desarrollar el estándar X3D fue el de elaborar una libre especificación para la funcionalidad de gráficos 3D amplios, definir múltiples niveles de funcionalidad de la aplicación en varias clases de hardware, definir una variedad de formatos de codificación de datos y mantener la compatibilidad con la tecnología predecesora tanto como fuera posible (Daly y Brutzman, 2007).

X3D fue aprobado como ISO/IEC 19775 en 2004. Desde aquel hito, activamente, apoyan grupos de trabajo y una comunidad de usuarios interesados tales como autores, desarrolladores, profesionales y entusiastas en general (Brutzman y Daly, 2010)

Dada la significativa relevancia actual de las tecnologías Web3D, diversas instituciones, alrededor del mundo, se realizan cursos sobre sus aplicaciones, como podemos ver en la siguiente tabla.

#### <span id="page-17-0"></span>**Tabla 1**

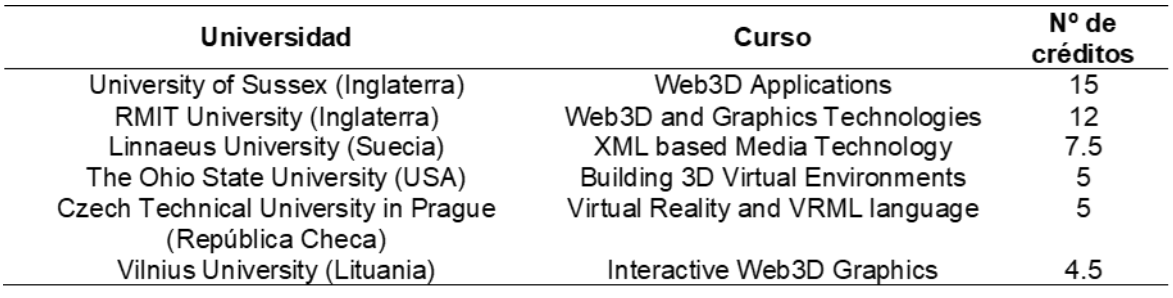

#### *Cursos sobre tecnologías Web3D en universidades*

Elaboración: el autor

Además, en muchas instituciones internacionales se han realizado investigaciones sobre estos entornos virtuales.

Por ejemplo, en la Universidad de Sussex, Inglaterra (Liarokapis et al., 2004) se presentó una aplicación educativa que permite de los usuarios con el contenido web mediante el uso de la AR. Esto permite explorar los beneficios potenciales de las tecnologías Web3D y AR en la educación en ingeniería y el aprendizaje (Como se observa en la siguiente figura). Se buscó enriquecer la entrega de conocimientos mediante la visualización de contenidos multimedia de forma local o a través de Internet, así como en un entorno de AR.

Una de las capacidades del sistema presentado radica en elevar la capacidad de comprensión de los estudiantes mediante los escenarios de presentación interactivos de Web3D y Realidad Aumentada.

<span id="page-18-0"></span>**Figura 1** *Visualización en Realidad Aumentada de un pistón*

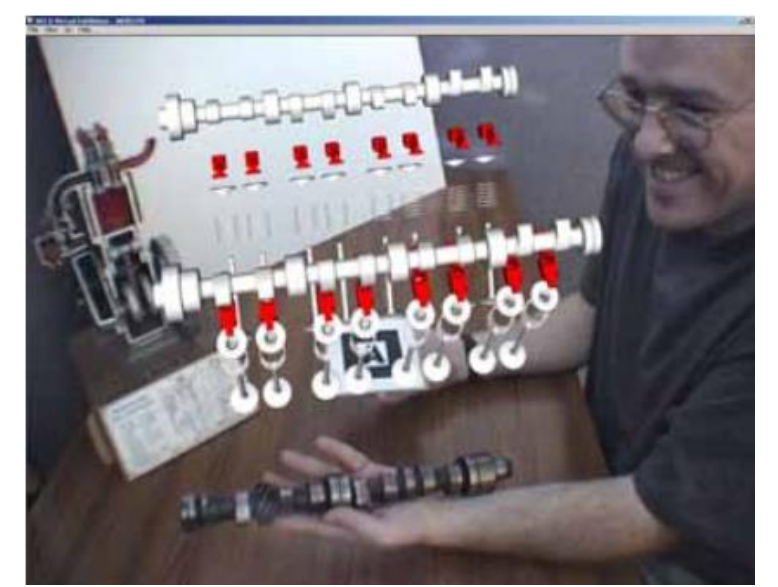

**Fuente**: Liarokapis et al., 2004.

En la Universidad Tecnológica de Pereira, Colombia se llevó a cabo la evaluación, concepción y ejecución de una aplicación informática destinada a recorridos virtuales interactivos en tercera dimensión a través de sus instalaciones. Este proyecto se concretó como una aplicación 3D interactiva, donde el usuario puede explorarla con una perspectiva en primera persona, permitiéndole acceder a información pertinente sobre las edificaciones, como se ilustra en la figura a continuación. (Valencia & Vargas, 2007)

La aplicación proporciona un análisis exhaustivo de la historia institucional universitaria, detalles esenciales sobre las facultades y elementos relativos a las principales infraestructuras, detallando la cantidad precisa de aulas y laboratorios de computación. Del mismo modo, ofrece datos detallados acerca de los elementos simbólicos institucionales, como el escudo, el himno, etc.

Para la obtención de datos y dimensiones asociadas a las estructuras fundamentales de la universidad, se implementó el software de diseño arquitectónico en dos y tres dimensiones, Autodesk AutoCAD. En relación con la

creación de modelos 3D, se hizo uso de la herramienta Google SketchUp, reconocida por su eficacia en el modelado de objetos 3D de esta índole. La concepción y delineación de la aplicación se formalizaron mediante la adopción de la herramienta de modelado unificado para proyectos de software, UML.

### <span id="page-19-0"></span>**Figura 2**

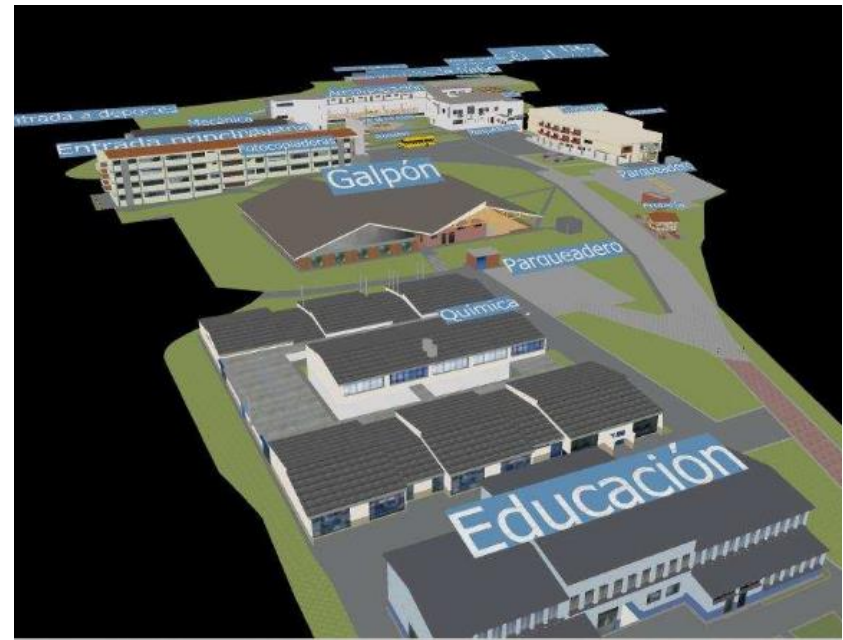

*Vista aérea de la visita virtual.*

En la Universidad de Ottawa (Canadá) se introdujo una interfaz sustentada en gestos con la finalidad de explorar un depósito de objetos cartografiados en un contexto 3D virtual. (Chen, Rahman, Shen, & El Saddik, 2007)

Con esta interface, los usuarios son capaces de controlar un avatar de automóvil usando gestos con las manos (como se aprecia en la figura). Las características Haar y el algoritmo de aprendizaje AdaBoost son usados para el reconocimiento en tiempo real y a gran detalle.

**Fuente**: Valencia & Vargas (2007).

Los objetos representan distintas señales de tráfico que son agrupadas a lo largo de carreteras virtuales. En contraste con dispositivos convencionales como los teclados, el uso de las manos para interactuar con entornos virtuales se percibe como más intuitivo y atractivo para los usuarios.

## <span id="page-20-0"></span>**Figura 3**

*Reconocimiento de gestos de las manos para navegar entornos virtuales*

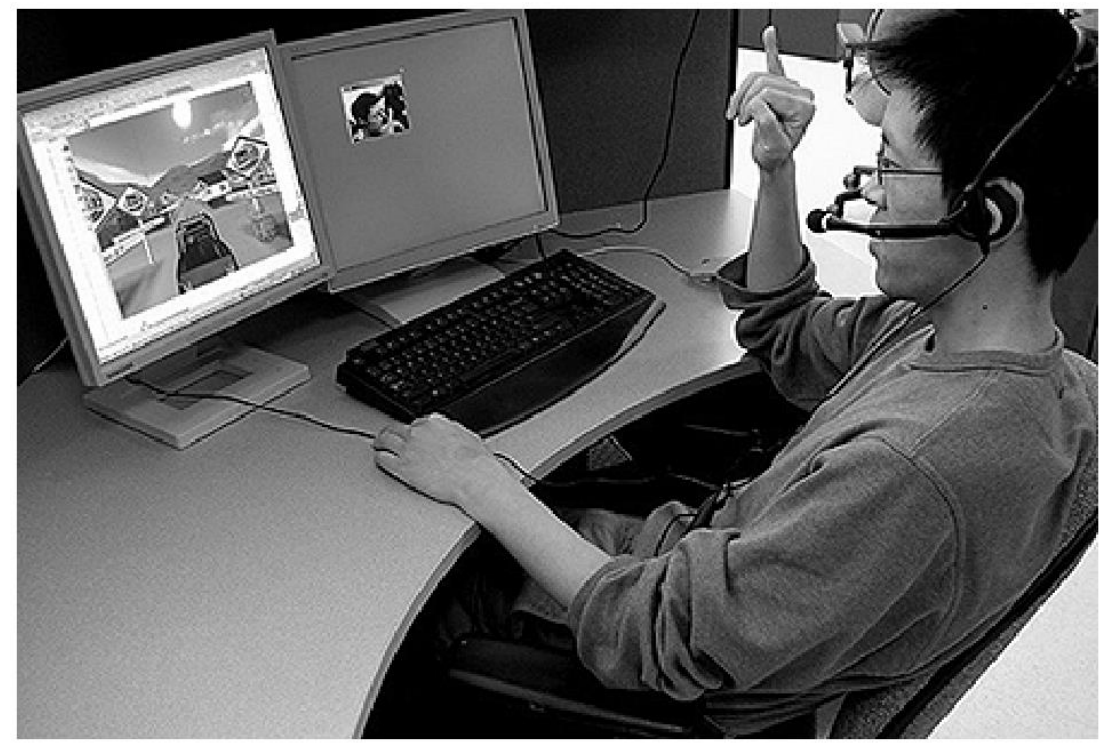

**Fuente**: Chen et al. (2007).

En la Universidad de Udine (Buttussi, Chittaro, & Coppo, 2007) se usaron tecnologías Web3D para la visualización y búsqueda de signos en un Diccionario internacional del lenguaje de signos (Ver la figura).

Debido a que los diccionarios multimedia sufren de serias limitaciones, ya que no explotan los parámetros de orientación, localización y movimiento; se buscó utilizar tecnologías como X3D y humanoides H-Anim para un mejor entendimiento y simplificar las búsquedas.

<span id="page-21-0"></span>*Diccionario de signos usando Web3D*

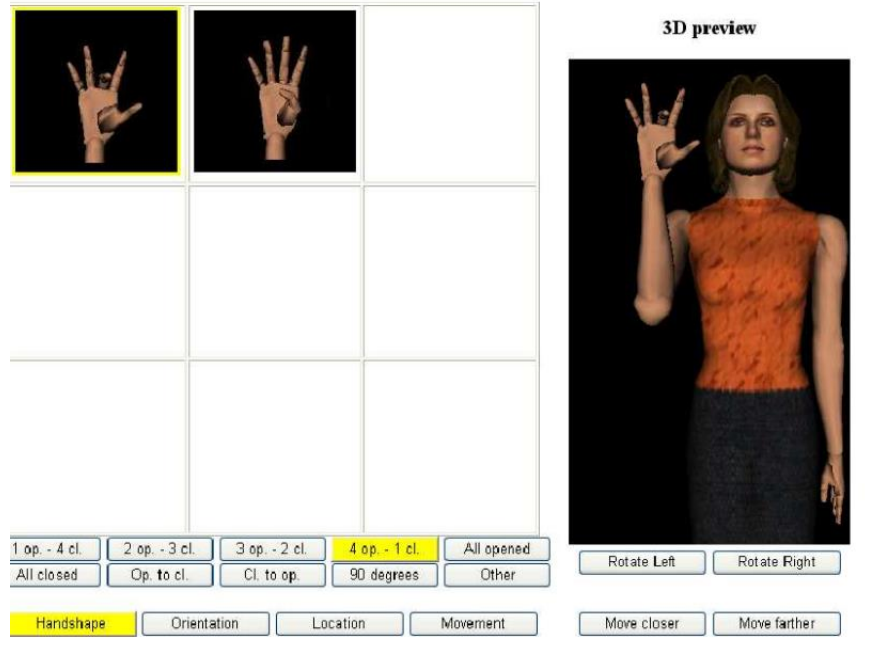

**Fuente**: Buttussi et al. (2007).

En la Universidad de Zhejiang, se buscó probar la madurez de la tecnología Web3D, por lo que se construyó el museo virtual "We are Yiwunese" como un ejemplo, proponiendo la forma de desarrollarlo en base estas tecnologías. (Zhang & Yang, 2009)

Podemos ver el museo en la siguiente figura.

El estudio se centra, principalmente, en las cuestiones cruciales de la siguiente manera:

- En primer lugar, la tecnología de Web3D.
- En segundo lugar, el proceso de desarrollo de Museo Virtual basada en Web3D.
- En tercer lugar, las funciones y la ejecución de Museo Virtual.

• Por último, algunos programas se introducirán para el desarrollo de los museos virtuales, desarrollo del avatar, y la configuración y adaptación del servidor multiusuario.

## <span id="page-22-0"></span>**Figura 5**

*Museo Virtual "We are Yiwunese"*

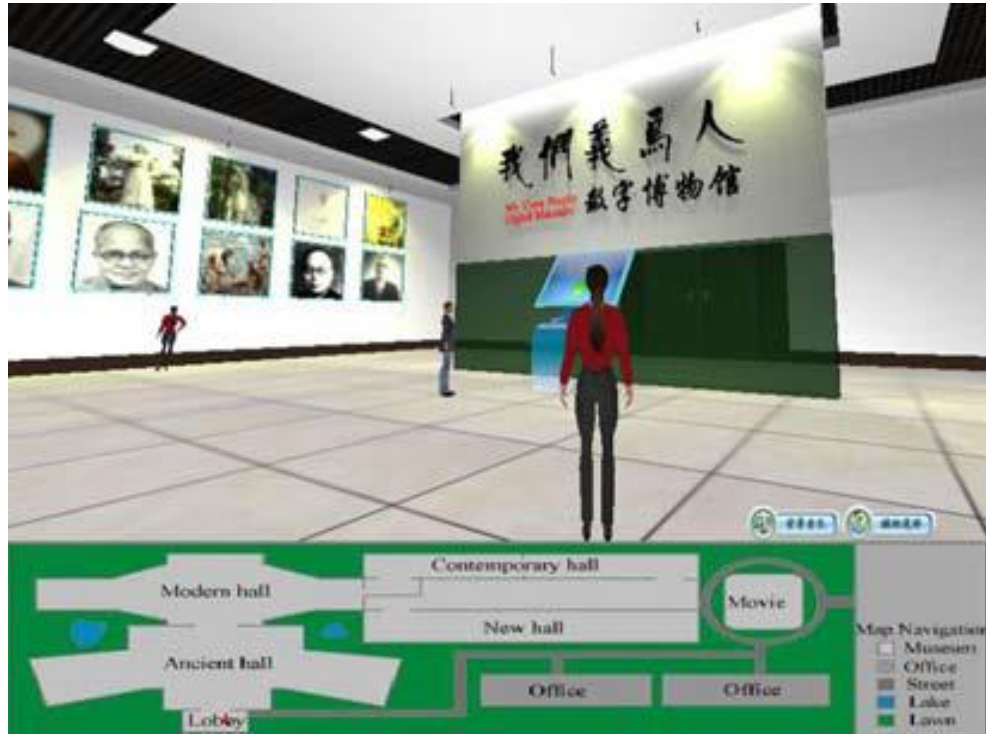

**Fuente**: Zhang & Yang (2009).

En el Politécnico Colombiano, Jaime Isaza Cadavid (Mateus & Giraldo, 2012), se emprendió la elaboración de un Entorno Virtual para la Sede Poblado mediante la aplicación de técnicas de realidad virtual. La finalidad era confeccionar un modelo de la infraestructura física institucional que reflejara su figura mediante una interfaz gráfica 3D amigable, como se observa en la figura siguiente.

El proceso comprendió las siguientes fases:

<span id="page-23-0"></span>*Fases para la elaboración del entorno virtual del Politécnico Colombiano Jaime* 

### *Isaza Cadavid*

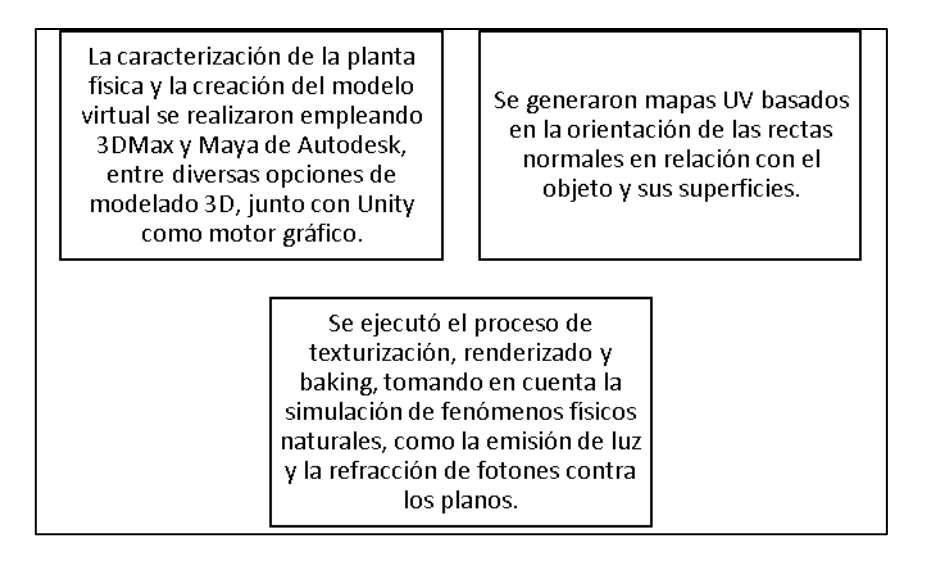

Elaboración: el autor

El entorno virtual resultante posibilita al usuario explorar la institución e interactuar con distintos espacios de manera análoga a un videojuego, como podemos ver en la siguiente figura.

### <span id="page-23-1"></span>**Figura 7**

*Entorno virtual del politécnico*

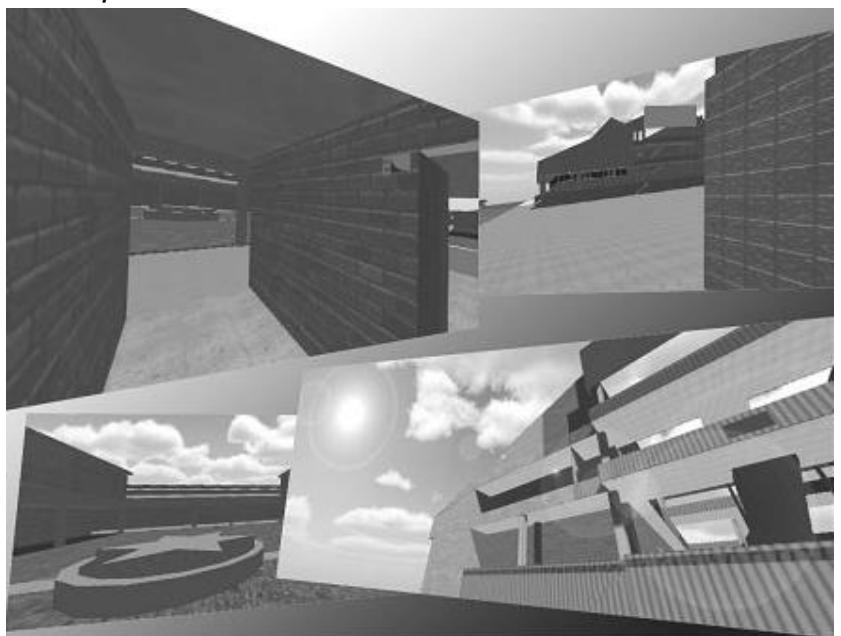

**Fuente**: Mateus & Giraldo (2012).

En la Universidad Autónoma de Barcelona, se realiza la Gestión y Visualización de museos 3d. La aplicación concebida comprende una utilidad destinada a los administradores, la cual posibilita la visualización de una sala de exposiciones virtual desocupada y una biblioteca de obras de arte. En este contexto, se permite la adición y eliminación de obras de la sala de exposiciones mediante el arrastre desde/hacia la biblioteca, propiciando así la creación de galerías de arte virtuales. La accesibilidad a estas galerías está abierta a cualquier individuo a través de un navegador web, como se exhibe en la figura siguiente. (Nadal, 2012)

### <span id="page-24-0"></span>**Figura 8**

*Captura de pantalla del visor de museos*

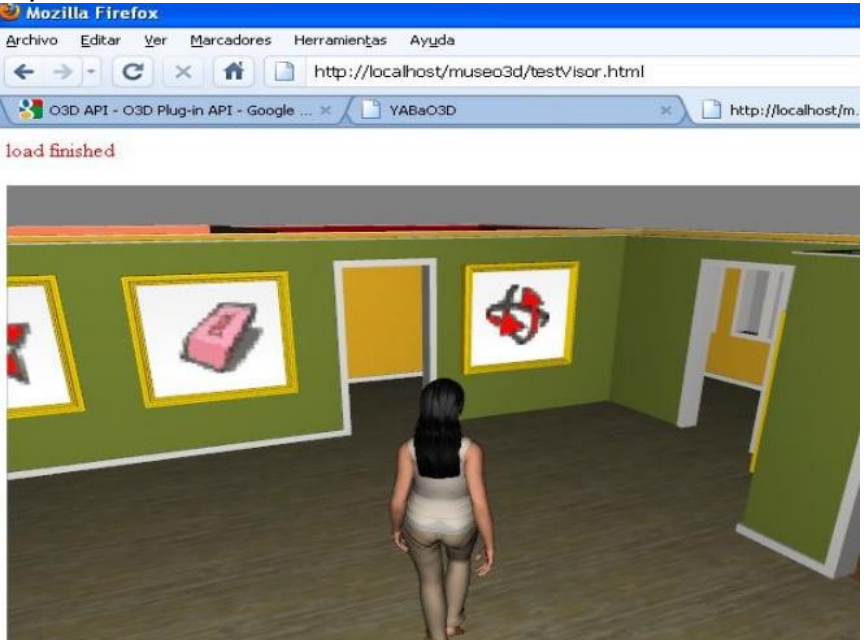

**Fuente**: Nadal (2012).

En la Universidad Rey Juan Carlos (González, García, & Fernández, 2014) se concretaron entornos virtuales 3D diseñados para la comunicación e interacción en el ámbito de la educación en línea. Se propuso un marco pedagógico que engloba las fases de intervención para la ejecución de recursos educativas en plataformas tridimensionales, complementario para la educación en línea. La metodología docente comprende las siguientes etapas:

- Selección de un mundo virtual, que implicó un análisis de los metaversos existentes para evaluar sus capacidades en facilitar diversas actividades y el aprendizaje de los estudiantes.
- Construcción y administración de espacios apropiados para llevar a cabo actividades educativas efectivas, dirigidas al logro de competencias específicas.
- Desarrollo y gestión de la presencia docente, requiriendo un nivel de entrenamiento para que el profesor pueda manejar todas las funciones de la interfaz, modelar su avatar, navegar en el espacio 3D y utilizar objetos y recursos de manera natural, similar a una clase presencial.
- Diseño e implementación de una estrategia de aprendizaje en el entorno virtual, mediante la ejecución de actividades orientadas al alcance de competencias inherentes al contenido.
- Instrucción y guía a los alumnos en el manejo del entorno virtual.

Se efectuó una sesión educativa a través de una plataforma virtual (Véase la siguiente figura), y en este sentido, se confirmó la efectividad positiva de su implementación en la adquisición de habilidades, la dimensión social del proceso educativo y la motivación de los estudiantes.

<span id="page-26-0"></span>*Alumnos en una clase virtual*

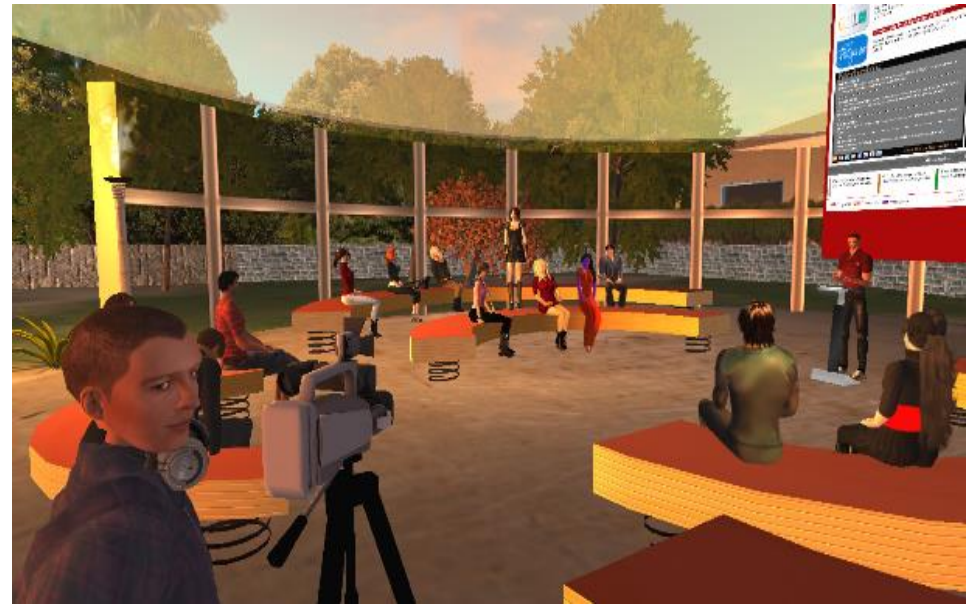

**Fuente**: González, García, & Fernández (2014).

En la Escuela Superior Politécnica Chimborazo (Romero, 2014) se llevó a cabo una investigación con la meta de concebir una Guía metodológica destinada al modelado y animación tridimensionales dirigida a entornos virtuales interactivos. Este estudio adoptó un enfoque descriptivo con una metodología transversal y de campo.

Del mismo modo, se delineó la secuencia de fases para cada uno de los procesos, manifestada en flujogramas, y se implementó durante la ejecución del modelado 3D correspondiente al edificio de la Facultad de Sistemas (Ver figura a continuación). La evaluación determinó que tanto el modelado como la animación creados integraban todos los elementos de calidad requeridos y evidenciaban una total conformidad con el motor Unity 3D, de acuerdo con los ensayos realizados.

<span id="page-27-0"></span>*Edificio Facultad de Sistemas*

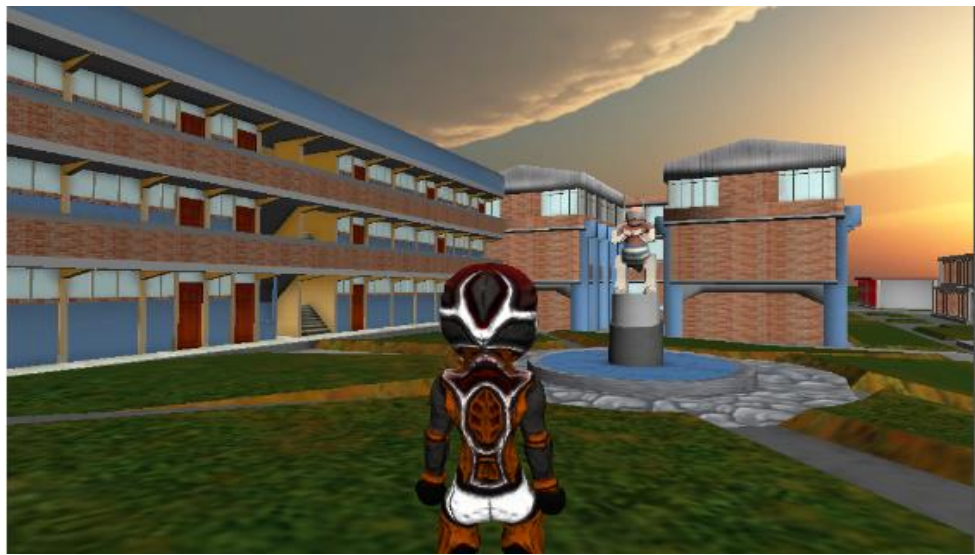

**Fuente**: Romero (2014).

En la Universidad de Santo Tomás en Colombia (Granados & Moreno, 2014) se llevó a cabo la edificación de entornos virtuales destinados al fomento de habilidades de lateralidad fundamentados en la tecnología Web3D. Este proceso evaluó 28 indicadores a través de diversas actividades, tales como lectura, escritura, desplazamiento, completar figuras simétricas y la creación de escenas, ejecutadas por niños bajo la tutela docente. A partir de los resultados y la colaboración interdisciplinaria entre pedagogos e ingenieros, se definieron los requerimientos funcionales para cada entorno virtual y sus correspondientes escenarios. Estos, mediante narrativas, integraron el desarrollo de los indicadores de lateralidad. La ejecución de este proyecto se estructuró bajo la metodología de desarrollo VRML, que desde la fase conceptual permitió la creación de los mundos virtuales del Puente de Boyacá (ver en la figura siguiente), la granja de Logos, el Parque de los Dinosaurios y el laberinto de Logos

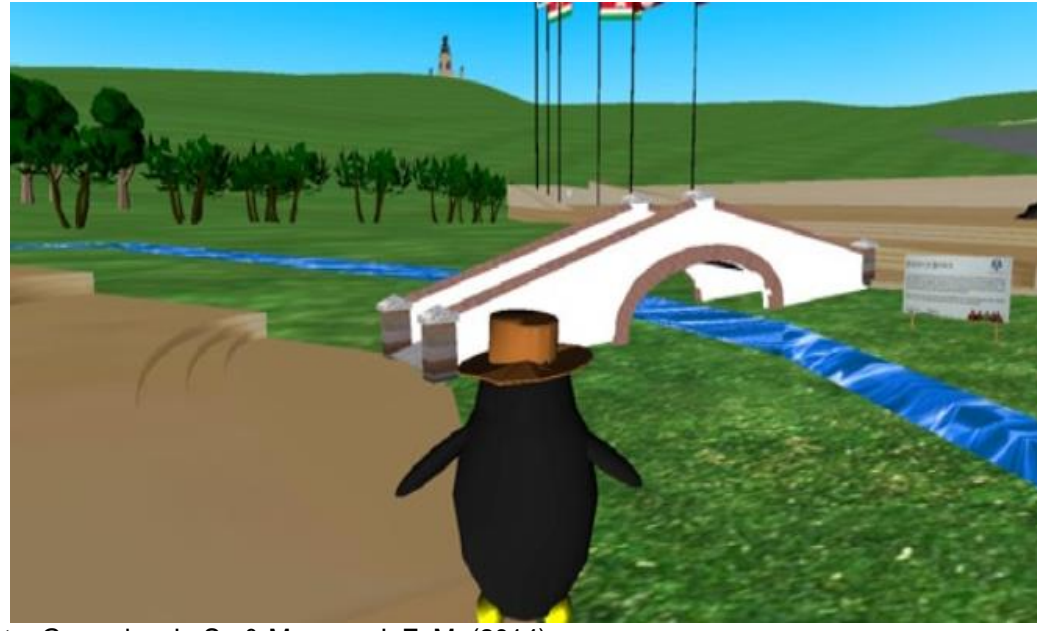

<span id="page-28-0"></span>*Mundo Virtual del Puente de Boyacá*

**Fuente**: Granados, L. S., & Moreno, J. F. M. (2014).

La USMP siguiendo las tendencias tecnológicas del mercado ha llevado a cabo algunos proyectos en Mundos Virtuales. La primera iniciativa fue la adquisición de un espacio dentro de Second Life (SL), inaugurando una oficina en junio de 2008 en el complejo corporativo de la entidad española Novatierra. La gestión de esta oficina y la representación de la USMP en SL fueron encomendadas a Corvus, el Centro Internacional para la Organización Digital de la USMP, designando inicialmente un grupo compuesto por tres profesionales.

En julio de 2008, se inauguró un proyecto piloto con la participación de la FIA, que involucró a docentes y practicantes de las escuelas de Ingeniería de Sistemas y Arquitectura. La finalidad primordial de esta iniciativa inaugural fue establecer los fundamentos para la integración de la FIA en SL, facilitando la expansión y transmisión de conocimientos y formación a quienes lo requiriesen. («Second USMP», 2011)

Posteriormente, se han llevado a cabo otros proyectos en plataformas como Second Life y Google Earth.

Así se puede mencionar el proyecto de InkaRobot realizado en la FIA (Hospinal, 2010) que incluía la elaboración de la simulación de funcionalidad de un robot recogedor reciclador en Second Life como se puede ver en la siguiente figura. El prototipo permitiría al cliente evaluar su comportamiento cambiando la velocidad del sistema.

## <span id="page-29-0"></span>**Figura 12**

### *InkaRobot en Second Life*

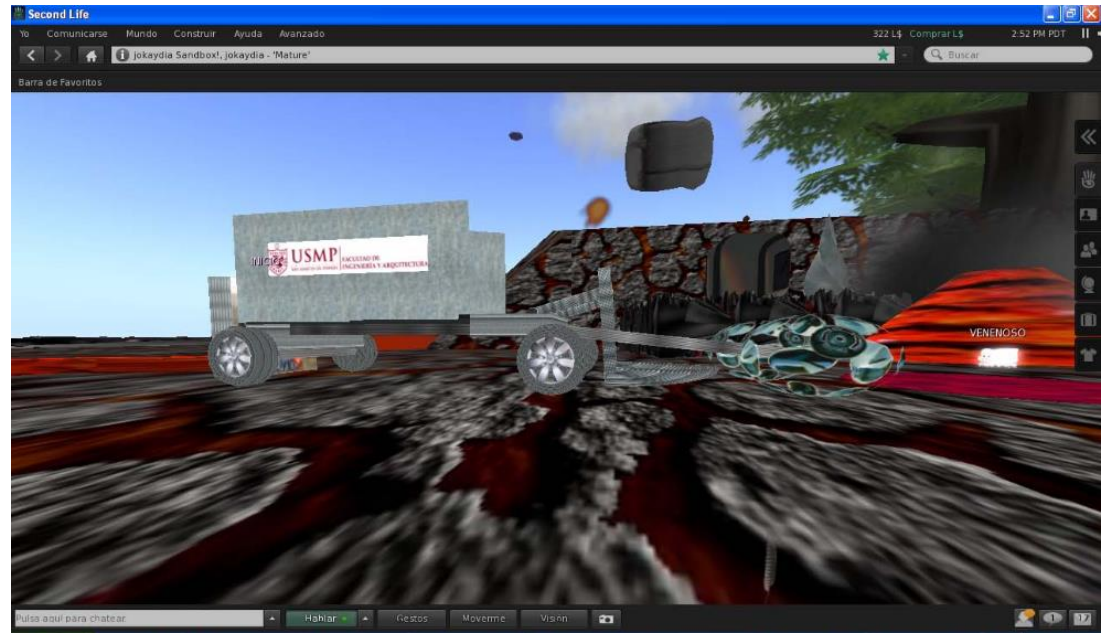

**Fuente**: Hospinal, A. (2010).

El laboratorio de Mundos Virtuales y Metaverso de la FIA erigió en una región de 65,536 m² la simulación de Machu Picchu (Morán, 2010). Se elaboró una guía señalética que abarca cada uno de los 16 puntos de interés del proyecto, facilitando la observación de la vertiente del Huayna Picchu, la contemplación del antiguo Reloj Inca Intihuatana y el recorrido por las calles de la enigmática ciudad, como se observa en la figura siguiente.

Este espacio virtual de Machu Picchu no solo alberga información de índole turística y cultural, infografías digitales y el plano integral de la ciudadela, sino que también se destina a actividades adicionales, como charlas y conferencias. Resulta destacable que este patrimonio, ahora manifestado de manera virtual, posibilitará a numerosos individuos explorar con minuciosidad la ciudad, realizar estudios detallados o participar en prácticas simuladas.

### <span id="page-30-0"></span>**Figura 13**

*Machu Picchu en Second Life*

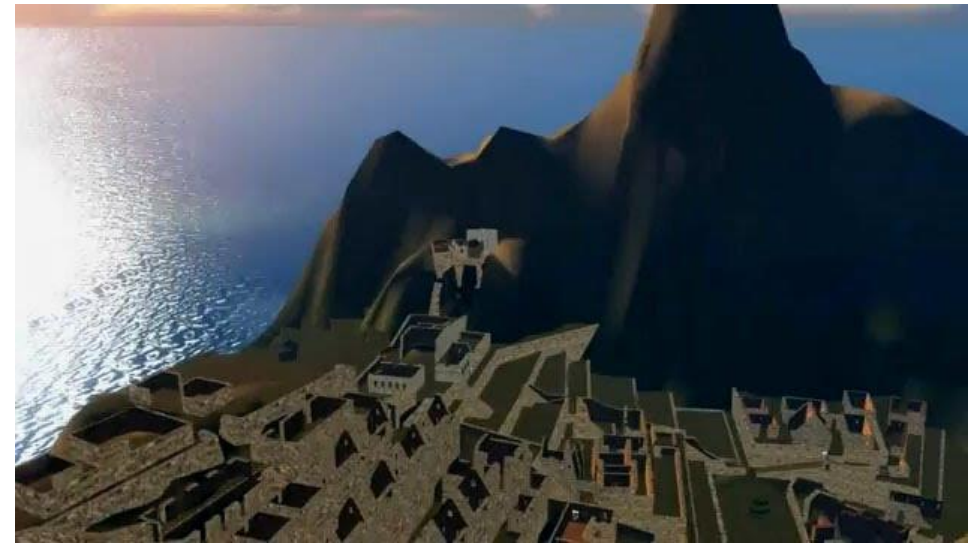

**Fuente**: Morán, J. (2010)

Otro proyecto implementado por la USMP en Second life es la Agencia de Viajes San (Second USMP, 2011). Se propuso la edificación del espacio apropiado para llevar a cabo simulacros de atención al cliente en agencias de viajes (observar la siguiente figura), temática relevante en el programa educativo del curso.

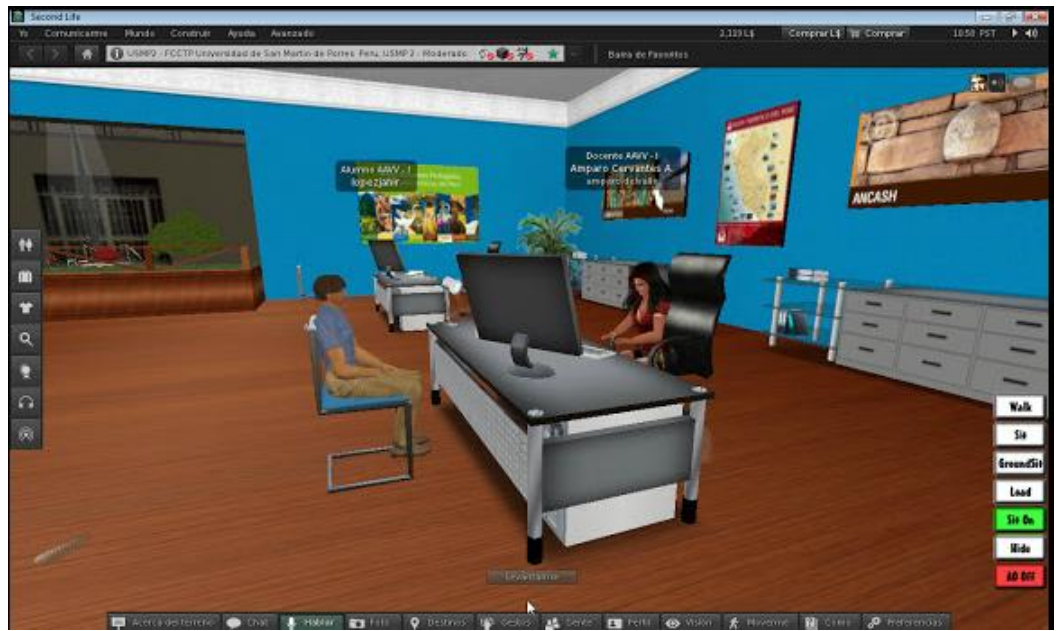

<span id="page-31-0"></span>*Simulación en Agencia de Viajes virtual San Martín*

Fuente: Second USMP. (2011a).

Asimismo, la Escuela Profesional de Ciencias de la Comunicación pone en marcha USMP 3D Radio, emisora que se escucha en las regiones (islas) que la USMP tiene en el mundo virtual Second Life y a través de la cual, se transmiten programas generados en los talleres que realizan los alumnos de la carrera en ciclos superiores, así como un programa de entrevista, que se transmite en vivo, con contenidos sobre educación e innovación. (Second USMP, 2011a)

Finalmente, la FIA realizó un proyecto en la plataforma Google Earth (Instituto de Vivienda, Urbanismo y Construcción, 2014). Las seis edificaciones que componen el campus de la facultad fueron modeladas respetando proporciones y medidas originales existentes en los planos arquitectónicos y ahora forman parte del escenario mundial de Google Earth. De esta manera, se posiciona a la institución en este exclusivo paisaje 3D de alcance global, como se puede observar en la siguiente figura.

<span id="page-32-1"></span>*FIA USMP en Google Earth*

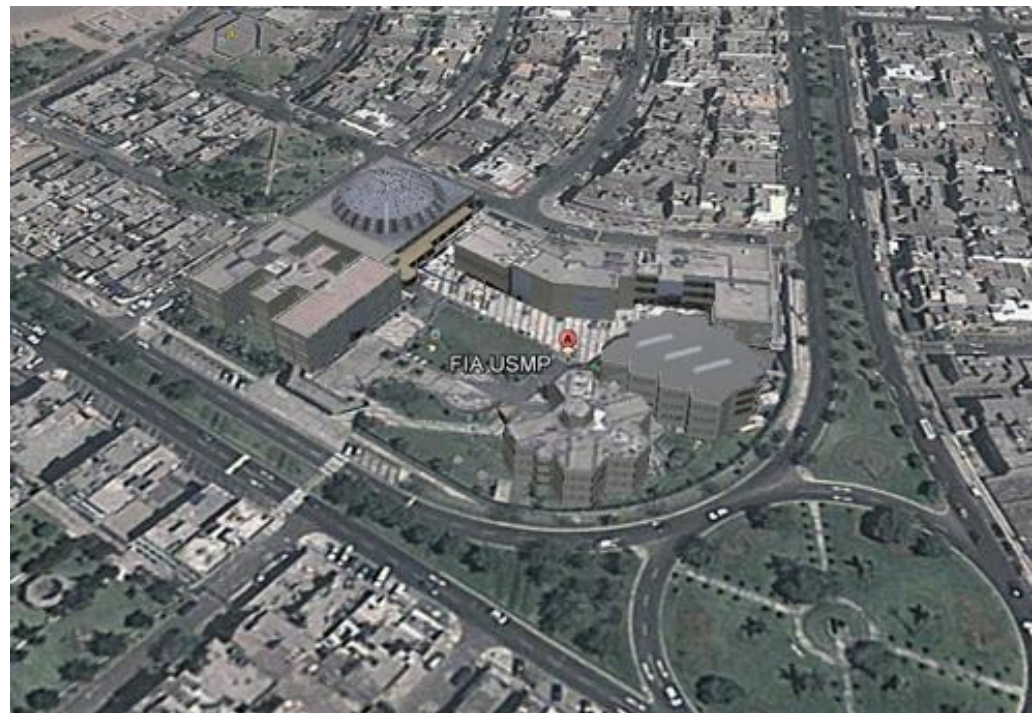

**Fuente**: Instituto de Vivienda, Urbanismo y Construcción USMP. (2014).

<span id="page-32-0"></span>1.2 Bases teóricas

### 1.2.1 Entorno Virtual 3D

El progreso del concepto de entorno virtual 3D ha experimentado un desarrollo significativo en los últimos años. Se consigna que los orígenes de los mundos virtuales se encuentran en la simulación militar, particularmente en los simuladores de vuelo, donde el reto principal es extraer el mundo visible en cada momento.

Como resultado, la comercialización de esta tecnología para uso civil ha engendrado el concepto de realidad virtual, que se materializa en gráficos 3D inmersivos, mediante el uso de artefactos para lograr mayor interacción. (Lozano & Calderón, 2004)

#### 1.2.2 Modelado 3D

La representación tridimensional de un objeto puede conceptualizarse como un proceso integral que comienza con la adquisición de datos y culmina con un modelo virtual 3D interactivo. Históricamente, el modelado 3D se ha concebido como transformar puntos medidos en mallas o superficies texturizadas. Sin embargo, describe un proceso más completo de reconstrucción del objeto.

#### 1.2.3 Web3D

El término Web3D se refiere a cualquier tecnología para la creación y presentación de universos 3D interactivos mediante Internet. El concepto ha evolucionado con el tiempo (Walsh & Bourges-Sévenier, 2001). Tal como podemos ver en la figura a continuación, el concepto ha evolucionado con el paso del tiempo.

Diversas tecnologías, algunas propietarias y otras de código abierto, habilitan las extensas áreas de aplicación de Web3D. El VRML (Lenguaje de Modelado de Realidad Virtual) constituye un estándar internacional para la generación de escenas interactivas en 3D en la red. Por su parte, Java3D se configura como una interfaz de programación de aplicaciones gráficas 3D diseñada para el lenguaje Java (Tornincasa, 2001).

Así por ejemplo haciendo uso de VRML se pueden implementar entornos virtuales con avatares animados y objetos 3D con comportamientos programados.

En la Tabla siguiente se puede observar las funcionalidades que presentan las tecnologías Web3D en paralelo a plataformas como Google Earth o mundos virtuales como Second Life.

### 1.2.4 XP (Extreme Programming)

XP, una de las metodologías ágiles de desarrollo de software más destacadas en tiempos contemporáneos, se caracteriza por su éxito. La estructura metodológica de XP se concibe con el propósito de proporcionar el software necesario a los clientes en el momento preciso en que lo demandan. XP fomenta la capacidad de los desarrolladores para adaptarse a los cambiantes requisitos de los clientes, incluso en las etapas avanzadas del ciclo de vida del desarrollo.

Asimismo, la metodología destaca la importancia del trabajo colaborativo, donde gerentes, clientes y desarrolladores convergen como elementos integrantes de un equipo unificado dedicado a la producción de software de excelencia. (Joskowicz, 2008).

*Cronograma del Web3D*

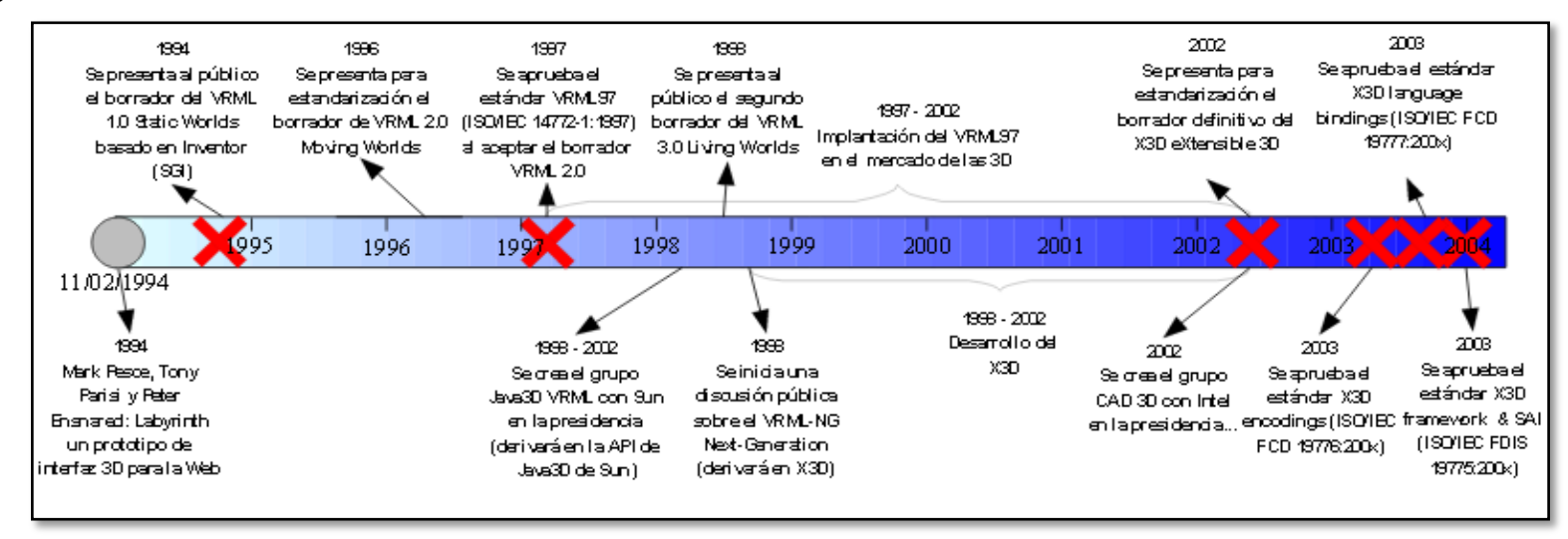

<span id="page-35-1"></span>**Fuente**: Jiménez, E., Sanz, A., Santamaría, J., Martínez, E., & Pérez, M. (2004).

### **Tabla 2**

### *Comparación de funcionalidades*

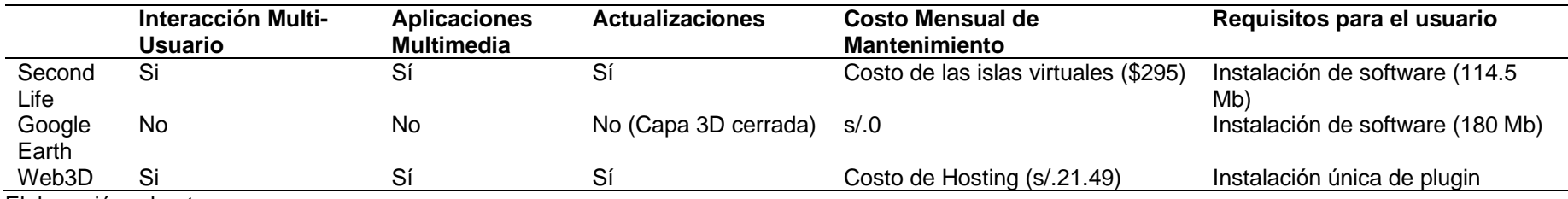

<span id="page-35-0"></span>Elaboración: el autor
#### 1.2.5 Scrum

Una metodología centrada en las actividades gerenciales, fundamentada en una planificación adaptable y en el desarrollo incremental del software, con entregas funcionales en intervalos cortos. Ante contextos y requisitos cambiantes, la simulación de la gestión de proyectos de desarrollo de software mediante Scrum se presenta como una opción intrigante para que los administradores evalúen el impacto de sus decisiones (Godoy, Belloni, Kotynski, Santos, & Sosa, 2014).

#### 1.2.6 OpenUP

Conforme a las afirmaciones de Ríos (2013), OpenUP, una metodología de desarrollo de software derivada de RUP, comprende el conjunto esencial de prácticas que guían a un equipo en la creación eficiente de un producto de alta calidad. Ideada por un conglomerado empresarial incluyendo IBM y otros. OpenUP fue cedida a la Fundación Eclipse en 2007 bajo una licencia de libre uso. Se plantea como un proceso unificado, iterativo e incremental, orientado a la colaboración en el desarrollo de software para la producción de sistemas de calidad.

#### 1.2.7 UP4VED

Conforme a las aseveraciones de Cardona (2012), el Proceso UP4VED representa una metodología que integra las mejores prácticas del desarrollo de software, directrices para abordar de manera apropiada la edificación de un Entorno Virtual y consideraciones de modelado específicas para sistemas de Realidad Virtual.

Las cuatro fases organizadas jerárquicamente que constituyen la dimensión del Ciclo Vital, también reconocida como la dimensión de Procesos de Desarrollo, delinean las actividades y los hitos de cada fase (Consultar figura siguiente).

Cada actividad, compuesta por tareas, roles y productos de trabajo, debe seguir un contenido metodológico para garantizar un proceso de diseño y desarrollo eficiente.

- Fase de Inicio: Define los objetivos del ciclo de vida del Entorno Virtual (EV), establece el alcance del proyecto, identifica requisitos y casos de uso.
- Fase de Elaboración: Define la arquitectura del ciclo de vida del EV, ejecuta la mayor parte del diseño y organiza la implementación del proyecto.
- Fase de Construcción: Finaliza la implementación, prueba e interacción de componentes 2D y 3D, así como de los materiales multimedia del EV. Publica la primera versión ejecutable del entorno.
- Fase de Transición: Entrega el EV totalmente operativo a los usuarios finales tras realizar pruebas de funcionalidad y usabilidad. Libera la documentación del proceso y del producto.

## **Figura 17**

*Fases de la metodología UP4VED*

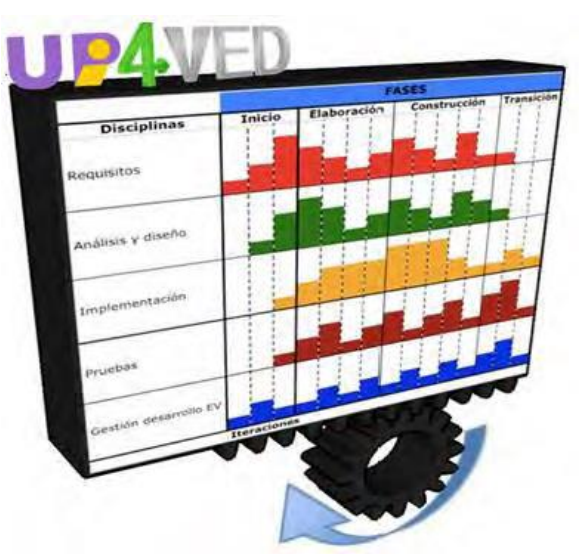

**Fuente**: Cardona, J. (2012).

#### 1.2.8 ISO/IEC 25000

La ISO/IEC 25000, denominada SQuaRE, representa un conjunto de estándares diseñados para proporcionar un marco de referencia unificado con el propósito de evaluar la calidad del producto de software.

La normativa se sustenta en la categorización de la calidad del software mediante un conjunto organizado de características y subcaracterísticas, fundamentado en la ISO 9126 anterior. Estas categorías se desglosan de la siguiente manera:

#### • Funcionalidad

Diversos atributos vinculados a la existencia de funciones específicas y sus propiedades. Se llevan a cabo pruebas basadas en los requisitos del usuario, y la conformidad se evalúa mediante la retroalimentación de los usuarios.

• Fiabilidad

Características asociadas a la capacidad del software para preservar su rendimiento en condiciones establecidas durante un intervalo específico. La seguridad y la tolerancia a errores se evalúan mediante pruebas que consideran consultas y respuestas para la detección de errores.

• Usabilidad

Características relacionadas con el esfuerzo necesario para utilizar el software y la apreciación individual de su uso por parte de un grupo de usuarios. Se llevan a cabo pruebas de comprensión y facilidad de uso, considerando a usuarios con poca experiencia en tecnología.

#### • Eficiencia

Características vinculadas a la relación entre el rendimiento del software y los recursos requeridos en condiciones específicas. Se evalúa el comportamiento en términos de tiempo y recursos mediante pruebas con usuarios bajo diferentes condiciones.

#### • Mantenibilidad

Características relacionadas con la facilidad de extensión, modificación o corrección de errores en un sistema de software.

#### • Portabilidad

Características vinculadas a la capacidad del sistema para transferirse entre plataformas. Se realizan pruebas de funcionalidad en distintos navegadores y dispositivos, como tabletas y celulares inteligentes.

La serie ISO/IEC 25000 representa la evolución de estándares previos, en particular, las normas ISO/IEC 9126, que describen las particularidades de un modelo de calidad del producto de software, y la ISO/IEC 14598, centrada en el proceso de evaluación de productos de software (Lorduy, Peña & Puello, 2014).

### 1.2.9 PMBOK

El estándar PMBOK, reconocido de manera internacional, proporciona fundamentos esenciales para la gestión de proyectos, siendo aplicables a una amplia gama de proyectos y generalmente aceptados como las mejores prácticas en esta disciplina.

Dicho estándar se centra en ofrecer una guía fundamental de prácticas sobre la gestión de recursos humanos y comunicaciones en un proyecto. El PMBOK identifica cinco conjuntos de procesos esenciales y nueve áreas de conocimiento

que son comunes en virtualmente todos los proyectos, como se puede observar en la siguiente figura.

Estos procedimientos se entrelazan y colaboran durante la ejecución de un proyecto o fase, y se describen en términos de entradas (documentos, entre otros), herramientas y técnicas (mecanismos aplicados a las entradas) y resultados (documentos, productos, etc.) (Mon, Estayno, López Gil, & De Maria, 2011).

## **Figura 18**

*Áreas del conocimiento del PMBOK*

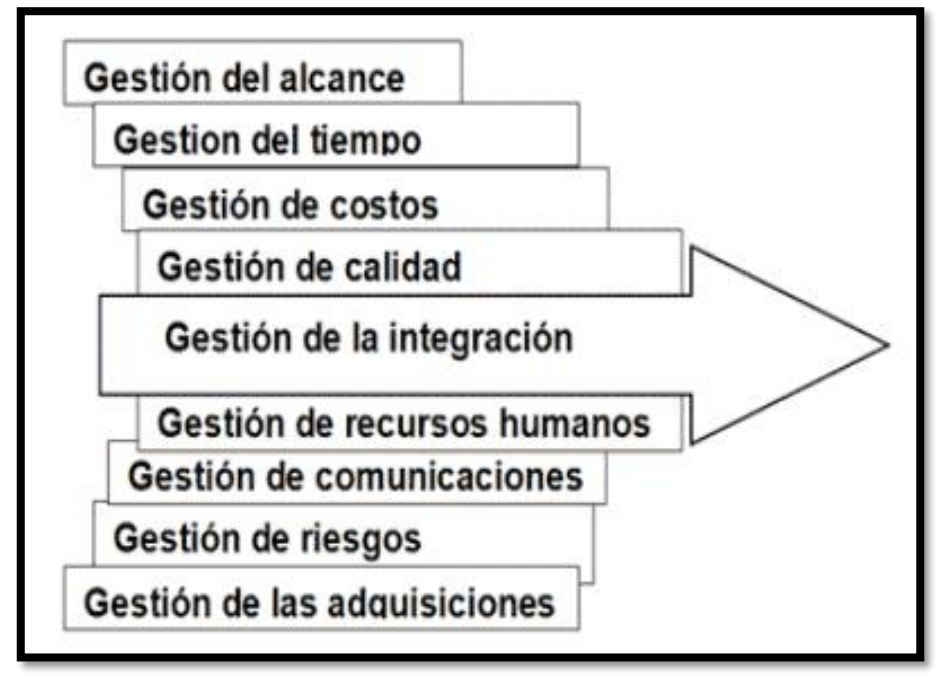

**Fuente**: Mon et al. (2011).

1.3 Términos básicos

• Avatar

Un avatar constituye la manifestación visual de una entidad o individuo preexistente en el ámbito físico, cuyas acciones son rigurosamente dirigidas por un usuario externo a través de instrucciones de control, careciendo así de autonomía intrínseca (Luzardo & Hernández, 2010).

#### • Extrusión

La extrusión es una operación que genera una protuberancia o agujero en el modelo en base a un trazo cerrado para el cual se especifica el contorno (Owada et al., 2007).

#### • Motor 3D

Un motor 3D se configura como un conjunto ordenado de funciones destinadas a la manipulación de objetos 3D inmersos en un entorno, entrelazándose de manera interactiva. Su finalidad primordial radica en incorporar un entorno virtual en la pantalla, haciendo uso de la estructuración del espacio y los principios físicos, con el propósito de generar la percepción de movimiento, gravedad y colisiones. (Andrade & Narea, 2011)

• Realidad Virtual (VR)

Tecnología que a menudo se considera como una extensión natural de los gráficos por computador en 3D con los dispositivos de entrada y salida avanzadas.

VR puede ser definida como un entorno sintético o virtual que le da al usuario una sensación de "realidad".

Esta tecnología ha madurado recientemente lo suficiente para justificar sus complejas aplicaciones de ingeniería (Jayaram et al., 1997).

• VRML

Es la manera de describir enlaces, objetos y escenas 3D de la misma forma como el Hypertext Mark-Up Language (HTML) describe documentos textuales en dos dimensiones (Hardwick, Furner, & Rush, 1997).

#### • Web3D Consortium

El Web3D Consortium Incorporated, entidad exenta de ánimo de lucro, se consagra a la formulación de normativas de acceso, especificaciones y pautas idóneas para los gráficos Web3D. Su misión consiste en impulsar la solicitud mundial de productos fundamentados en tales estándares, promoviendo iniciativas mercantiles y programas educativos destinados a los usuarios (Blais et al., 2001).

• WebGL

Constituye una especificación normativa que faculta la integración de modelos 3D en páginas web mediante HTML5, eximiendo la necesidad de incorporar plugins adicionales (Robles et al., 2012).

• X3D

La tecnología X3D, gestada por el Consorcio Web3D, se erige como la sucesora de VRML. Posibilita la creación de contenidos 3D de índole interactiva, tanto en su manifestación estática como dinámica. Fundamentada en XML, puede combinarse eficazmente con tecnologías como Ajax y PHP para la conexión con bases de datos (Ortega, Higueruela, Delgado, & Sánchez, 2012).

## **2 CAPÍTULO II**

### **METODOLOGÍA**

El tipo de investigación utilizado, en el presente estudio, es la investigación aplicada mediante la cual se desarrolla un entorno virtual 3D para la FIA USMP con todos los requerimientos gráficos y funcionales de la institución.

La pesquisa aplicada se inicia con el propósito de identificar las aplicaciones potenciales de los frutos de la investigación fundamental o para discernir nuevos procedimientos o modalidades con miras a lograr metas predeterminadas específicas. Este género de investigación implica la exhaustiva contemplación de todo el saber ya existente y su profundización, en un esfuerzo por resolver problemáticas concretas (García, 2010).

## 2.1 Materiales

#### 2.1.1 Recursos humanos

Los roles participantes en la implementación del entorno virtual 3D son seis: Líder del proyecto, analista, arquitecto, diseñador de entorno virtual, desarrollador y verificador. Algunos miembros del equipo desempeñarán más de un rol. En la siguiente tabla se presenta los roles del proyecto explicando sus funciones.

## **Tabla 3**

*Roles del proyecto*

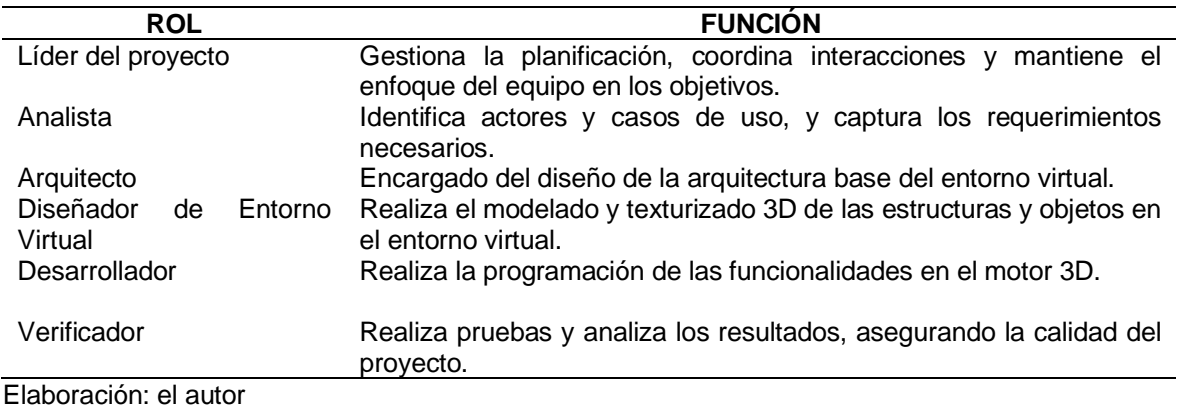

### 2.1.2 Hardware

En la siguiente tabla figuran las características de los equipos necesarios.

## **Tabla 4**

#### *Requerimiento de Hardware*

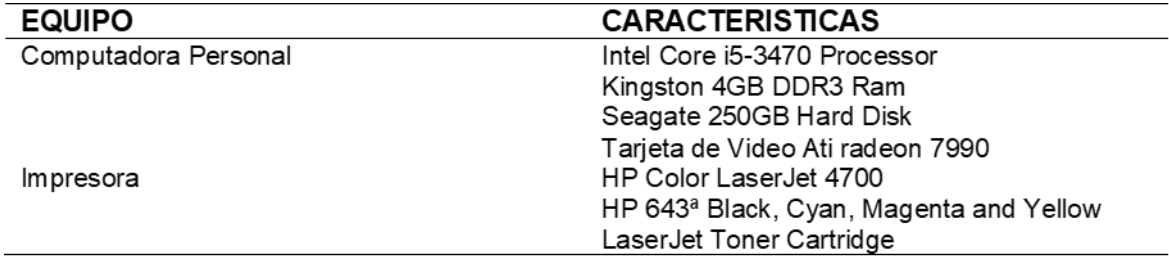

Elaboración: el autor

## 2.1.3 Software

En la siguiente tabla se presentan los requerimientos de software.

## **Tabla 5**

*Requerimientos de Software*

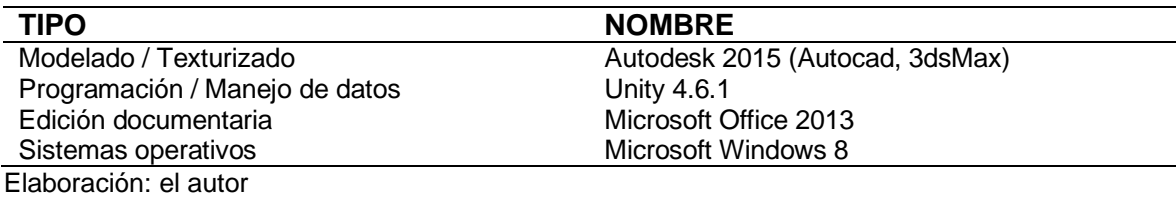

### 2.1.4 Costos del Proyecto

En base a la duración del proyecto requerido se decide formar un equipo de cinco personas para la implementación del entorno virtual. En la siguiente tabla se detallan los costos por sus servicios.

### **Tabla 6**

*Costos de Personal*

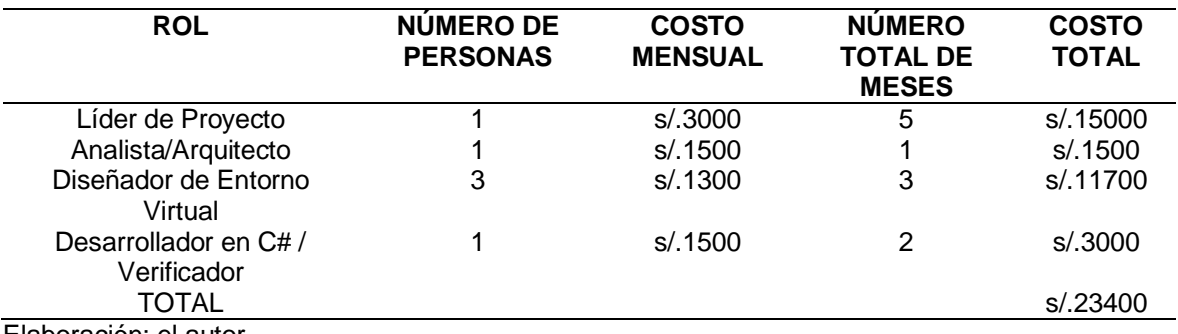

Elaboración: el autor

Los gastos de instalación incluirían el pago mensual del hosting que albergaría el entorno 3D, el cual asciende a S/. 21.49(ver tabla siguiente). Las herramientas de software de diseño son libres de costo debido al uso de una cuenta educativa. El motor 3D Unity también se puede descargar gratuitamente.

## **Tabla 7**

## *Gastos de Instalación*

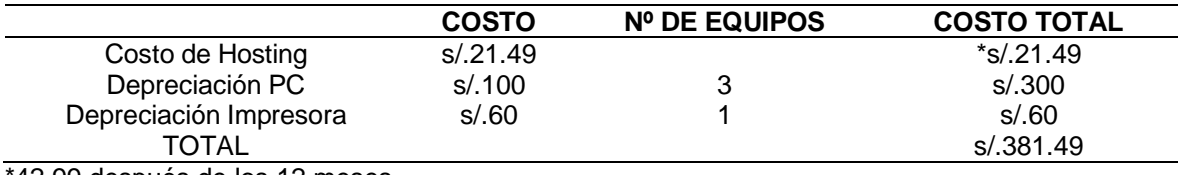

\*42.99 después de los 12 meses Elaboración: el autor

## **Tabla 8**

*Gastos Indirectos*

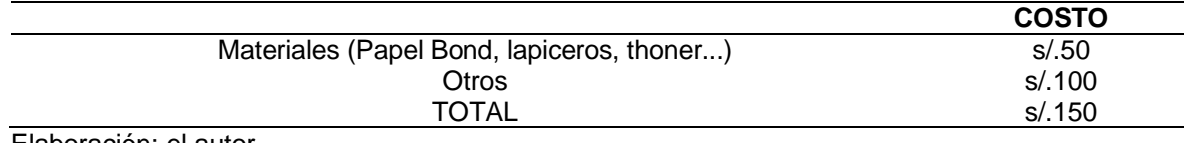

Elaboración: el autor

En la siguiente tabla, se determina cuánto tiempo es empleado el personal durante el tiempo en que se lleva a cabo el proyecto.

Luego en el flujo de caja se considera el ahorro que se genera al no pagar por la adquisición y mantenimiento de una isla en la plataforma de mundos virtuales Second Life, como se puede ver en la siguiente tabla.

o Costo total de implementación:

 $(-4260) + (-8160) + (-7410) + (-8910) + (-5010) = -33750$ 

Durante el 3° año se empezaría a recuperar la inversión en la implementación mediante el ahorro generado.

#### 2.1.5 Cronograma del Proyecto

En la siguiente figura, se presenta el cronograma de desarrollo del proyecto de entornos virtuales.

## **Tabla 9**

# *Organización del equipo de trabajo*

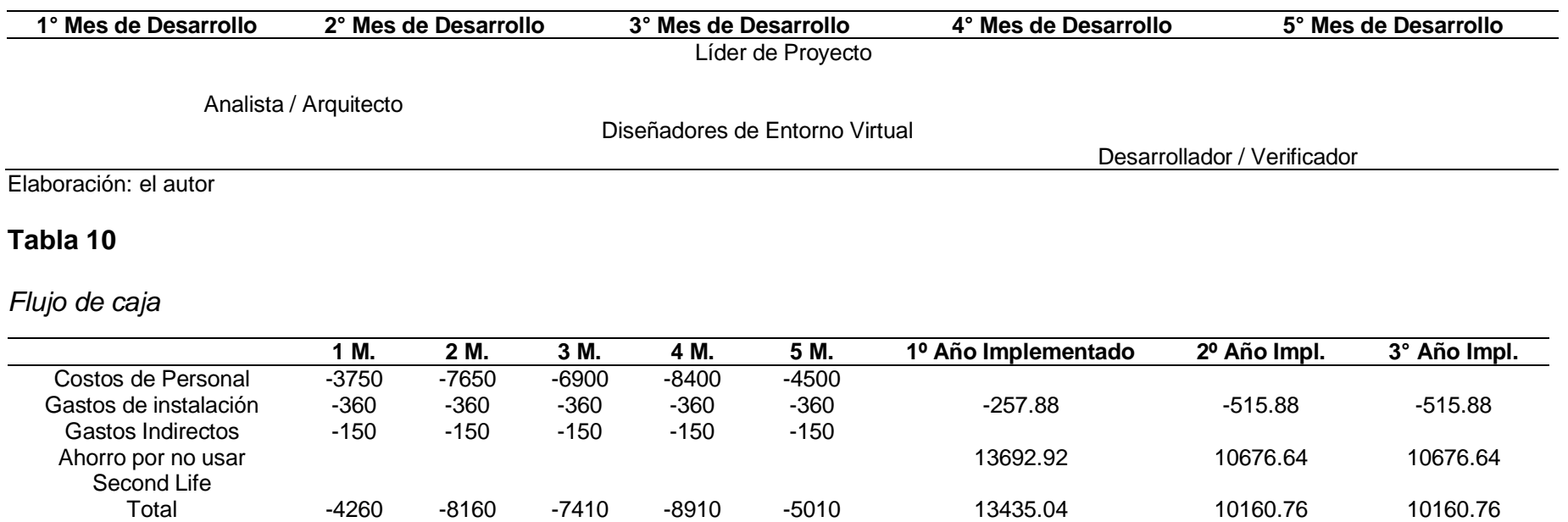

Elaboración: el autor

# **Figura 19**

## *Cronograma del proyecto*

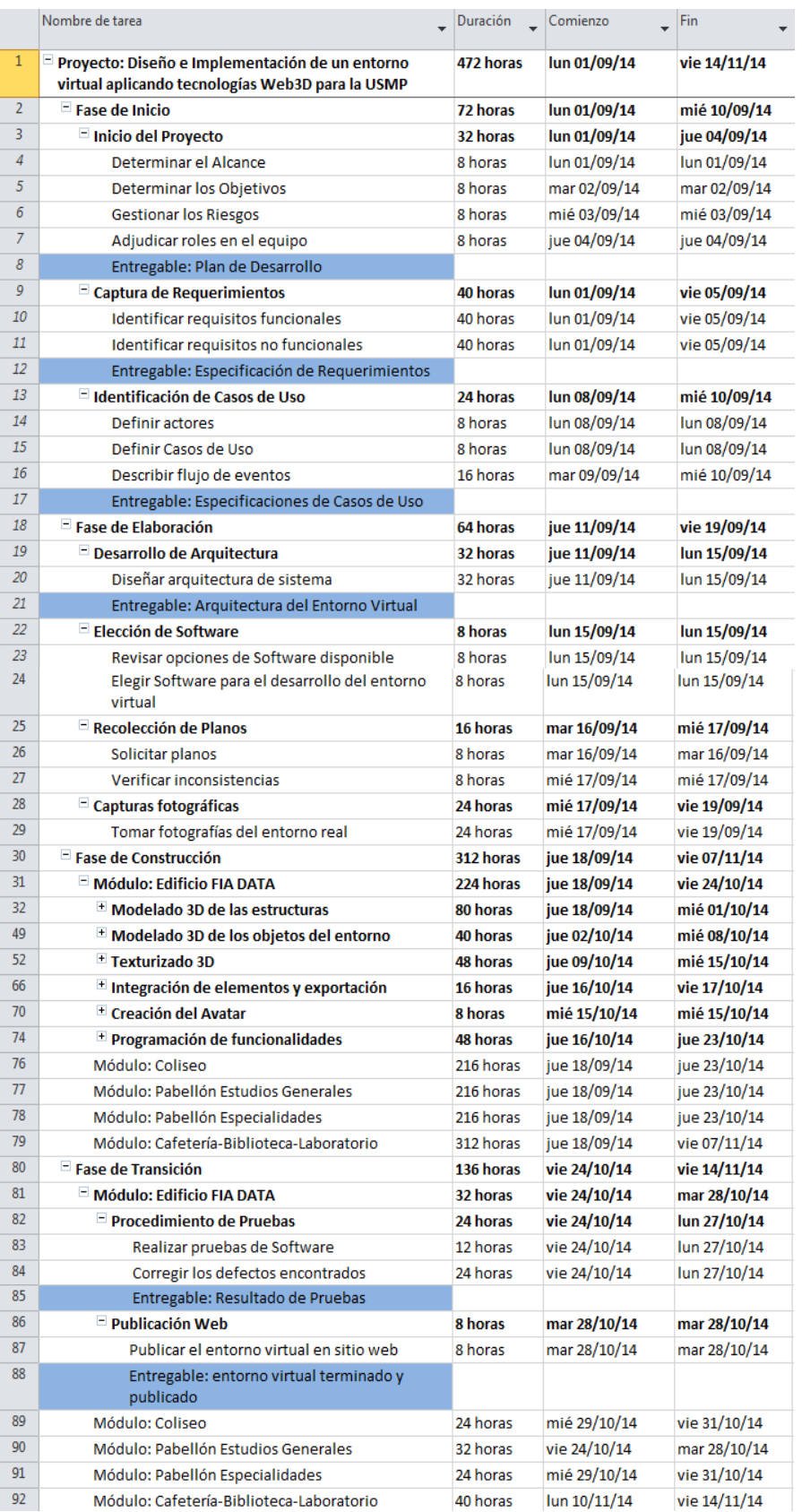

Elaboración: el autor

### 2.2 Métodos

Se explica la forma cómo se aplica el procedimiento propuesto basado en la metodología UP4VED. Este procedimiento, en el cual se fundamenta este proyecto de tesis, establece una serie de artefactos a ser presentados, así como las actividades a ser realizadas para la elaboración del producto final que en este caso es un entorno virtual 3D. Las actividades para la captura de requerimientos, análisis, diseño de la arquitectura a ser adaptados provienen de la documentación de la metodología.

Se ha preferido utilizar UP4VED como base debido a que es una metodología adecuada al desarrollo de entornos virtuales (Tabla 2.9). Su agilidad y proceso iterativo incremental son características que se buscan para el proyecto ya que se trabajará por iteraciones que irán agregando mejoras al producto final.

Basándose en la metodología UP4VED, el esquema se segmenta en cuatro etapas: Inicio, Elaboración, Construcción y Transición. También se han seleccionado ciertos artefactos de esta metodología, como la Especificación de Requerimientos, el Plan de Desarrollo y la Arquitectura de Entorno Virtual, los cuales se adaptarán según la conveniencia. La ejecución del proyecto seguirá un enfoque iterativo e incremental.

#### 2.2.1 Fase 1: Inicio

Esta fase inicial del proyecto representa el primer paso, durante el cual se recopilan los requisitos funcionales y no funcionales. El propósito radica en comprender qué construir, fundamentado en las necesidades de los usuarios. Además, se delinea el objetivo y el alcance del sistema.

**Propósito:** definir los requerimientos y el ámbito del proyecto.

## **Tabla 11**

# *Comparación de Metodologías*

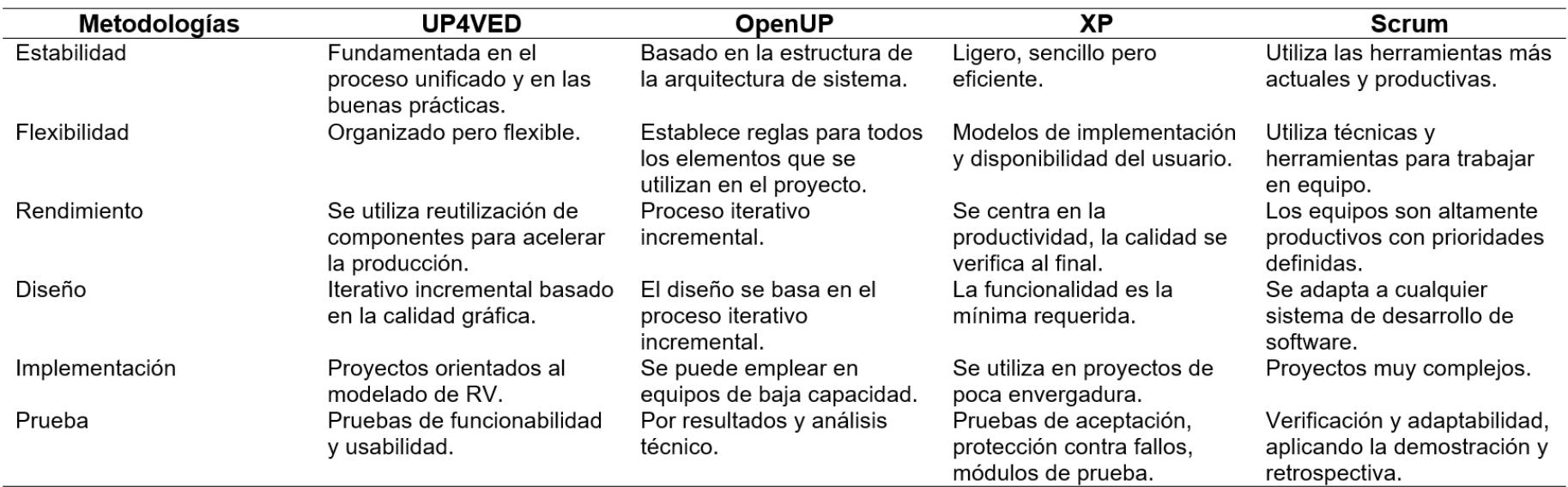

**Fuente**: Ortiz, E. (2011).

En este sentido, se subdivide de las siguientes actividades:

• Actividad 1: Elaboración del artefacto Especificación de Requerimientos.

Se realiza un análisis exhaustivo para comprender las necesidades de los usuarios, al mismo tiempo que se establece una estructura preliminar para la construcción del sistema.

Mediante encuentros regulares con el cliente, el analista adquiere los requisitos vinculados a la estética visual del entorno virtual y las funcionalidades a incorporar. Esto incluye los elementos a entregar, las estructuras a diseñar y los objetos 3D que componen tanto el mobiliario como el entorno.

• Actividad 2: Elaboración del artefacto Plan de Desarrollo.

El líder del proyecto define los objetivos y el alcance con base en la información recopilada. Determina las iteraciones necesarias según la extensión o complejidad del entorno virtual, así como el alcance parcial de cada iteración.

Se identifican los riesgos principales y se establece una estrategia de mitigación. Además, el líder asigna roles dentro del equipo según las habilidades.

• Actividad 3: Elaboración del diagrama general de Casos de Uso.

En la elaboración del diagrama general de Casos de Uso, el analista ilustra de forma clara los agentes involucrados en el entorno virtual y los escenarios establecidos, proporcionando una comprensión completa de la interacción y acciones a realizar.

• Actividad 4: Elaboración de las Especificaciones de Casos de Uso.

El analista detalla el flujo de eventos en cada caso de uso. Esta descripción pormenorizada de los pasos a seguir en la ejecución de los casos de uso se tiene en cuenta en el diseño final del sistema.

2.2.2 Fase 2: Elaboración

Se detallan los elementos que integrarán el entorno virtual, evaluando la posibilidad de reutilizar recursos multimedia existentes. Asimismo, se sientan las bases para el avance a la fase de Construcción.

• Propósito: Establecer la línea base de la arquitectura.

o Actividad 1: Desarrollo del componente Arquitectura de Sistema.

El arquitecto concebirá un marco estructural para el sistema de realidad virtual en 3D.

o Actividad 2: Elección de software de modelado 3D.

En ausencia de una especificación del cliente respecto al software a emplear, el modelador elegirá aquel más apropiado según los requisitos de diseño, siguiendo criterios de selección predefinidos.

o Actividad 3: Recolección de Planos.

Se solicitará al cliente la provisión de los planos arquitectónicos, esenciales para la generación 3D de las configuraciones presentes en el entorno virtual.

o Actividad 4: Capturas fotográficas.

Se realizarán capturas fotográficas o filmaciones en video, las cuales servirán de referencia para las texturas que ornamentarán las estructuras y objetos 3D.

Este material fotográfico no solo respalda al modelador 3D, garantizando la fidelidad de su labor con respecto a la construcción original, sino que también verifica la posibilidad de reutilizar algún elemento de proyectos anteriores.

o Actividad 5: Elaboración del Árbol de Jerarquía de objetos 3D.

Se confecciona un organigrama visual de las categorías de objetos que serán modelados como parte del entorno virtual, evaluando la viabilidad de reciclar elementos de proyectos anteriores.

2.2.3 Fase 3: Construcción

Comprende operaciones orientadas a la consecución de objetivos específicos concernientes al contenido del entorno virtual, como la concepción y mejoramiento de estructuras y elementos tridimensionales. Incluye asimismo su integración final en el entorno, buscando obtener una primera versión utilizable que facilite la realización de pruebas por parte de los usuarios.

• Propósito: Completar la funcionalidad del Entorno Virtual.

o Actividad 1: Modelado 3D de las estructuras.

Se inicia introduciendo los planos básicos en la herramienta designada, permitiendo la extrusión de las estructuras. Luego, mediante el análisis de fotografías, videos y planos laterales, se ejecuta el modelado 3D de la edificación, atendiendo cada aspecto y las especificaciones del cliente.

o Actividad 2: Modelado 3D de los objetos del entorno.

Empleando fotografías y videos como referencia, se realiza el modelado de los objetos de mobiliario y del entorno, acorde a la naturaleza del entorno virtual y directrices establecidas. Los objetos se incorporan a la biblioteca de componentes.

o Actividad 3: Texturizado 3D.

Usando los recursos fotográficos, se crean mapas de textura para las estructuras y objetos modelados.

o Actividad 4: Integración de Elementos y Exportación.

Las estructuras modeladas se exportan al motor 3D seleccionado y se integran en un entorno compartido, preparándolos para tecnologías Web3D.

o Actividad 5: Creación del Avatar.

Se define el avatar representando al usuario, pudiendo ser predeterminado o personalizado según preferencias.

o Actividad 6: Programación de Funcionalidades.

Se procede con la codificación en el motor 3D de las características del entorno y sus elementos, conforme a las especificaciones del cliente. Esto abarca las alternativas relativas a la navegación, acceso, seguridad, contenido multimedia, entre otros aspectos. Una versión beta, lista para las pruebas postoperativas, es transmitida al servidor al concluir estas operaciones.

2.2.4 Fase 4: Transición

Facilita la revisión y ajuste de la ejecución del entorno virtual mediante pruebas funcionales diseñadas para validar su aceptabilidad y ponerlo en funcionamiento.

> • Propósito: Rectificar los errores y garantizar la disponibilidad del entorno virtual para los usuarios.

## **Figura 20**

*Actividades Fase 4*

#### Actividad 1: Procedimiento de Pruebas.

Se llevan a cabo pruebas de calidad con el propósito de asegurar la funcionalidad, confiabilidad, usabilidad, eficiencia, mantenibilidad y portabilidad del entorno virtual desarrollado

Elaboración: el autor

Actividad 2: Publicación Web.

Por último, el entorno virtual se publica en el sitio web correspondiente para que<br>los usuarios puedan acceder a él.

## **3 CAPÍTULO III**

#### **DESARROLLO DEL PROYECTO**

En el presente capítulo, se realiza la construcción 3D de un entorno virtual, en este caso el edificio FIA DATA de la USMP.

Se pretende hacer uso de tecnologías Web3D por lo que el producto se verá contenido en un servidor y no en un mundo virtual predefinido como Second Life, permitiendo un manejo directo a través de la ventana del navegador.

Siguiendo los principios de la metodología UP4VED, se delinearon cuatro etapas con actividades y resultados particulares, llevadas a cabo conforme a los requisitos del usuario y a los propósitos del proyecto.

3.1 Fase de inicio

#### 3.1.1 Captura de requerimientos

En el proceso de Captura de requerimientos, el analista, en múltiples encuentros con el representante facultativo, recopiló los requisitos, enfocándose en los aspectos funcionales, no funcionales, así como en los elementos de diseño e interfaz del producto. Ver la siguiente tabla.

Conforme a decisiones previas, se circunscribió la tarea al modelado y texturizado 3D del edificio FIA DATA, junto con sus elementos internos clave. Además, se implementaron funciones básicas, dejando espacio para mejoras futuras que enriquecerían la experiencia del usuario. La aplicación de tecnologías Web3D siguió el procedimiento definido para el desarrollo del producto, con la meta de ubicar el entorno virtual en el sitio web institucional al final del proyecto.

Los artefactos de Especificación de requerimientos (Ver Anexo 1) fueron elaborados, dando paso a la creación del Plan de desarrollo (Ver Anexo 2).

El alcance quedó definido, abarcando el modelado 3D de los edificios de la Facultad de Ingeniería y Arquitectura, así como sus componentes principales.

## **Figura 21**

*Esquema de diseño del Entorno Virtual de FIA*

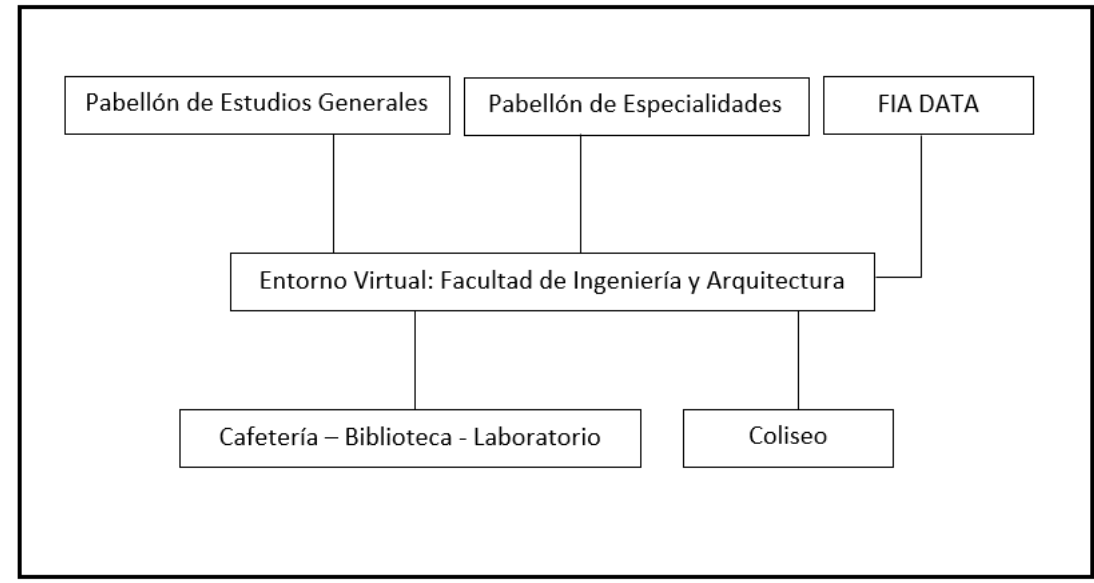

Elaboración: el autor

Se llevaron a cabo la definición de roles del equipo y el establecimiento de objetivos del proyecto. Siguiendo el enfoque del modelo PMBOK, se procedió a gestionar los *stakeholders*, con énfasis en los futuros postulantes como se puede observar en la siguiente tabla.

Debido al tiempo disponible para la realización de esta tesis de investigación se decidió elaborar como ejemplo y punto de partida el módulo del edificio de FIA DATA dividiéndolo en tres iteraciones (Ver posterior figura).

## **Figura 22**

*Iteraciones del módulo del edificio de FIA DATA*

La primera iteración abarcó .<br>el modelado 3D de la estructura del edificio de FIA DATA, comenzando desde el piso inferior hasta llegar al piso superior.

La segunda iteración comprendió el modelado 3D de los objetos del entorno interior, reiniciando desde el piso inferior.

La tercera y última iteración englobó el texturizado 3D de las estructuras y objetos, recorriendo nuevamente desde el piso inferior hasta concluir en el último piso..

Elaboración: el autor

## **Figura 23**

*Dinámica de la Iteración*

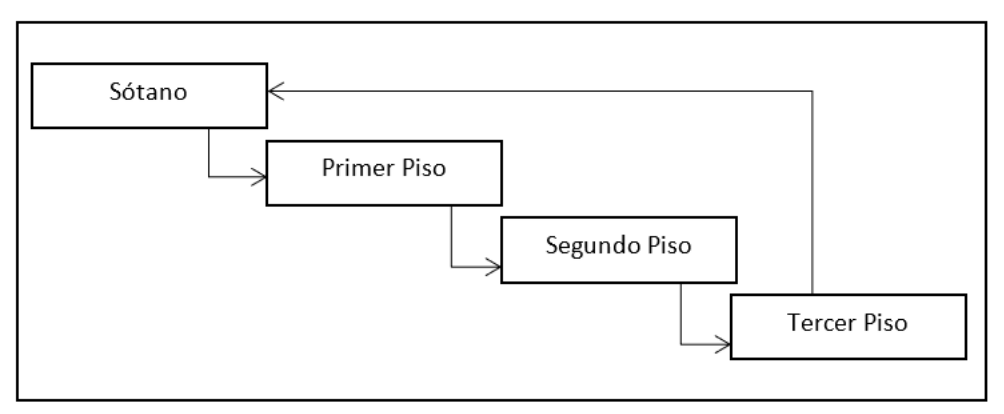

Elaboración: el autor

Finamente, se realizó la gestión de riesgos de acuerdo a los lineamientos de PMBOK, como se indica en la tabla.

## 3.1.2 Identificación de casos de uso

El analista definió los actores principales y posteriormente especificó los casos de uso identificados conforme a los requisitos capturados. Además, elaboró el modelo de casos de uso exhibiendo las relaciones entre actores y casos de uso, como se observa en la figura.

## **Tabla 12**

*Gestión de Stakeholders*

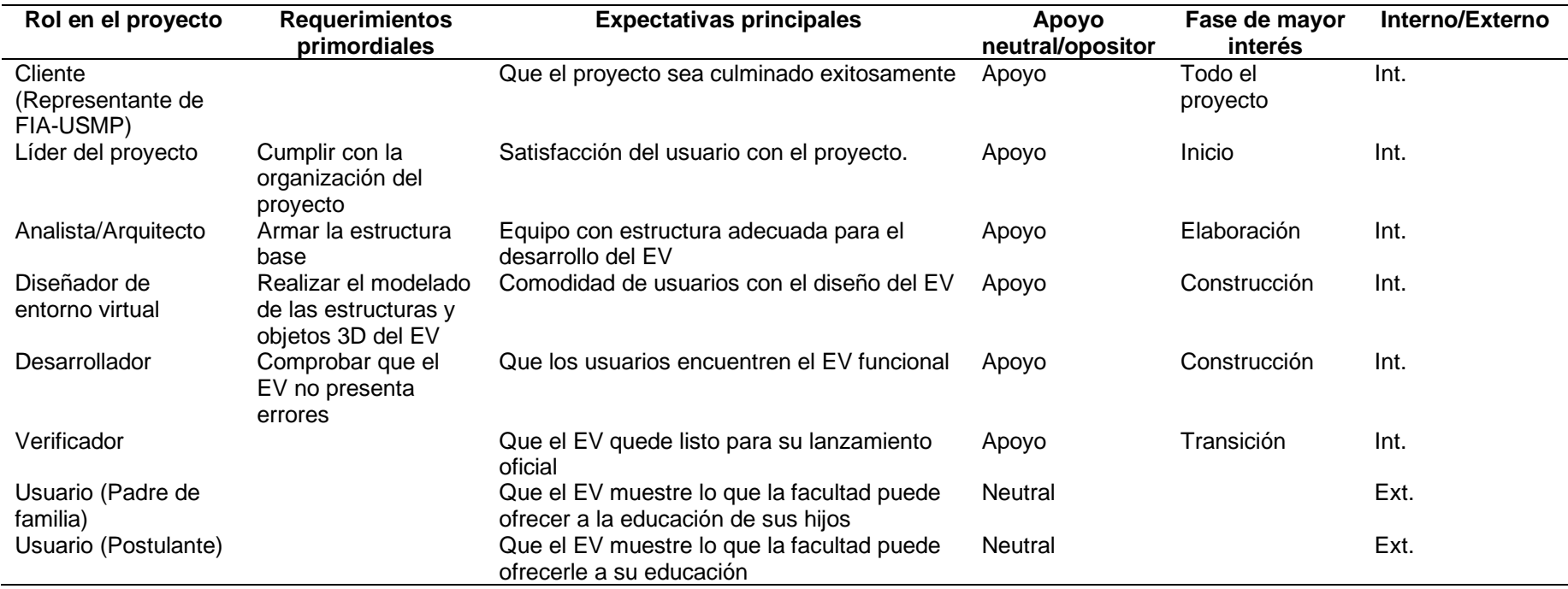

Elaboración: el autor

## **Tabla 13**

# *Gestión de riesgos*

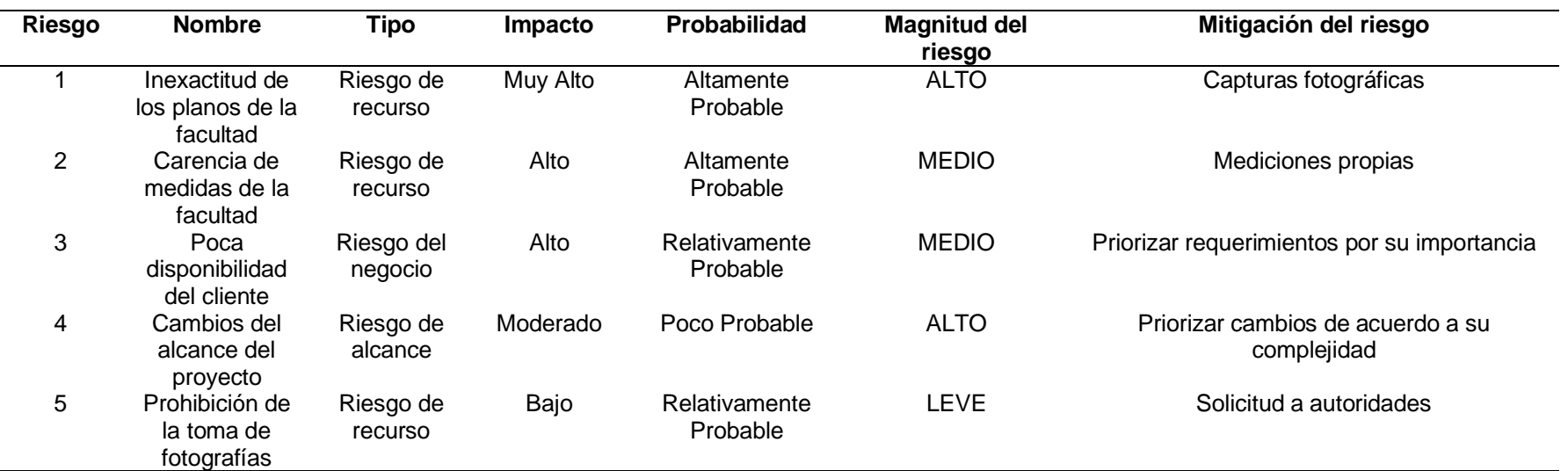

Elaboración: el autor

## **Figura 24**

*Modelo de Casos de uso*

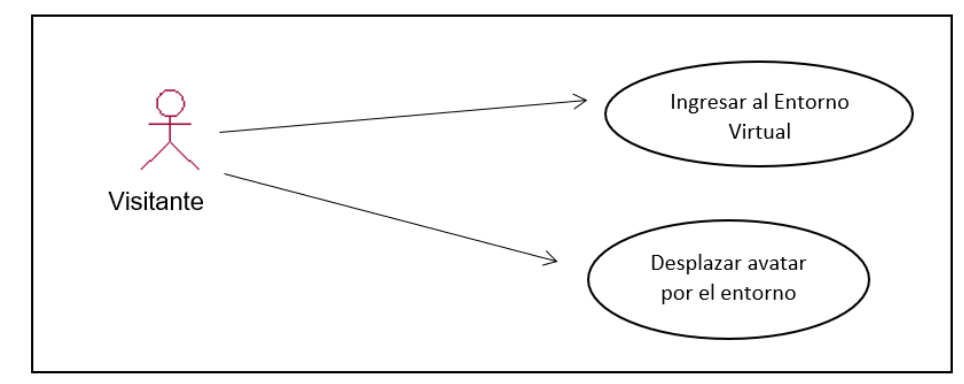

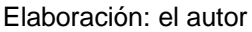

- **Actores**
- o Actor N°1: Visitante.

Este usuario es el que va a realizar la visita al entorno 3D ubicado en la web e interactuar con sus elementos.

Casos de uso

Especificación de Caso de uso "Ingresar al Entorno Virtual"

Actor(es): Visitante

Descripción: Es el proceso mediante el cual el cliente ingresa al sitio web

que contiene el entorno virtual llamando al módulo cliente.

En la siguiente tabla se presenta la especificación del Caso de uso.

Especificación de Caso de uso "Desplazar avatar por el entorno"

Actor(es): Visitante

Descripción: Es el proceso mediante el cual el avatar es guiado por el entorno por el visitante.

En la siguiente tabla se presenta la especificación del Caso de uso.

## **Tabla 14**

# *ECU "Ingresar al Entorno Virtual"*

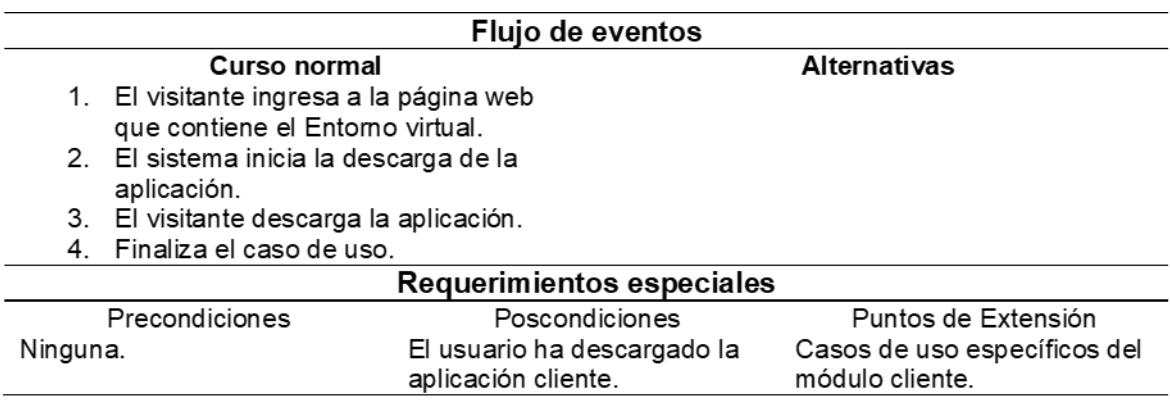

Elaboración: el autor

## **Tabla 15**

## *ECU "Desplazar avatar por el entorno*

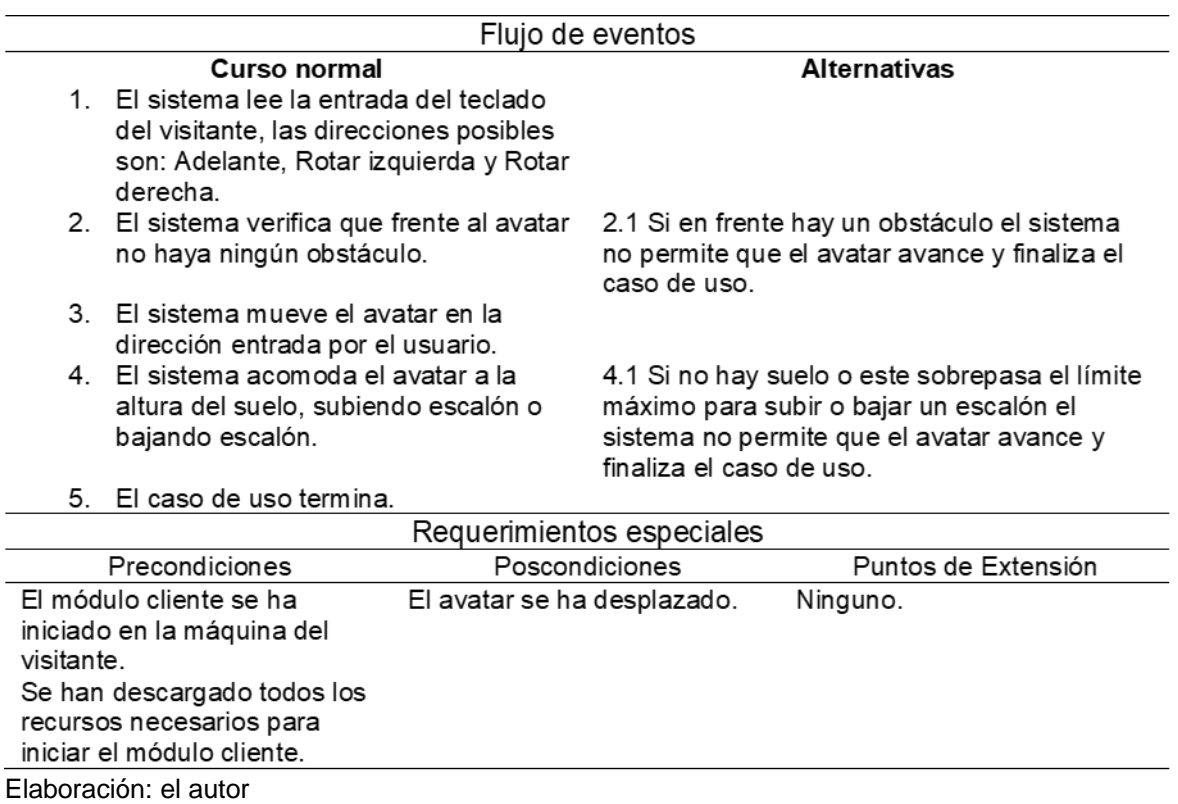

#### 3.2 Fase de elaboración

#### 3.2.1 Desarrollo de Arquitectura

De forma convencional, un entorno virtual consta de dos secciones: el servidor y el cliente. Se elaboró el artefacto de Arquitectura del Sistema (ver Anexo 3), esbozando la arquitectura cliente / servidor, usada por el entorno virtual.

#### 3.2.2 Elección de Software

Se exploraron diversas opciones de Software para modelado y texturizado 3D con el fin de seleccionar el óptimo y/o más adecuado para el proyecto (ver siguiente tabla). Entre las opciones principales para gestionar modelos 3D y texturas se encuentran:

#### • Blender

Programa multiplataforma especializado en modelado, animación y creación de gráficos 3D. Su interfaz, distintiva por su sistema de ventanas no convencional, ofrece ventajas de personalización como la distribución de menús personalizada y configuraciones de vista de cámara(Romero Pérez, 2009).

• Autodesk 3ds Max

Programa de gráficos y animación 3D que permite modelar, integrar y animar. Ofrece visualizar numerosos mapas de texturas y materiales. (Andrade & Narea, 2011)

#### • AutoCAD

Herramienta de diseño asistido por computadora para representación en 2D y 3D, capaz de concebir y modelar diversos objetos. Ofrece recursos versátiles y robustos para conceptualizar diseños, documentar modelos y capturar la realidad. (Andrade & Narea, 2011)

#### • Google SketchUp

Software destinado al modelado y diseño 3D, orientado a campos como arquitectura, desarrollo de videojuegos, cine, ingeniería civil y entretenimiento personal. Se distingue por su enfoque intuitivo y flexibilidad, facilitando su utilización en comparación con alternativas de modelado 3D (Romero Pérez, 2009).

AutoCAD 2015 fue elegido por su especialización y popularidad en diseño 3D arquitectónico. Para el texturizado 3D se usará 3ds Max, por su facilidad en manipulación de materiales y texturas, y su capacidad de realismo.

#### 3.2.3 Recolección de planos

Se gestionó la obtención de los planos estructurales a la administración de FIA DATA para utilizarlos como guía en el modelado 3D. Los planos frontales y transversales de cada nivel (desde el subsuelo hasta la azotea) proporcionaron medidas esenciales para la extrusión de las paredes (Ver Anexo 4).

### **Tabla 16**

*Cuadro comparativo de software de modelado 3D*

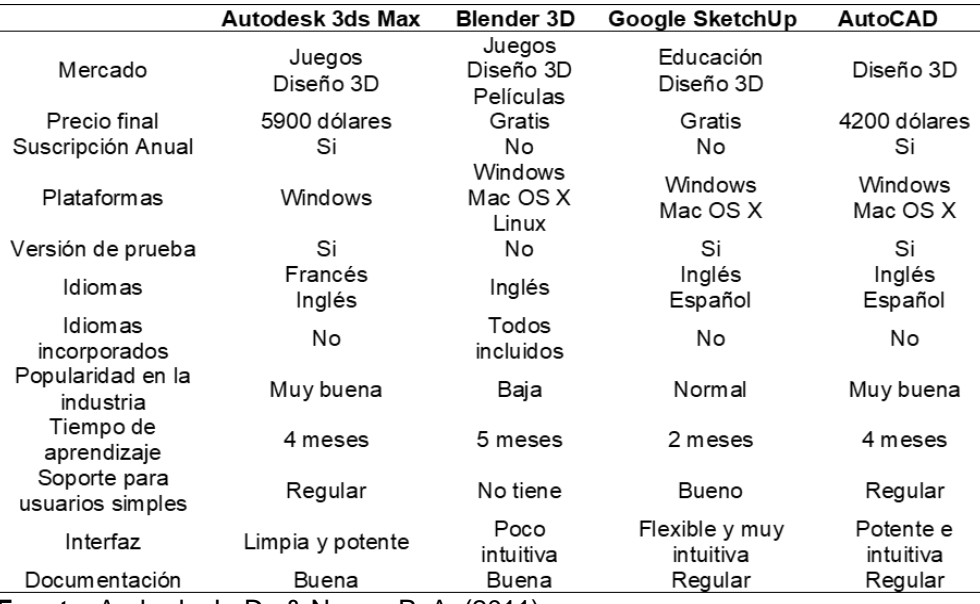

**Fuente**: Andrade, L. D., & Narea, P. A. (2011).

## 3.2.4 Capturas fotográficas

El modelador 3D adquirió fotografías y videos de las estructuras y elementos internos con la finalidad de proceder con el tratamiento de texturas (Ver Anexo 5). Asimismo, estas imágenes desempeñaron un papel en la validación de posibles discrepancias con los planos, como se aprecia en la figura siguiente.

## **Figura 25**

*Inconsistencias entre los planos y la realidad*

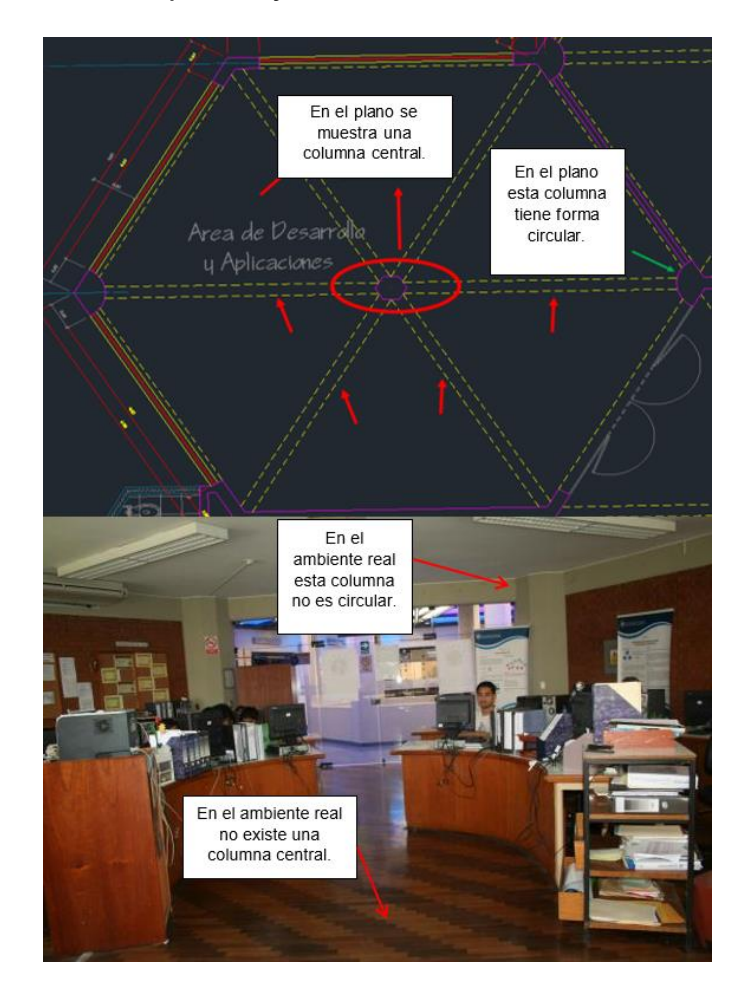

Elaboración: el autor

### 3.3 Fase de construcción

### 3.3.1 Modelado 3D de las estructuras

En la aplicación AutoCAD 2015, se procedió a la extrusión de las regiones con base en los planos obtenidos mediante el comando EXTRUDE, como se observa en la siguiente figura.

## **Figura 26**

*Extrusión de figuras 2D*

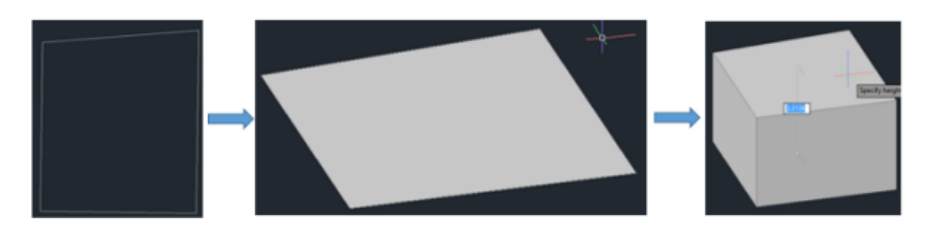

Elaboración: el autor

Utilizando diversas herramientas y propiedades, se logró el modelado de cada uno de los niveles de la construcción 3D, como se puede ver en la siguiente figura.

## **Figura 27**

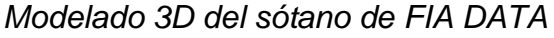

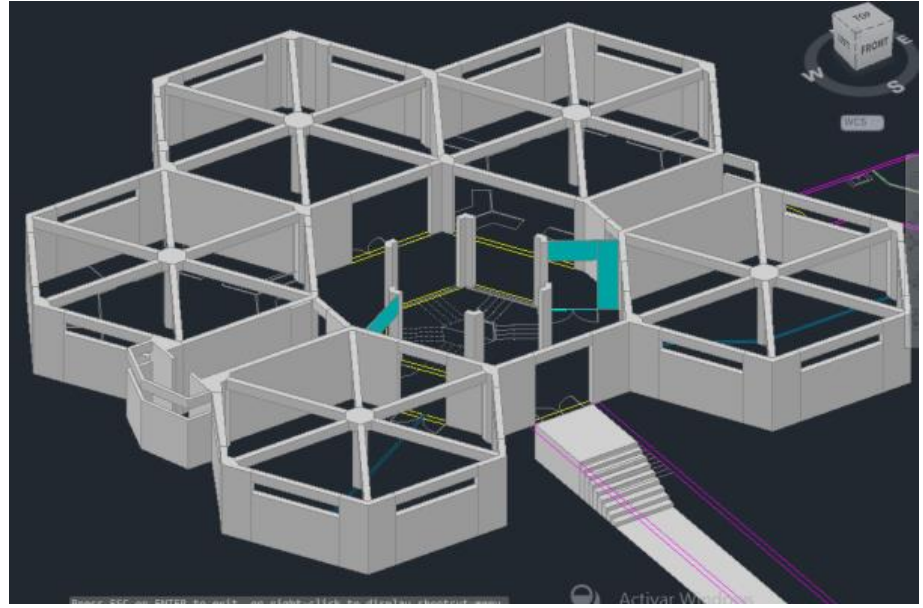

Elaboración: el autor

El documento AutoCAD se preservó en formato FBX, optando por no emplear el formato DWG, dado que el motor Unity solo tiene capacidad para interpretar los sólidos geométricos y las texturas mediante esta modalidad.

3.3.2 Modelado 3D de los objetos del entorno

Con base en la estructura jerárquica creada a partir de fotografías y/o videos de las principales entidades a modelar, como en la figura siguiente, se llevó a cabo el modelado de los objetos 3D del entorno interno de FIA DATA utilizando las distintas herramientas y comandos de Autodesk 3ds Max.

Todos los elementos modelados, tanto las estructuras como los objetos 3D, se catalogaron en una biblioteca de componentes, concebida para su eventual utilización en proyectos futuros de la FIA USMP.

## **Figura 28**

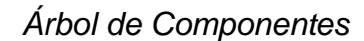

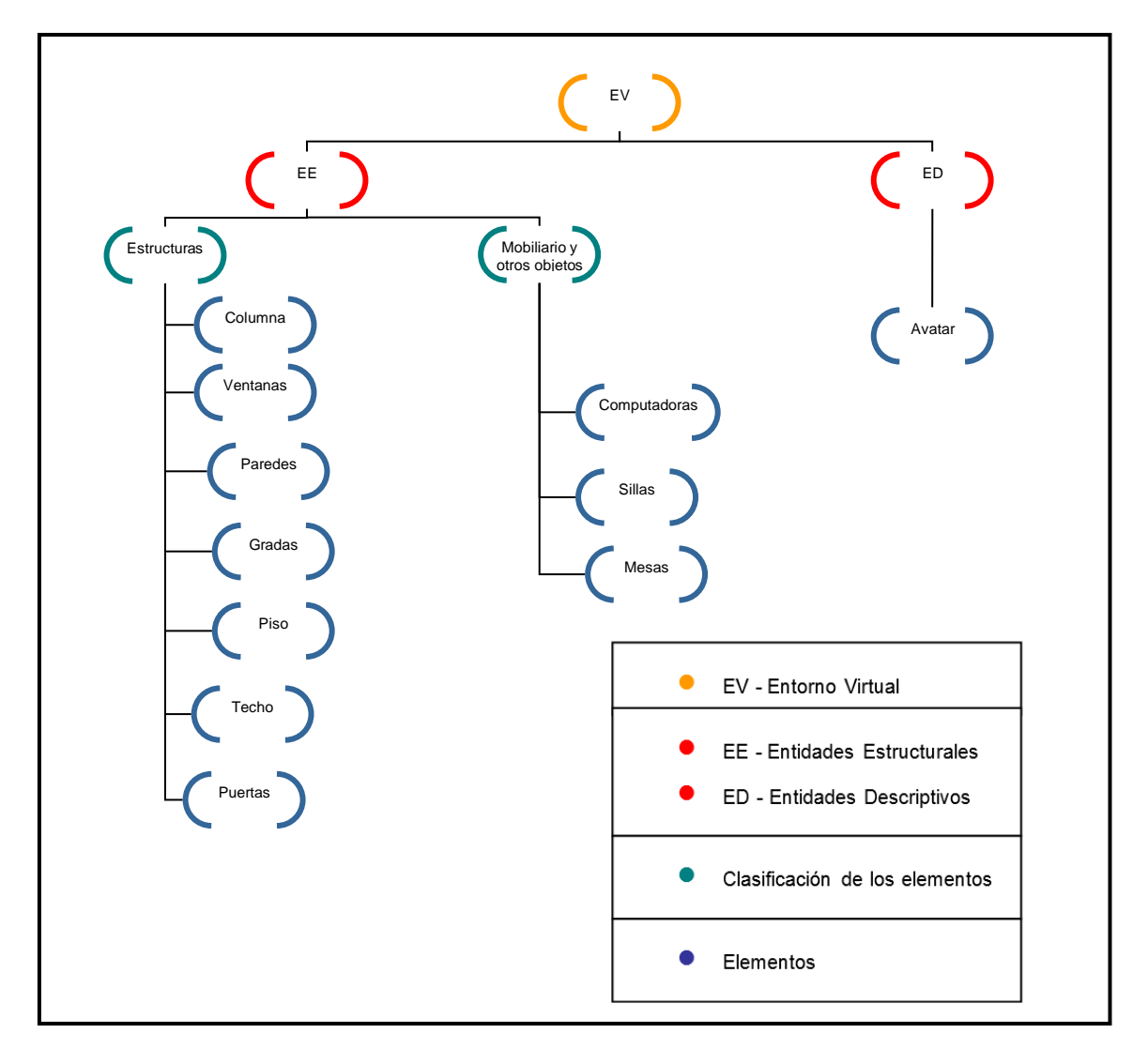

Elaboración: el autor

## 3.3.3 Texturizado 3D

En Autodesk 3ds Max, se importaron las fotografías de los ambientes de FIA DATA y de los objetos del entorno para trabajarlas como texturas bitmap.

Esto facilitó la modificación de propiedades como opacidad, reflejo o brillo según lo considerado necesario por el modelador como se observa en la figura siguiente.

## **Figura 29**

*Manejo de texturas bitmap*

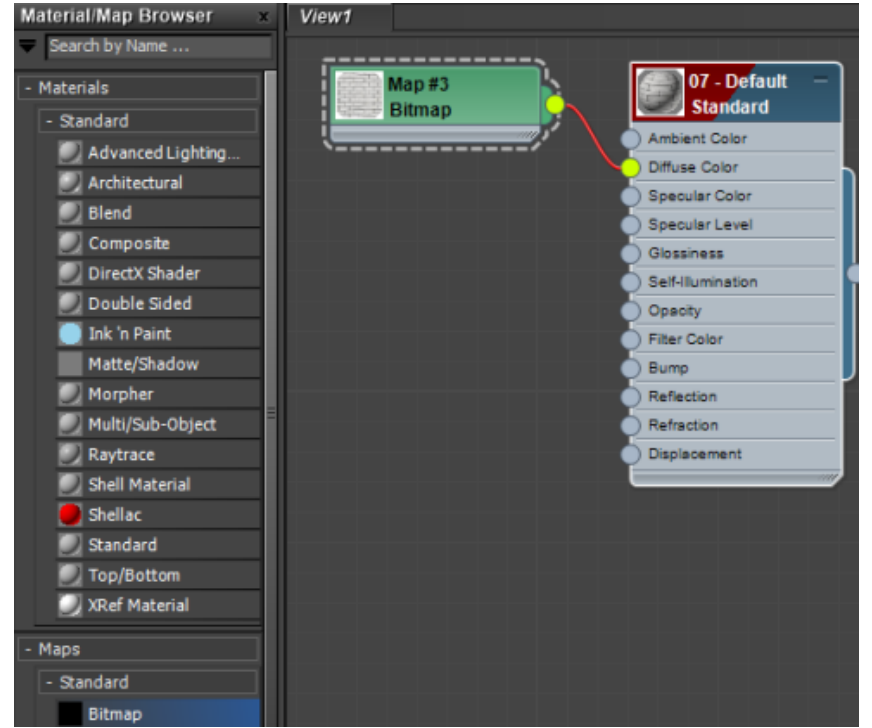

Elaboración: el autor

Se emplearon también diversos materiales proporcionados por el software como texturas, como el ladrillo para las paredes como en la figura a continuación.

## **Figura 30**

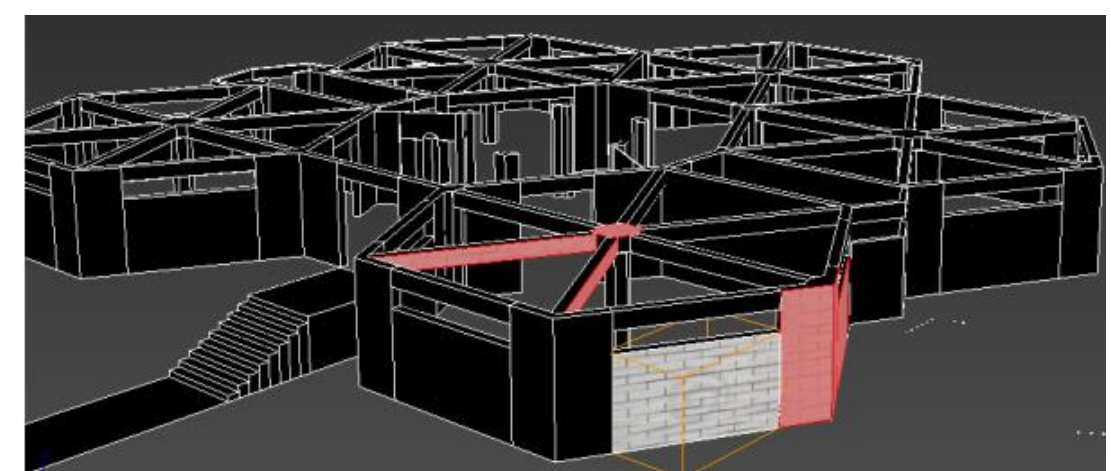

*Aplicación de materiales a la estructura*

Elaboración: el autor

De esta manera, se aplicaron texturas a toda la construcción 3D y a los objetos del entorno interno.

3.3.4 Integración de elementos y exportación

Después de texturizar los objetos 3D y las estructuras de FIA DATA, el modelador reunió los componentes y los posicionó según su distribución en el espacio real.

Se generó un archivo con extensión ".fbx", que fue exportado al motor Unity para iniciar la programación, como se observa en la siguiente figura.

## **Figura 31**

*Modelo 3D de FIA DATA en Unity*

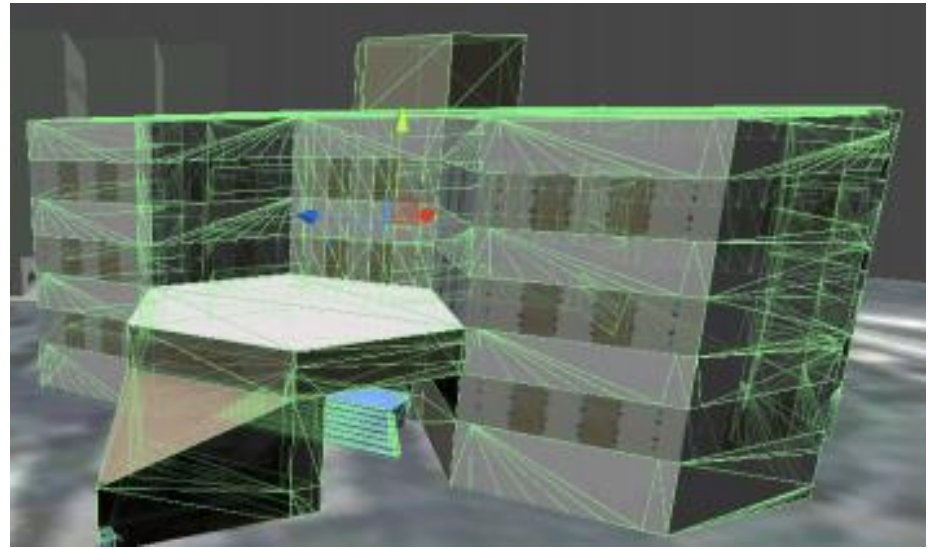

Elaboración: el autor

## 3.3.5 Creación del Avatar

Posterior a la finalización del diseño estructural, el programador procedió a integrar, mediante programación, un avatar al entorno (observar la siguiente figura). Este personaje fungirá como la representación del usuario visitante durante su interacción, y se determinó la utilización de un modelo predeterminado proporcionado por la herramienta.

## **Figura 32**

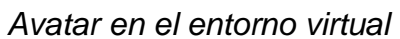

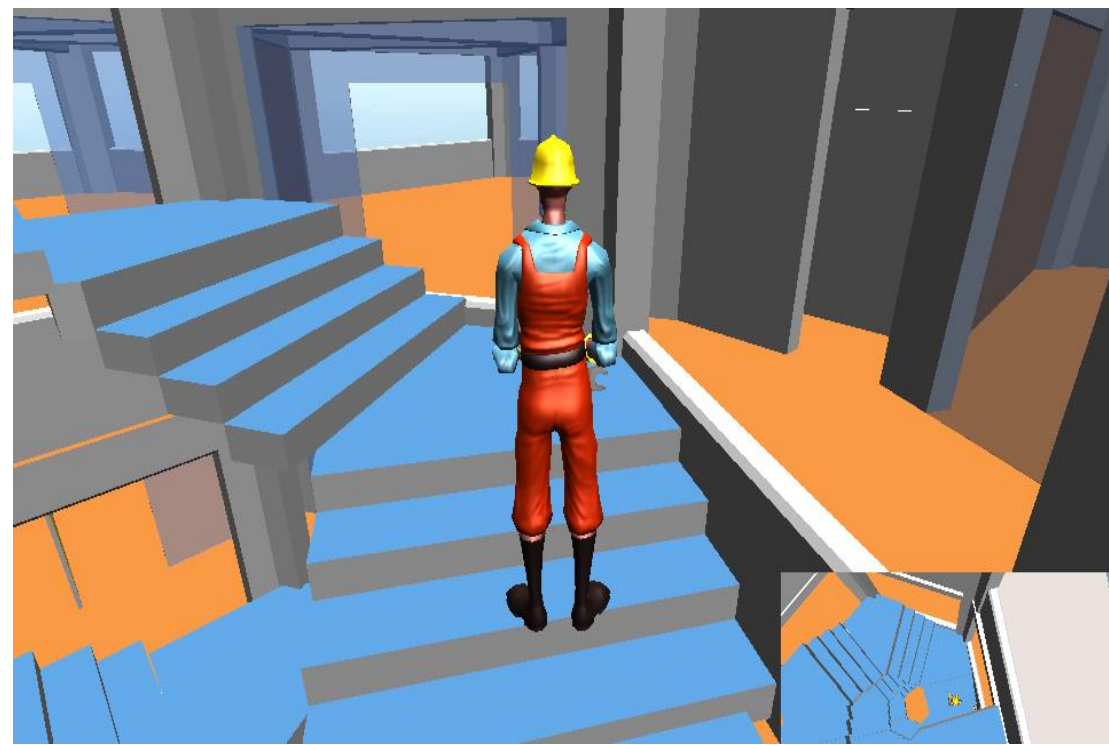

Elaboración: el autor

## 3.3.6 Programación de funcionalidades

Con el avatar y la construcción tridimensional en Unity, se procedió a programar los elementos del entorno virtual conforme a los requisitos especificados por el cliente.

Esto incluyó la inserción de código para implementar sensores que detectan la entrada del avatar en diferentes escenarios, activando automáticamente la apertura de puertas, como se ve en la siguiente figura.
# **Figura 33**

#### *Sensores en puertas*

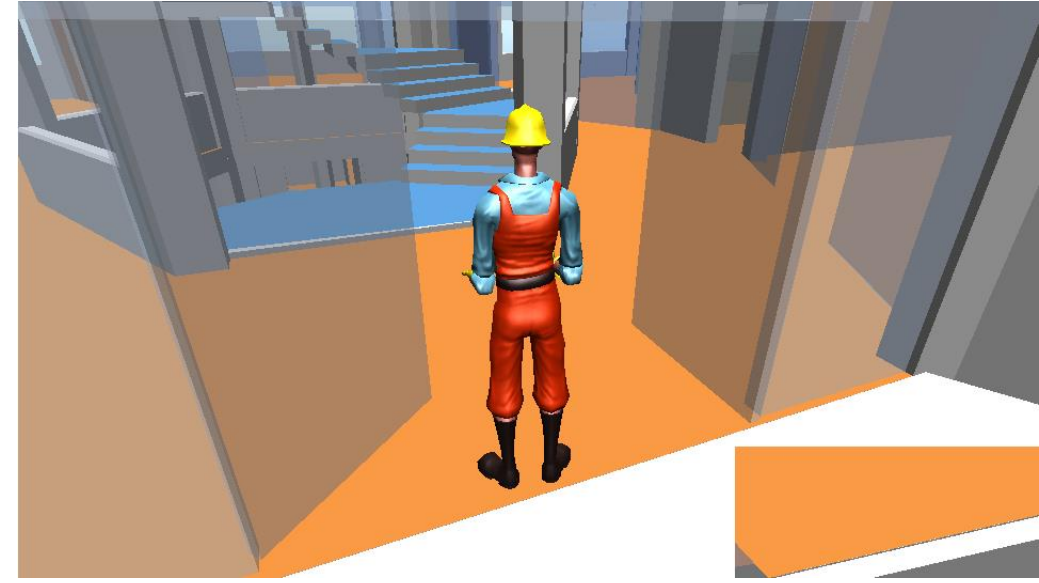

```
Elaboración: el autor
```
El entorno virtual fue compilado y generado, listo para ser sometido a pruebas en un servidor temporal.

3.4 Fase de transición

#### 3.4.1 Procedimiento de pruebas

El evaluador ejecutó las pruebas necesarias para verificar el correcto funcionamiento del entorno virtual y la conformidad con los requisitos establecidos por el cliente. Los procedimientos detallados de estas pruebas se encuentran en el capítulo de Pruebas y Resultados.

#### 3.4.2 Publicación Web

Se seleccionó el servidor destinado a alojar el entorno virtual de la FIA USMP. Finalmente, la USMP asignó un espacio en su sitio web para la promoción y presentación de dicho entorno 3D.

#### **4 CAPÍTULO IV**

#### **PRUEBAS Y RESULTADOS**

En este capítulo, se evaluó el entorno virtual elaborado. Se realizaron las pruebas funcionales donde se constata su correcto funcionamiento, así como la presencia de las características de interfaz y de interacción requeridas.

Posteriormente, se realizaron las pruebas establecidas para determinar la calidad del producto en base a la ISO 25000 y se brindaron los resultados de la encuesta realizada a los usuarios.

4.1 Pruebas funcionales

Se realizaron pruebas específicas para evaluar las características de interfaz y funcionalidades que presenta el Entorno virtual, demostrando que contiene las especificaciones del cliente en aspectos de diseño e interacción.

Los requerimientos técnicos para llevarlas a cabo fueron:

- Las pruebas se realizaron desde una máquina de medianas características.
- Se realizaron pruebas con diferentes navegadores como Internet Explorer, Firefox, Opera etc.
- Se hicieron pruebas usando conexión por módem y de banda ancha.

Las pruebas funcionales realizadas incluyeron: Desplazar Avatar por el entorno e Ingresar al Entorno Virtual.

59

# **Tabla 17**

# *Desplazar avatar por el entorno*

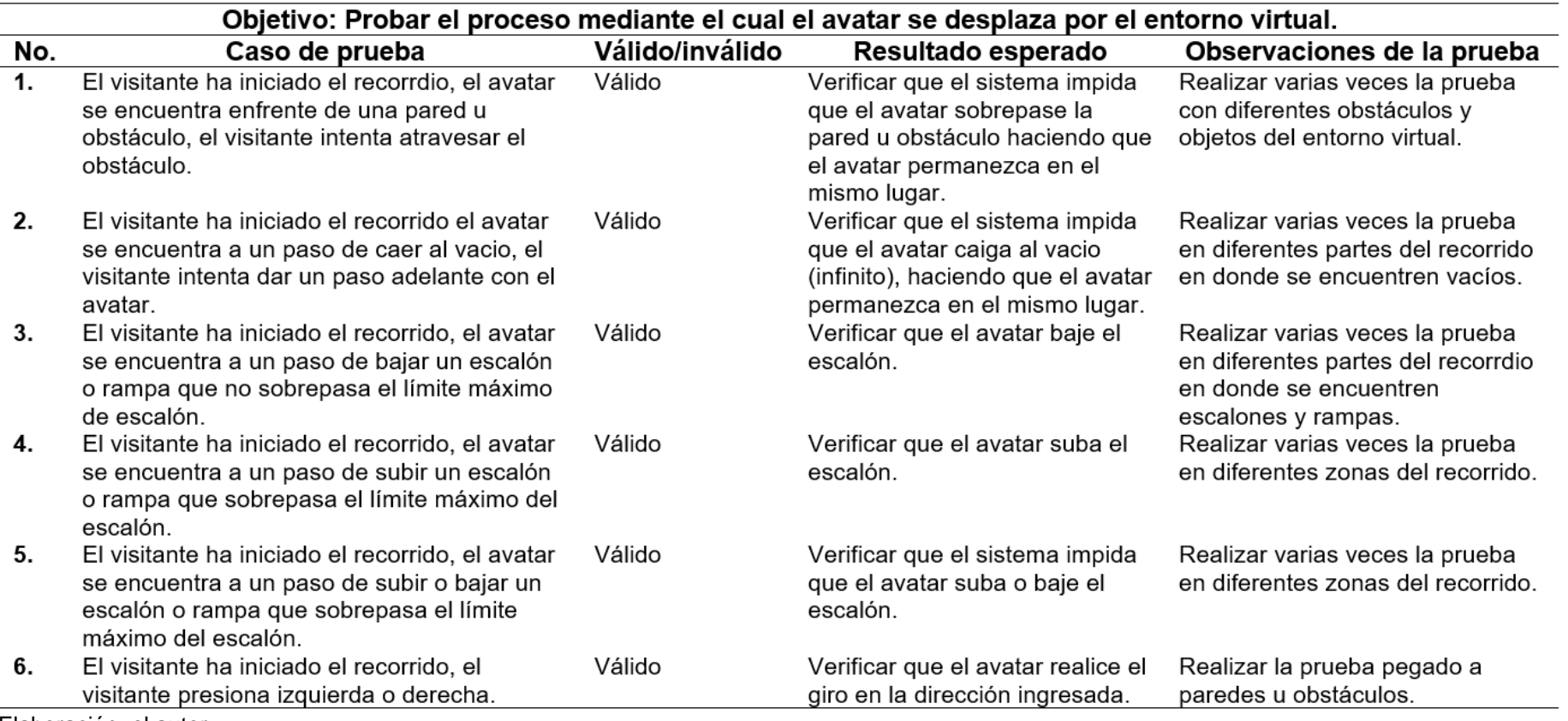

Elaboración: el autor

# **Tabla 18**

*Ingresar al entorno virtual*

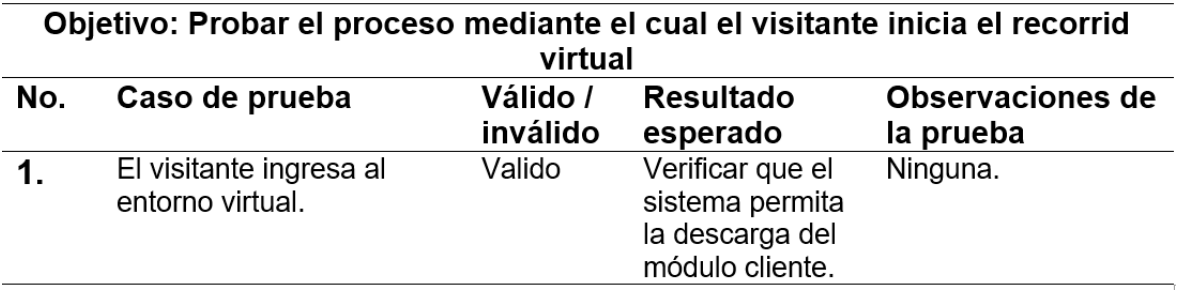

Elaboración: el autor

4.2 Evaluación de calidad

Se utiliza el ISO/ IEC 25000, como norma base para asegurar que el entorno

virtual 3D modelado cumple con estándares mínimos de calidad.

Los factores de calidad evaluados incluyen:

• Funcionalidad

Con el propósito de medir el grado de funcionalidad del sistema, se consideraron los requisitos proporcionados por el usuario final, verificando la conformidad con las especificaciones establecidas, como se observa en la siguiente tabla.

## **Tabla 19**

*Trazabilidad de Requisitos con Casos de Uso*

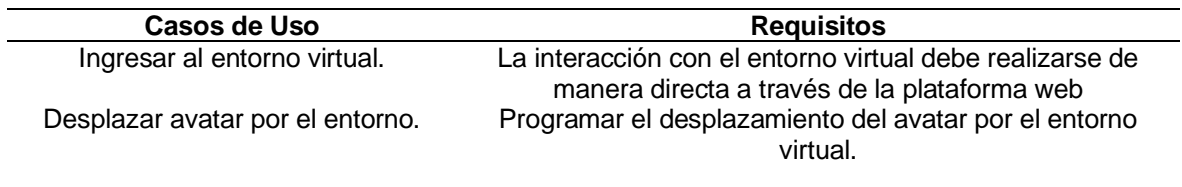

Elaboración: el autor

Se consiguió satisfacer los demás requisitos demandados por el usuario, incorporando funcionalidades adicionales con el fin de optimizar el rendimiento del aplicativo.

• Fiabilidad

Se comprobó que el Entorno virtual representaba fielmente las estructuras reales del edificio de FIA DATA, como se ve en la figura a continuación. Esto incluye todos los ambientes incluidos en cada uno de los pisos del recinto.

## **Figura 34**

*Comparación entre entorno virtual y estructura real*

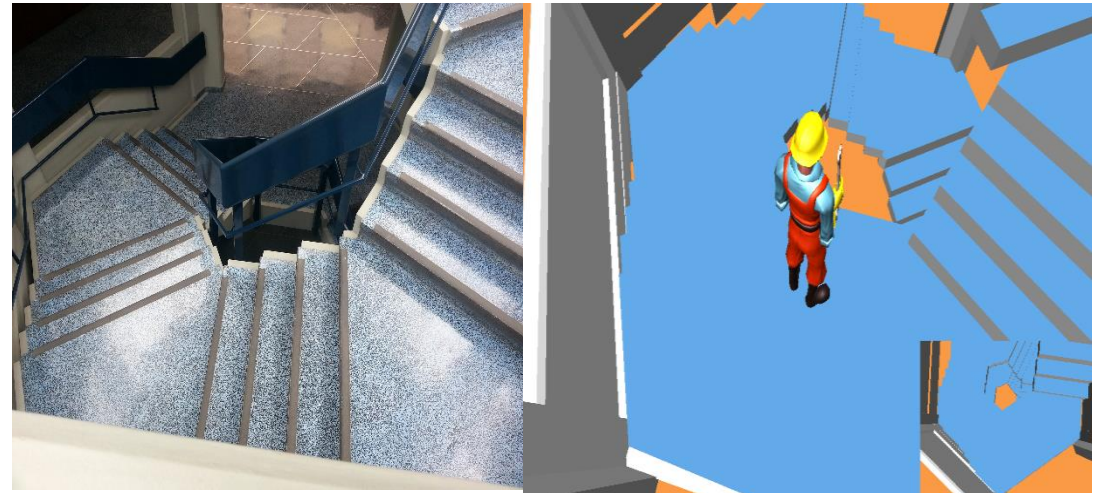

Elaboración: el autor

**Eficiencia** 

La eficacia del aplicativo se evaluó mediante su desempeño en la visualización de un objeto tridimensional, como se observa en la ilustración correspondiente. En este contexto, la utilización de la memoria se sitúa en 392MB de un conjunto de 1GB, posibilitando la ejecución satisfactoria de otras aplicaciones en la computadora, como se ve en la figura siguiente.

• Mantenibilidad

Es posible realizar actualizaciones a las estructuras mediante el manejo del código en Unity. Asimismo, se pueden agregar nuevos objetos 3D de acuerdo a los cambios producidos en los ambientes del mundo real.

## **Figura 35**

*Rendimiento del sistema*

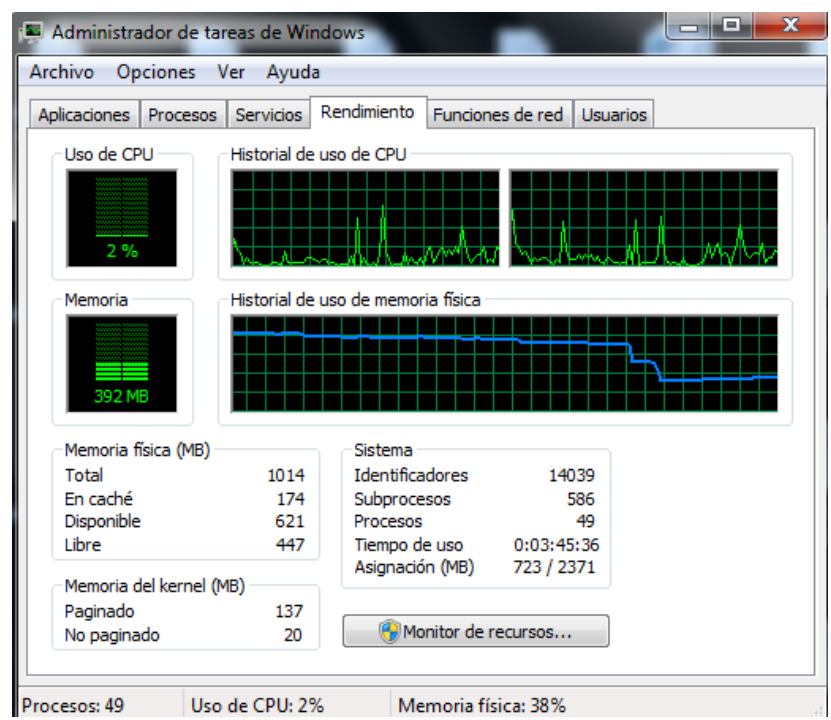

**Fuente**: Captura de Sistema

• Portabilidad

La portabilidad del aplicativo se verificó mediante pruebas en los navegadores más comunes, como Internet Explorer, Mozilla Firefox, Google Chrome y Safari, sin evidenciar inconvenientes en ninguno de ellos.

• Usabilidad

La evaluación de la usabilidad y el rendimiento temporal se llevó a cabo mediante un complemento predeterminado del navegador Google Chrome, proporcionando el tiempo de respuesta por cada página abierta.

#### 4.3 Encuesta a usuarios

Se realizó una simulación con una versión beta del Entorno Virtual alojado en un servidor web temporal, dirigida a un conjunto de 20 personas entre alumnos de la facultad y estudiantes de secundaria como potenciales usuarios.

Posteriormente, se brindó una encuesta para obtener una estimación del impacto futuro del producto en base a sus resultados. Este procedimiento también sirvió para solicitar sugerencias sobre mejoras y observaciones (ver Anexo 6). Entre las opiniones recogidas, se encontró que los usuarios consideran interesantes a las tecnologías Web3D debido a su fácil manejo. Asimismo, consideran que deberían implementarse nuevas funcionalidades.

Con lo cual, tras medir el impacto del entorno virtual 3D mediante el uso de encuestas, se puede esperar un alto porcentaje de visitantes, de acuerdo a lo deseado por la institución.

4.4 Evidencia del modelado del entorno virtual 3D

Se llevó a cabo la construcción 3D del edificio de FIA DATA, para lo cual se dividió convenientemente en 4 secciones, involucrando cada una de ellas a los pisos de la estructura.

- Sótano: Involucraba la estructura del sótano de FIA DATA y las escaleras de todo el edificio.
- Primer Piso: Involucraba la estructura del primer piso de FIA DATA y los detalles de la entrada al recinto.
- Segundo Piso: Involucraba la estructura del segundo piso de FIA DATA, Mesa de Partes y Tesorería.
- Tercer Piso: Involucraba la estructura del tercer piso de FIA DATA y el techo de todo el edificio.

En las figuras siguientes se pueden observar estas secciones.

# **Figura 36**

*Modelado del Sótano de FIA DATA*

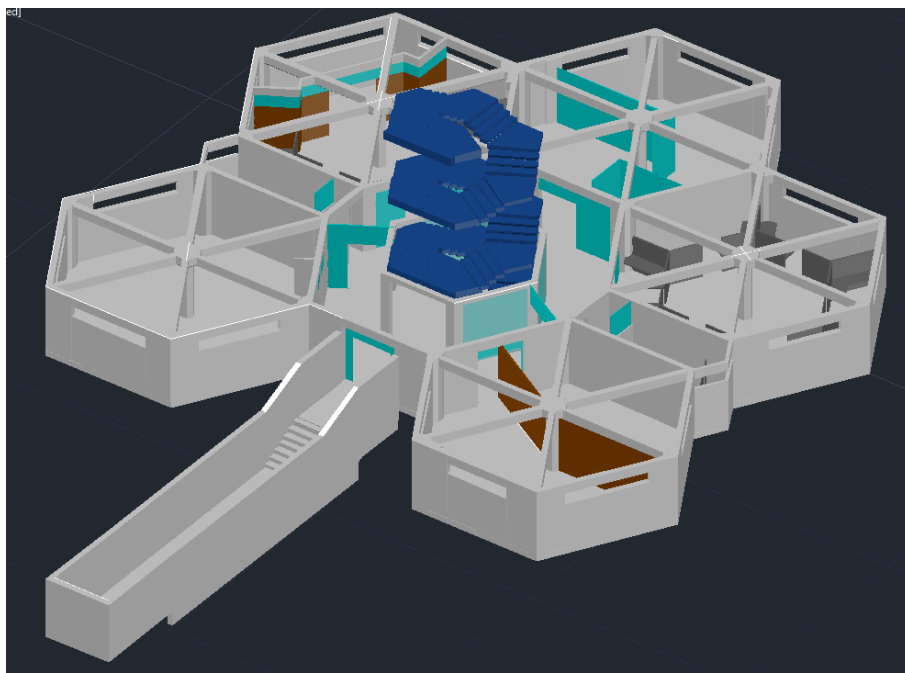

Elaboración: el autor

# **Figura 37**

*Modelado del Primer Piso de FIA DATA*

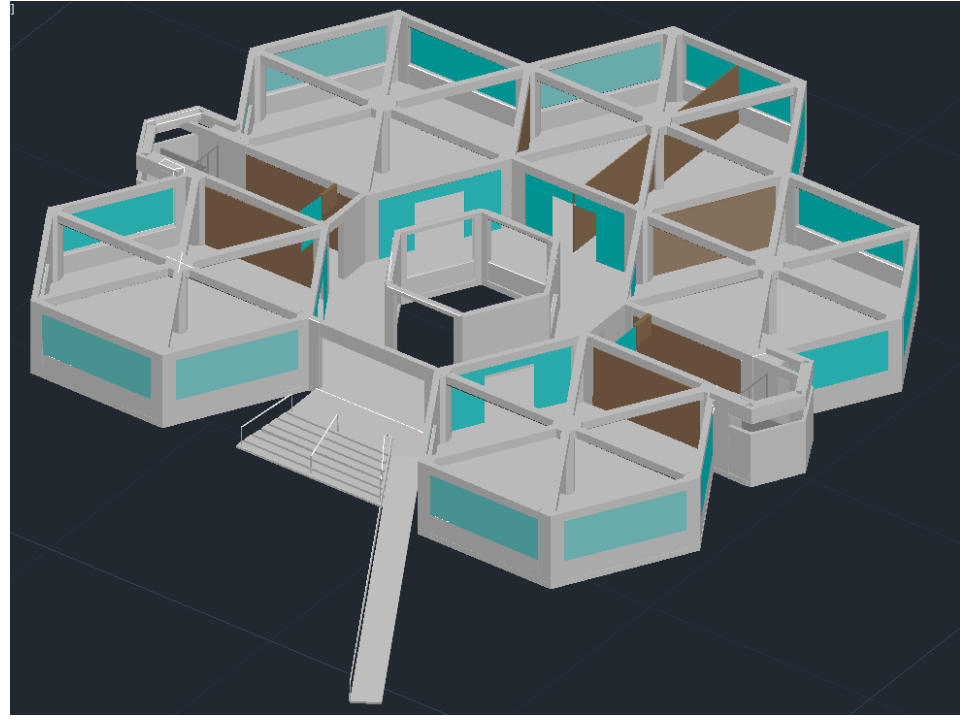

Elaboración: el autor

# **Figura 38**

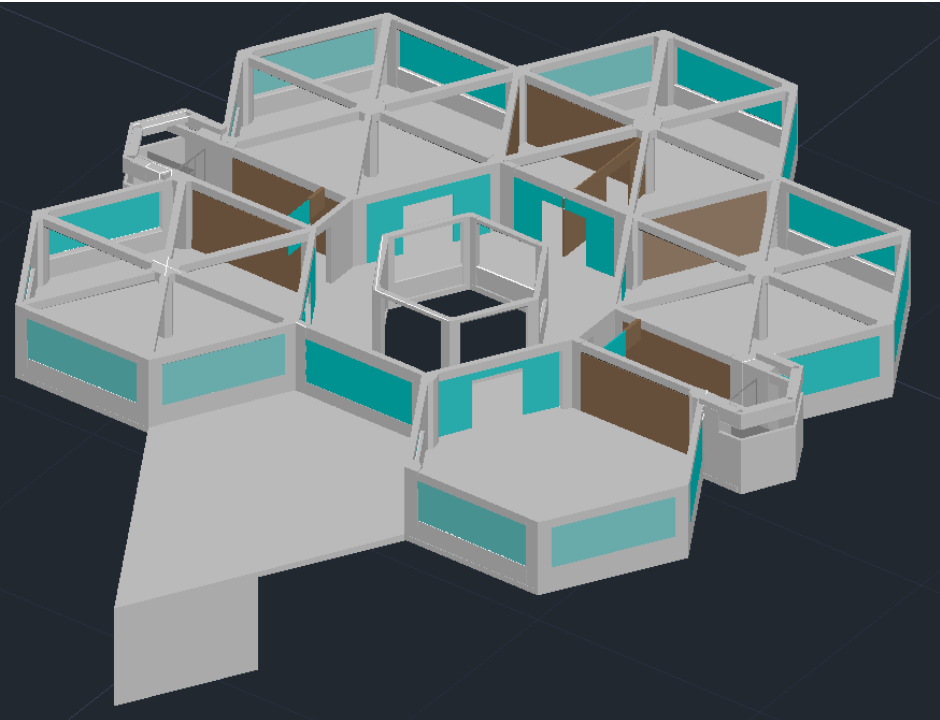

*Modelado del Segundo Piso de FIA DATA*

Elaboración: el autor

# **Figura 39**

*Modelado del Tercer Piso de FIA DATA*

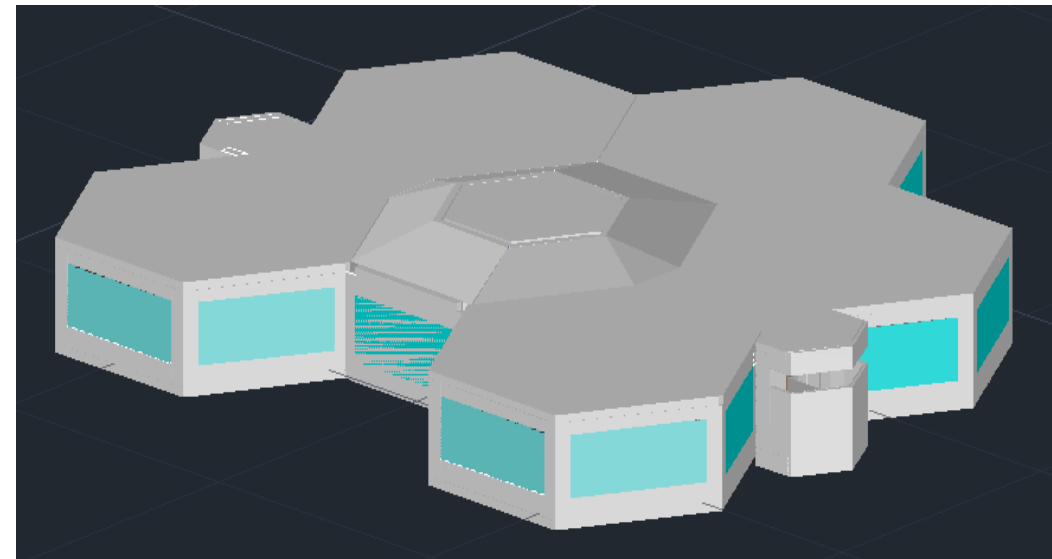

Elaboración: el autor

## **5 CAPÍTULO V**

#### **DISCUSIÓN Y APLICACIONES**

#### 5.1 Discusión

Se propuso la introducción de las tecnologías Web3D como una alternativa a las plataformas de las cuales hace uso actualmente la Universidad de San Martín de Porres.

Una de las ventajas que ofrece es su acceso directo a través de la ventana del navegador web, a diferencia de plataformas como Google Earth o Second Life que requieren la instalación de software, ocupando espacio en disco (ver figura a continuación).

#### **Figura 40**

*Espacio en disco requerido para la instalación de Google Earth y Second Life*

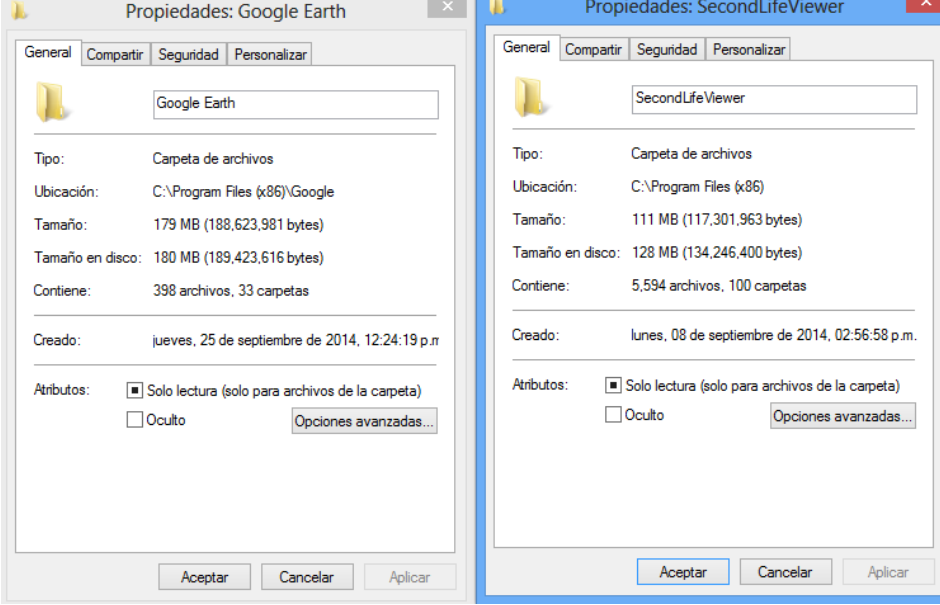

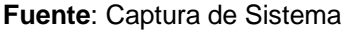

Otro punto a tomar en cuenta son los costos. Actualmente, la USMP cuenta con cuatro regiones (islas) privadas en el mundo virtual de Second Life, que pueden ser vistas en la siguiente figura. Cada una de ellas tuvo un precio inicial de \$1000 y se realizan pagos mensuales de \$295 para su mantenimiento, tal como se observa en la figura correspondiente.

# **Figura 41**

*Islas de USMP*

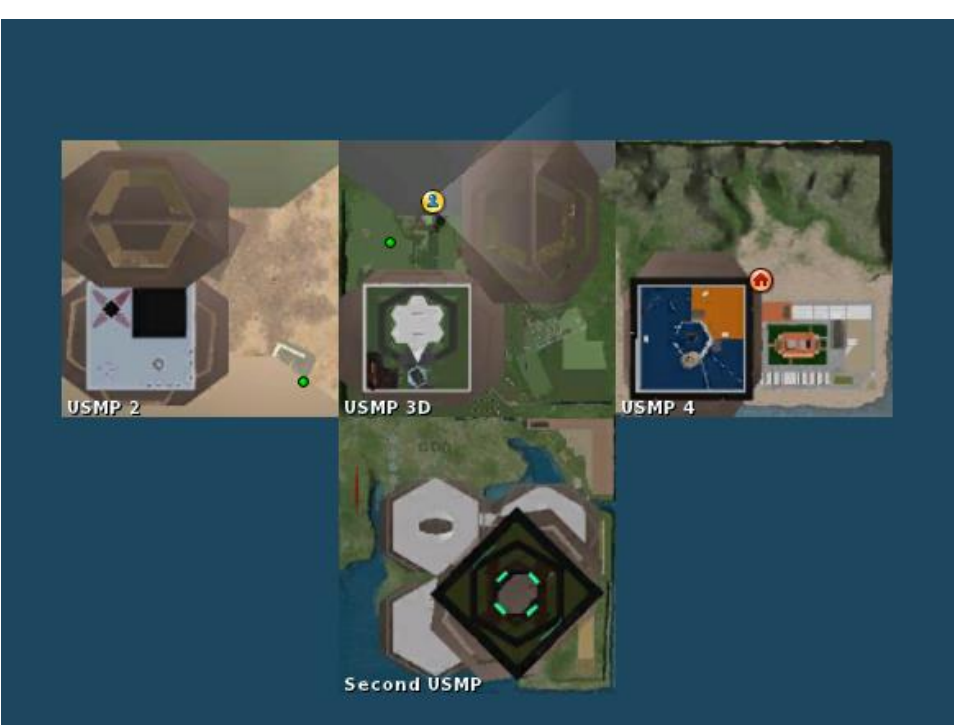

Nota. Elaborado a partir del programa Second Life 3.7.28

# **Figura 42**

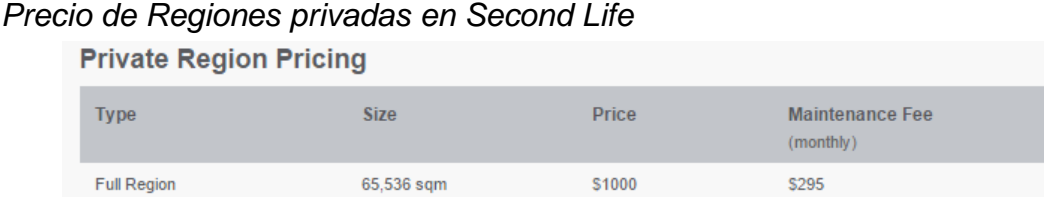

**Fuente**: Second Life. (2014).

Para la implementación de un entorno virtual 3D solo se hace necesario el alquiler de un hosting, cuyo costo es más bajo.

En la siguiente figura podemos observar los bajos precios (s/.21.49) que se

ofrecen en un sitio de alojamiento web internacionalmente reconocido.

#### **Figura 43**

*Precios por concepto de alquiler de hosting*

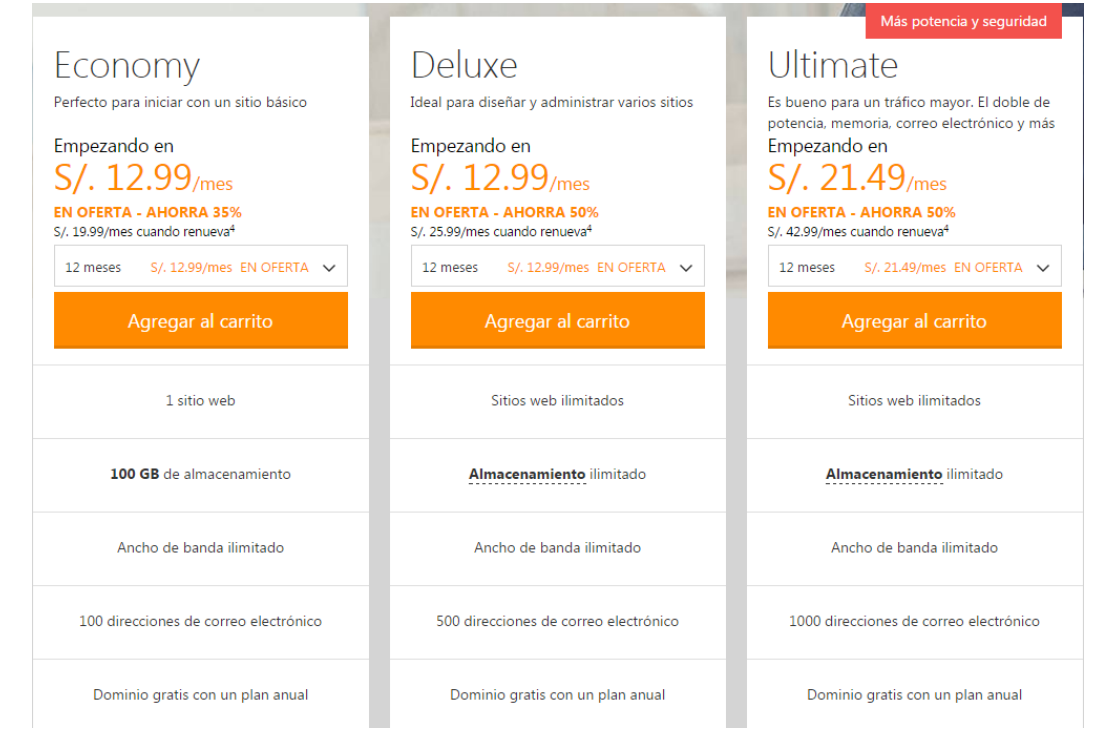

#### **Fuente**: GoDaddy. (2015)

Como evidenció la investigación de opinión llevada a cabo, el acceso directo a través del navegador emerge como una ventaja crucial, dado que el 70% de los usuarios que no han experimentado con tecnologías de entornos virtuales anteriormente identifican el tiempo necesario para instalar plataformas de mundos virtuales como el principal obstáculo que desincentiva su participación (como se puede ver en la siguiente figura).

Entre las sugerencias se encontraban incluir mayores funcionalidades del avatar como chat y uso de la voz. También se proponía la incorporación de videos que explicaran las actividades realizadas en diversos entornos de la facultad.

Finalmente, un 80% de los usuarios manifestaron satisfacción con el prototipo y un impresionante 93% expresó su disposición a probar la aplicación una

vez que esté disponible en su versión final en la página oficial de la institución, como se observa en las figuras a continuación.

# **Figura 44**

*Razones por las que los usuarios no han usado entornos virtuales*

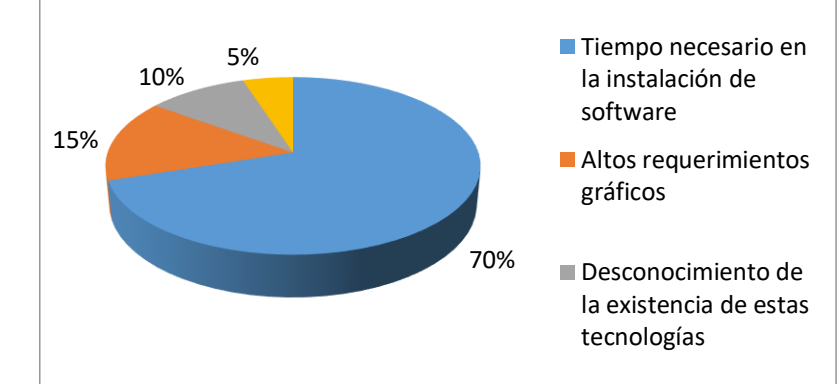

Elaboración: el autor

# **Figura 45**

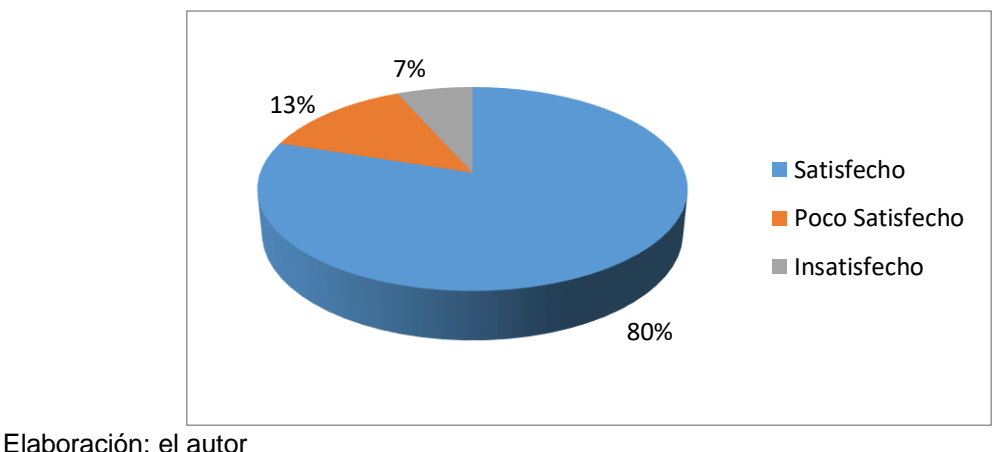

*Satisfacción de los usuarios con el entorno virtual de FIA DATA*

#### **Figura 46**

*Usuarios que probarán el EV actualizado y mejorado cuando sea alojado en la* 

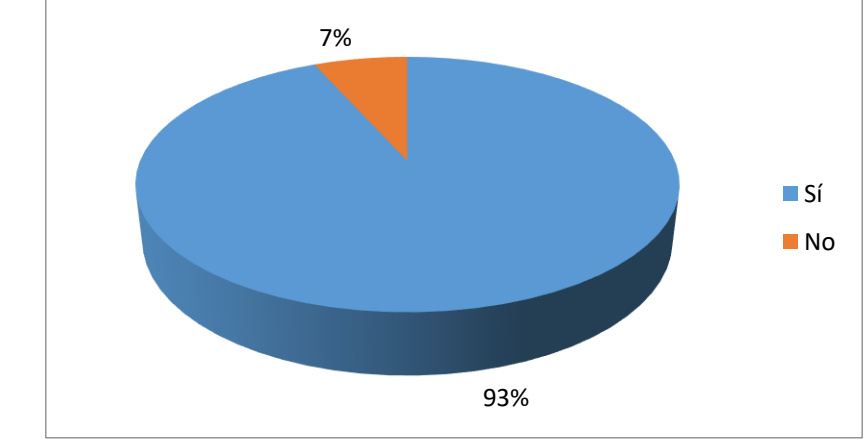

*página oficial de USMP*

Elaboración: el autor

Todos los objetivos fueron efectivamente cumplidos como se observa en la siguiente tabla.

Se logró culminar la construcción 3D del entorno virtual que representa el edificio de FIA DATA y se llevó a cabo una evaluación basada en el ISO 25000 para verificar el producto a través de factores de calidad.

Se realizó además el aporte de un procedimiento formal para ser adaptado a cualquier futuro proyecto de entornos virtuales aplicando Web3D que se lleve a cabo en la institución.

#### 5.2 Aplicaciones

El entorno virtual 3D podría servir en un futuro y con las implementaciones necesarias como medio de enseñanza en línea. Los alumnos podrían interactuar con el profesor y el entorno como si se encontraran en un aula real.

Además, se pueden utilizar técnicas de realidad aumentada que ayuden en este proceso de aprendizaje realizado dentro del entorno 3D.

71

También se podrían implementar recorridos virtuales en otras facultades, de modo que los visitantes conozcan de antemano la ubicación de las oficinas administrativas y los trámites que pueden realizar en cada una de ellas.

Finalmente, se fomentaría la inclusión social mediante la implementación de avatares en sillas de ruedas para personas con discapacidad.

# **Tabla 20**

# *Cumplimiento de Objetivos*

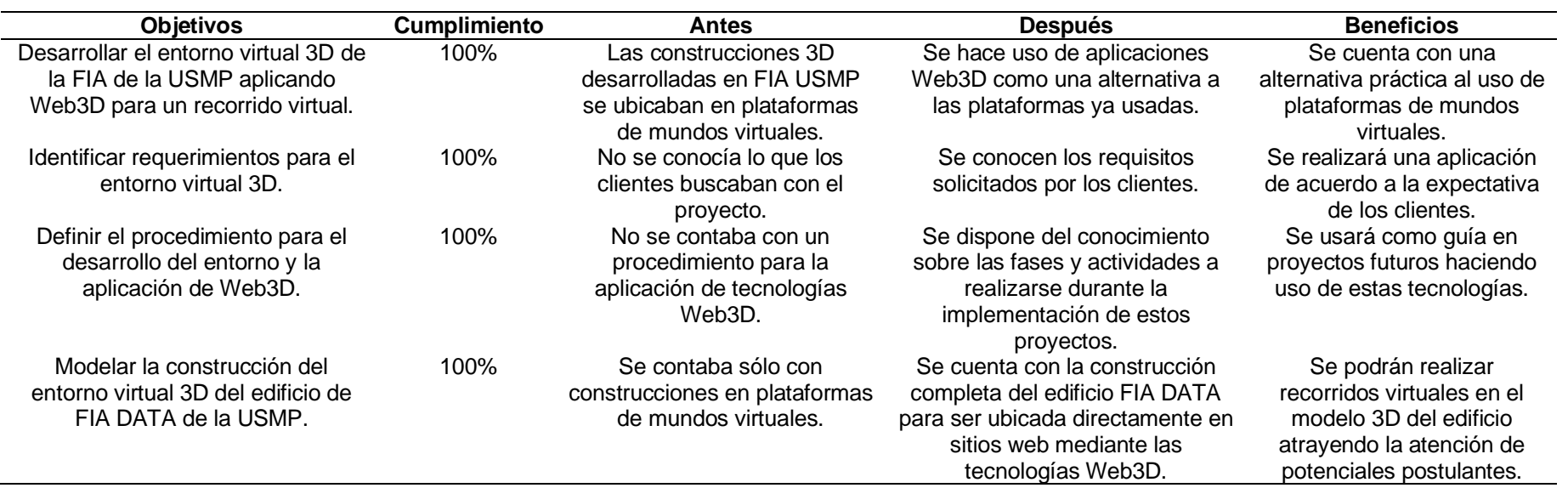

Elaboración: el autor

#### **6 CONCLUSIONES**

- 1. Se desarrolló el entorno virtual 3D de la Facultad de Ingeniería y Arquitectura de la Universidad de San Martin de Porres aplicando Web3D para un recorrido virtual. Con ello se ampliaron las posibilidades brindando una alternativa al uso de plataformas de mundos virtuales de las cuales actualmente hace uso la facultad.
- 2. Se identificaron requerimientos para el entorno virtual 3D. De este modo se aseguró la conformidad del cliente con el resultado que se obtiene al final del proyecto.
- 3. Se estableció el procedimiento para la creación del entorno 3D virtual y la aplicación de tecnologías Web3D, siguiendo el modelo UP4VED que comprende cuatro fases con actividades específicas adaptadas al tipo de proyecto propuesto, sirviendo así como una guía para futuras implementaciones.
- 4. Se logró modelar satisfactoriamente la construcción del entorno virtual 3D del edificio de FIA DATA de la FIA USMP, siguiendo los requerimientos del cliente.

#### **7 RECOMENDACIONES**

- 1. Es necesaria la aplicación de mediciones de estadísticas de tráfico para demostrar completamente el impacto logrado a favor de la institución.
- 2. Se debe optimizar el manejo de los gráficos para reducir el tamaño del producto final y mejorar su desempeño en Internet.
- 3. La implementación de nuevas funcionalidades como la introducción de voz y la interacción multiusuario debe extenderse.
- 4. Se deben abarcar todo tipo de tecnologías como realidad aumentada o realidad mixta.
- 5. Se debe difundir el uso de las tecnologías Web3D en toda la universidad, para realizar recorridos virtuales en cada facultad de la institución.

#### **FUENTES DE INFORMACIÓN**

- Almonacid, A., & Casas, F. (2009). *Cibercultura, Cibersociedad y Ciberaprendizaje. Second Life y la propuesta de la Unidad de Virtualización Académica (UVA) de la USMP.* https://www.academia.edu/10547973/SECOND\_LIFE\_EN\_LA\_USMP
- Andrade, L. D., & Narea, P. A. (2011). Análisis, diseño e implementación de un ambiente virtual 3D y objetos de información para la Regional Austro del Ministerio de Turismo [Tesis de Grado, Universidad Politécnica Salesiana]. Repositorio Institucional de la UPS. https://bit.ly/3QUVnbg
- Blais, C., Brutzman, D., Horner, D., & Nicklaus, M. S. (2001). *Web-based 3D technology for scenario authoring and visualization: The SAVAGE project*. Naval Postgraduate School Monterey CA. https://apps.dtic.mil/sti/citations/ADA422086
- Brutzman, D., & Daly, L. (2010). *X3D: extensible 3D graphics for Web authors*. MK. https://bit.ly/46iLqbT
- Buttussi, F., Chittaro, L., & Coppo, M. (2007). HCI Lab *University of Udine - Using Web3D Technologies for Visualization and Search of Signs in an International Sign Language Dictionary*. http://udine3d.uniud.it/it/pubblicazioni/149.html
- Cardona, J. (2012). *UP4VED*. https://bit.ly/3QE1WNT
- Carson, G. S., Puk, R. F., & Carey, R. (1999). Development of the VRML 97 International Standard, *IEEE Computer Graphics and Applications, 19*(2), 52-58. doi: 10.1109/38.749123.
- Chen, Q., Rahman, A. M., Shen, X., & El Saddik, A. (2007). Navigating a 3D virtual environment of learning objects by hand gestures. *International Journal of Advanced Media and Communication, 1*(4), 351–368.
- Daly, L., & Brutzman, D. (2007). *X3D: extensible 3D graphics standard.* http://calhoun.nps.edu/public/handle/10945/41054
- Donley, M. (2012). *Why Google Doesn't NEED Sketchup Anymore*. https://bit.ly/3QBiC8Q

García, M. Á. (2010). *Conceptos de Investigación, Desarrollo e Innovación.* http://www.aecidcf.org.co/documentos/MI%2016.450%20Garcia%20Muro, %20Miguel%20conceptos%20de%20Investigacion.pdf

GoDaddy. (2015). *Portal web de GoDaddy*. https://pe.godaddy.com

- Godoy, D. A., Belloni, E. A., Kotynski, H., Santos, H., & Sosa, E. O. (2014). *Simulando proyectos de desarrollo de software administrado con Scrum. En XVI Workshop de Investigadores en Ciencias de la Computación.* RedUNCI. https://bit.ly/46cAhtl
- González, M. B., García, T. C. R., & Fernández, M. R. (2014). Mundos virtuales 3D para la comunicación e interacción en el momento educativo online. *Historia y Comunicación Social, 19*, 417–430.
- Granados, L. S., & Moreno, J. F. M. (2014). Construcción de Mundos Virtuales para el desarrollo de destrezas de lateralidad basado en Web3D. *Revista Educación en Ingeniería, 9*(17), 13-25.
- Hardwick, A., Furner, S., & Rush, J. (1997). *Tactile access for blind people to virtual reality on the World Wide Web.* IEE Colloquium on Developments in Tactile Displays. https://bit.ly/479K3xr
- Hospinal, A. (2010). *Simulaciones y prototipos en Second Life.* https://silo.tips/download/simulaciones-y-prototipos-en-second-life-ing-analenny-hospinal
- Instituto de Vivienda, Urbanismo y Construcción USMP. (2014). *La FIA en Google Earth*. http://www.usmp.edu.pe/ivuc/index.php?pag=noticia32
- Jayaram, S., Connacher, H. I., & Lyons, K. W. (1997). Virtual assembly using virtual reality techniques. *Computer-Aided Design, 29*(8), 575–584.
- Jiménez, E., Sanz, A., Santamaría, J., Martínez, E., & Pérez, M. (2004). *Web3D. Análisis Comparativo de VRML, Java3D y X3D*. XXV Jornadas de Automática Ciudad Real
- Joskowicz, J. (2008). *Reglas y prácticas en eXtreme Programming*. https://bit.ly/49CDR2I
- Liarokapis, F., Mourkoussis, N., White, M., Darcy, J., Sifniotis, M., Petridis, P., Lister, P. F. (2004). Web3D and augmented reality to support engineering education. *World Transactions on Engineering and Technology Education, 3*(1), 11–14.
- Lorduy, I. J., Peña, Á. E., & Puello, P. D. (2014). *Desarrollo de una plataforma para la gestión de objetos virtuales de aprendizaje para la Facultad de Odontología en la Universidad de Cartagena* [Tesis de Grado, Universidad de Cartagena]. Repositorio académico de la UdeC. https://bit.ly/47tcQwQ
- Lozano, V., & Calderón, C. (2004). Entornos Virtuales 3D clásicos e inteligentes: Hacia un nuevo marco de simulación para aplicaciones gráficas 3D interactivas*. Revista Iberoamericana de Inteligencia, 8* (23). https://www.redalyc.org/pdf/925/92502307.pdf
- Luzardo, G., & Hernández, J. (2010). *Inteligencia Artificial en Ambientes Virtuales: Humanos Virtuales Autónomos (HVA) como Agentes Virtuales Inteligentes (3DIVA)*. Universidad Politécnica de Madrid. https://bit.ly/47wIhq5
- Mateus, S. P., & Giraldo, J. E. (2012). Diseño de un Modelo 3D del Politécnico Colombiano Jaime Isaza Cadavid con Realidad Virtual. *Información tecnológica, 23*(3), 95–102.
- Mon, A., Estayno, M. G., López Gil, F., & De Maria, E. (2011). *Definición de un proceso de implantación de sistemas.* XIII Workshop de Investigadores en Ciencias de la Computación. http://sedici.unlp.edu.ar/handle/10915/20124
- Morán, J. (2010, octubre 12). USMP Construye Machu Picchu en 3D. *Mundo Virtuales Perú*. http://mundosvirtualesperu.blogspot.com/2010/10/machupicchu-3d.html
- Nadal, J. (2012). *Gestión y visualización de museos virtuales 3d en línea*. UAB. https://core.ac.uk/download/pdf/13319866.pdf
- Ortega, M. D. R., Higueruela, F. R. F., Delgado, J. J. J., & Sánchez, R. J. S. (2012). Tecnologías para museos virtuales en dispositivos móviles. *Virtual Archaeology Review, 3* (7), 102-108. https://dialnet.unirioja.es/servlet/articulo?codigo=4343241

Ortiz, E. (2011). *Comparativo metodología de Sistemas*. https://bit.ly/3SHiBTs

- Owada, S., Nielsen, F., Nakazawa, K., & Igarashi, T. (2007). *A sketching interface for modeling the internal structures of 3D shapes*. ACM. https://bit.ly/46bu3d9
- Remondino, F., & El-Hakim, S. (2006). Image-based 3D Modelling: A Review. The Photogrammetric *Record, 21* (115), 269-291.
- Robles, M., Feito, F., Jiménez, J. J., & Segura, R. (2012). Tecnologías para museos virtuales en dispositivos móviles. *Virtual Archaeology Review, 3*(7), 102-108. https://dialnet.unirioja.es/servlet/articulo?codigo=4343241
- Romero, P. A. (2014). *Guía metodológica de modelado y animación 3D para mundos virtuales interactivos* [Tesis de Grado, Escuela Superior Politécnica de Chimborazo]. Repositorio académico de la ESPOCH. https://bit.ly/3MGnY1o
- Romero, V. (2009). *Creación de un entorno 3D para la simulación de tráfico urbano* [Tesis de Grado, Universidad Carlos III de Madrid]. Repositorio académico de la UC3M. https://e-archivo.uc3m.es/handle/10016/7620
- Second Life. (2014). Precios de las regiones privadas. http://secondlife.com/land/privatepricing.php
- Second USMP. (2011). *Agencias de Viajes 3D*. https://bit.ly/3QYJ8u4
- Second USMP. (2011). *Ciencias de la Comunicación*. https://sites.google.com/site/secondusmp/nuestrosproyectos/fcctp/ciencias-de-la-comunicacion
- Sousa, S., Lamas, D. R., & Gouveia, F. R. (2001). Web3D: Modelos 3D na World Wide Web. *Revista da Universidade Fernando Pessoa, 6 (*30). https://www.researchgate.net/publication/264167156 Web3D Modelos 3D \_na\_World\_Wide\_Web
- Stone, M. (1999). Virtual Reality Modeling Language. *IEEE Computer Graphics and Applications, 19*(2), 17-17.

Tornincasa, S. (2001). *Web3D Technology applications for distance training and learning: the Leonardo project WEBD.* https://bit.ly/3SEqsB6

- Valencia, M. A., & Vargas, D. (2007). *Análisis, diseño e implementación de un software para visitas virtuales 3D interactivas por instalaciones de la Universidad Tecnológica de Pereira* [Tesis de Grado, Universidad Tecnológica de Pereira]. Repositorio institucional de la UTP. https://bit.ly/3MLPLgX
- Walsh, A. E., & Bourges-Sévenier, M. (2001). *Core Web3D*. Prentice Hall Professional.
- Zhang, J., & Yang, Y. (2009). *Design and implementation of virtual museum based on Web3D*. Transactions on Edutainment III, 5940, 154–165. https://bit.ly/3QF

# **Anexo 1: Especificación de Requerimientos**

#### **1. Introducción**

Este documento provee un medio de capturar los requerimientos del cliente de una manera consistente, además de proveer una clasificación con los tipos de requisitos a aplicarse.

#### **2. Identificación de Usuarios**

Padres de Familia: Los padres interesados en conocer el lugar dónde estudian o estudiarían su hijos (en el caso de padres de postulantes).

Potenciales postulantes: Jóvenes que buscan una universidad que cumpla con sus expectativas.

#### **3. Necesidades de Usuarios**

#### **3.1. Requisitos Funcionales**

**RF\_01** Se requiere modelar en 3D los edificios de FIA USMP: FIA DATA, Pabellón de Estudios Generales, Pabellón de Especialidades, Coliseo, Biblioteca y Laboratorio para implementar un recorrido virtual.

**RF\_02** Diseñar e implementar un avatar, el cual representará al visitante durante el recorrido.

**RF\_03** Programar la aplicación Web3D que permitirá visualizar el entorno virtual en Internet.

**RF\_04** Programar el segundo plano del usuario, es decir la visualización del avatar.

**RF\_05** Programar la carga de elementos para la composición del entorno virtual.

**RF\_06** Programar el desplazamiento del avatar por el entorno virtual.

#### **3.2. Requisitos No Funcionales**

**RNF\_01** El entorno virtual debe ser accedido directamente vía web.

**RNF\_02** El entorno virtual debe tener autonomía y no depender de ninguna plataforma.

**RNF\_03** La programación del entorno virtual debe ser desarrollada utilizando un lenguaje de uso común para hacer más sencillo su mantenimiento en el futuro.

# **3.3. Requisitos de Interfaz**

**RI\_01** El Entorno Virtual debe representar tridimensionalmente las estructuras de acuerdo a las medidas reales.

**RI\_02** Las texturas usadas en estructuras y objetos deben basarse en fotografías reales.

**RI\_03** El Entorno virtual debe contener objetos 3D basados en los del entorno real.

# **4. Especificaciones Suplementarias (No funcionales)**

#### **4.1.** Usabilidad

Se debe garantizar que el recorrido por el entorno virtual sea sencillo para los usuarios.

#### **4.2.** Confiabilidad

Se debe garantizar que el usuario pueda visualizar en el entorno virtual las estructuras y objetos que realmente existen en la realidad.

#### **4.3.** Operatividad

Se deber garantizar que el recorrido virtual funcione correctamente teniendo en cuenta los requerimientos operativos necesarios para que el visitante pueda tener un adecuado control sobre él.

#### **4.4.** Seguridad

Se debe garantizar que el código no pueda ser manipulado por el usuario de manera que afecte al Entorno virtual.

#### **4.5.** Adaptabilidad

El Entorno virtual debe ser lo suficientemente adaptable a cualquier navegador Web sobre el que se corra la aplicación.

### **5. Documentación de Sistema**

Se requieren los documentos de:

- Plan de Desarrollo
- Especificaciones de Casos de Uso
- Arquitectura del Entorno Virtual
- Pruebas

# **Anexo 2: Plan de Desarrollo**

### **1. Introducción**

La información que a continuación se incluye ha sido extraída de las diferentes reuniones que se han celebrado con el stakeholder de la empresa.

### **1.1. Propósito**

Se busca establecer claramente cómo se va a llevar a cabo el desarrollo del proyecto en cuestión.

## **1.2. Requisitos Generales del Cliente**

El cliente solicita la creación de un entorno virtual utilizando tecnología Web3D donde se reflejen los edificios de la FIA USMP.

## **2. Alcance del Proyecto**

El proyecto abarcará solamente el entorno virtual 3D del edificio de FIA DATA.

Como parte del proyecto se incluye:

- Modelado 3D y texturizado del edificio.
- Modelado 3D y texturizado de los objetos internos del edificio.
- Interacción simple con elementos de entorno virtual.

Como parte del proyecto no se incluirá:

- Modelado 3D y texturizado del ambiente exterior
- Modelado 3D y texturizado de ambientes abiertos internos como patios y áreas verdes
- Modelado 3D y texturizado de otras facultades de la Universidad de San Martín de Porres.

## **3. Objetivos del Proyecto**

- O1. Fortalecer la presencia de la USMP en materia de entornos Virtuales.
- O2. Crear un entorno virtual basado en tecnología Web3D para la USMP.
- O3. Utilizar el entorno virtual como medio de promoción para la institución.

# **4. Entregables**

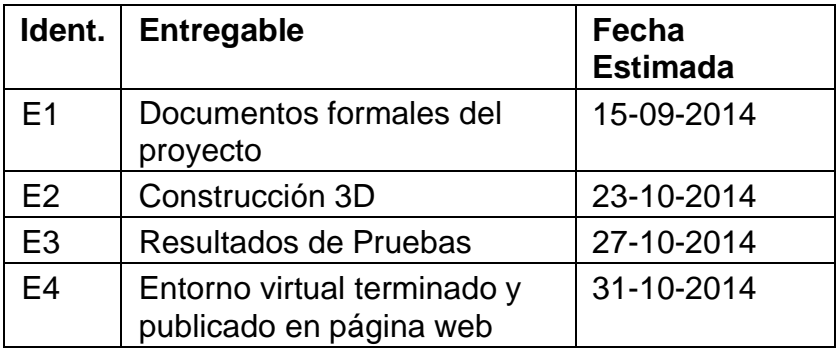

# **5. Organización del Proyecto**

# **5.1. Proceso modelo**

El proceso involucra la identificación de casos de uso, captura de requerimientos y definición de una arquitectura para luego mediante el manejo de primitivas y fotografías se consiga el modelado y texturizado 3D de una representación del edificio de FIA DATA.

Posteriormente se programan funcionalidades y se publica usando tecnologías Web3D.

## **5.2. Responsabilidades del Proyecto**

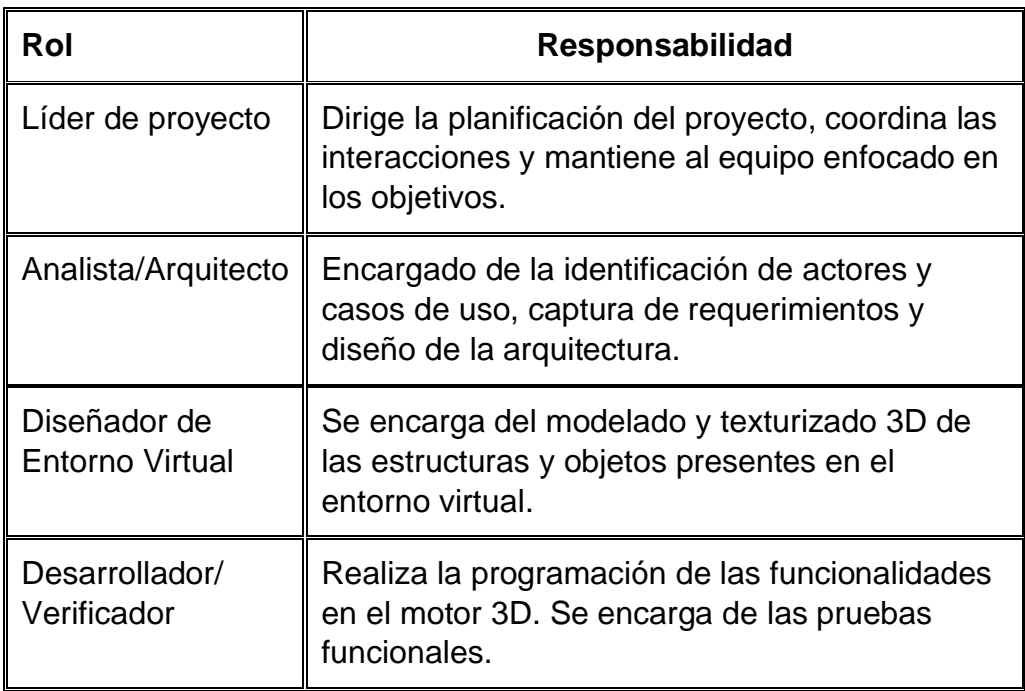

## **5.3. Momentos Clave**

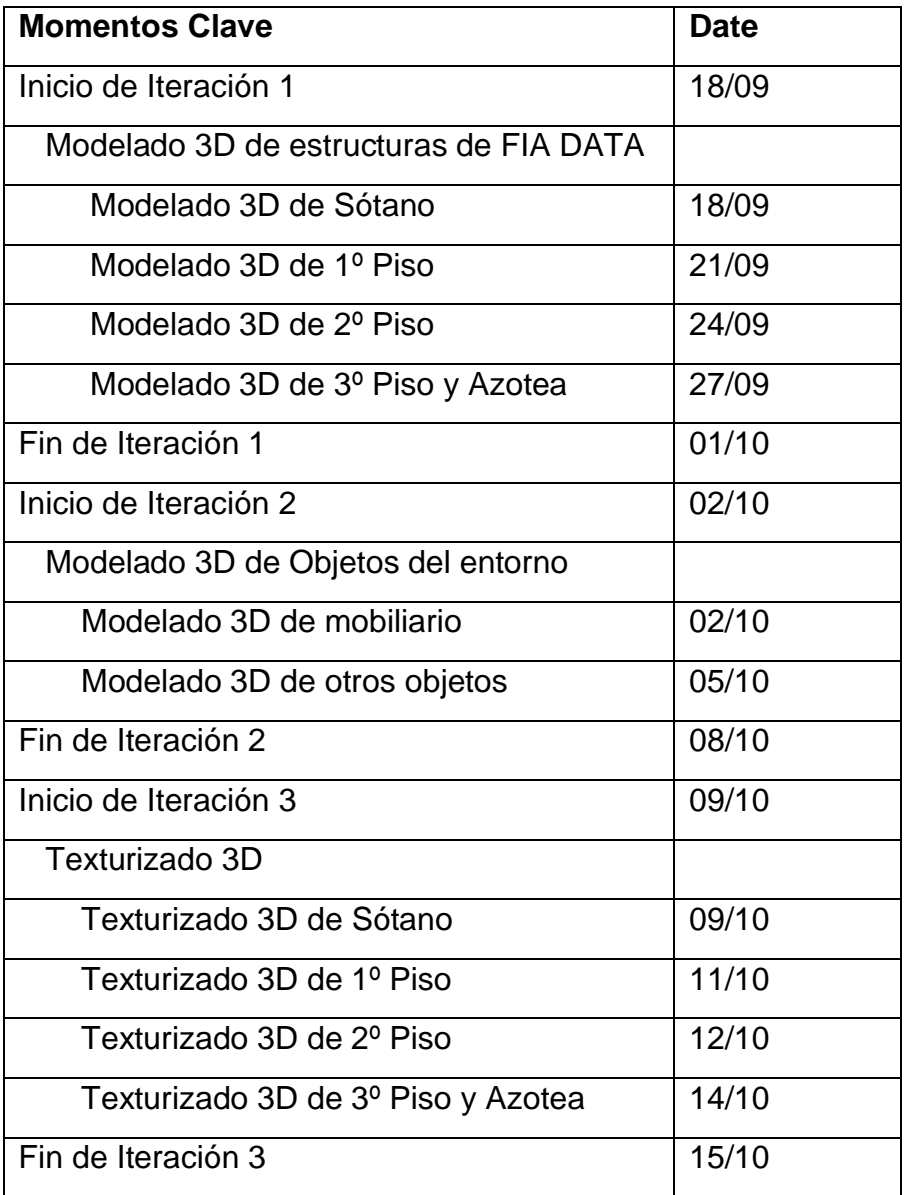

# **5.4. Objetivos de Alto Nivel**

- Realizar el modelado 3D del edificio de FIA DATA.
- Realizar el modelado 3D de los objetos del ambiente interno de FIA DATA.
- Texturizar la estructura y objetos modelados.

# **6. Asignación de Trabajo**

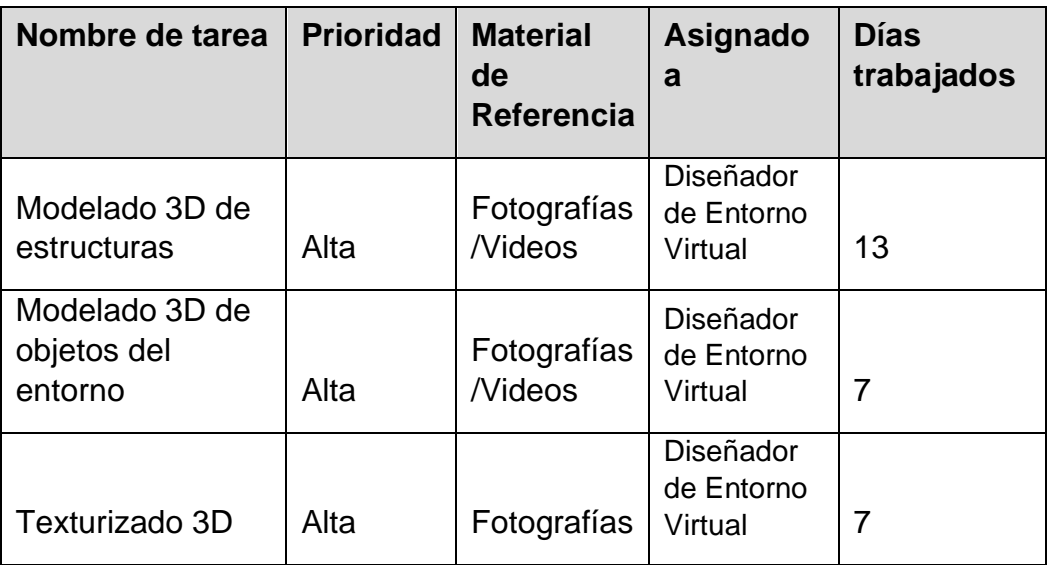

## **7. Problemas**

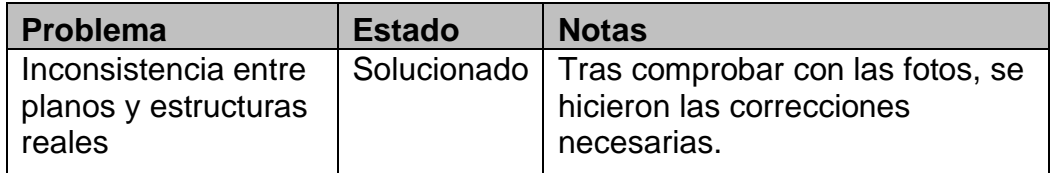

## **8. Criterios de Evaluación**

- Consistencia entre estructura 3D y estructura real.
- Cantidad aceptable de objetos 3D modelados.
- Mínimo de calidad de texturas

## **9. Evaluación**

## **9.1. Evaluación contra objetivos:**

Se logró modelar y texturizar por completo el edificio de FIA DATA.

## **9.2. Evaluación contra criterios:**

Se verificó la consistencia entre el modelo 3D y las estructuras reales del edificio de FIA DATA.

Se modelaron una cantidad aceptable de objetos 3D en los interiores de FIA DATA.

Las texturas presentaron una resolución aceptable.

#### **10. Entrega del Producto**

Se procederá con la entrega del entorno virtual terminado y publicado en web

# **10.1. Requisitos de Entrega**

REQ\_ENTREGA1. El entorno virtual deberá contar con tecnologías Web3D

REQ\_ENTREGA2. El entorno virtual deberá ser accesible en línea.

### **10.2. Elementos que conforman la entrega**

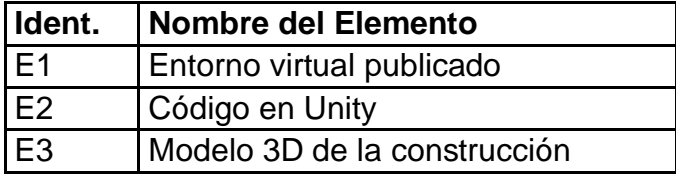

# **Anexo 3: Arquitectura del Entorno Virtual**

#### **1. Introducción**

La arquitectura del entorno virtual (EV) establece los fundamentos necesarios para que los integrantes del equipo de proyecto trabajen en una línea común que permite alcanzar los objetivos del EV a desarrollar.

#### **2. Propósito**

Se busca especificar la arquitectura cliente/servidor que utiliza el entorno virtual para su funcionamiento.

# **3. Definiciones, Siglas y Abreviaturas**

USMP: Universidad de San Martín de Porres

FIA: Facultad de Ingeniería y Arquitectura

## **4. Arquitectura definida para el EV**

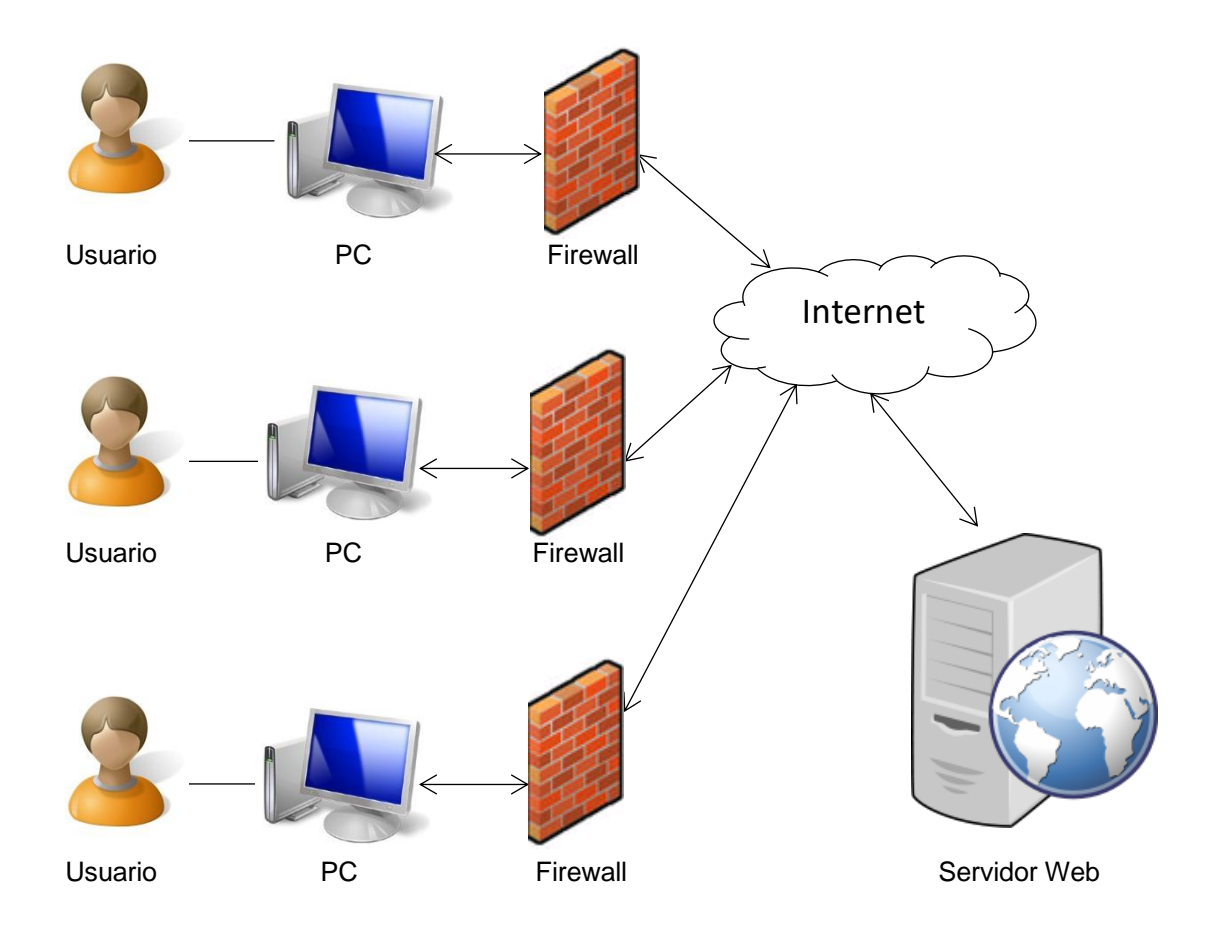

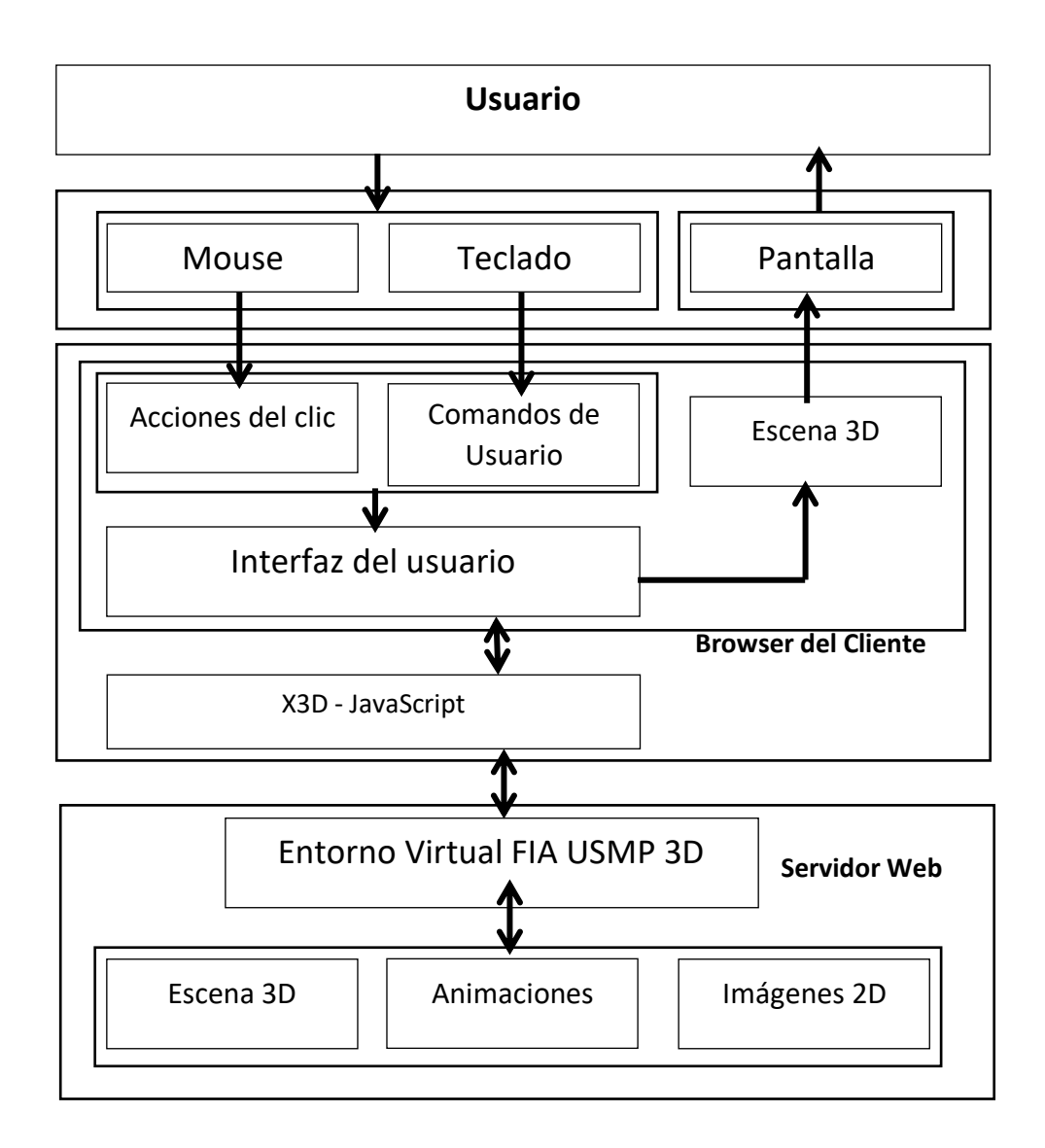

Se requeriría un servidor web para el acceso de los usuarios, quienes mediantes los periféricos básicos podrán navegar por el entorno e interactuar con los elementos configurados mediante el uso de scripts.

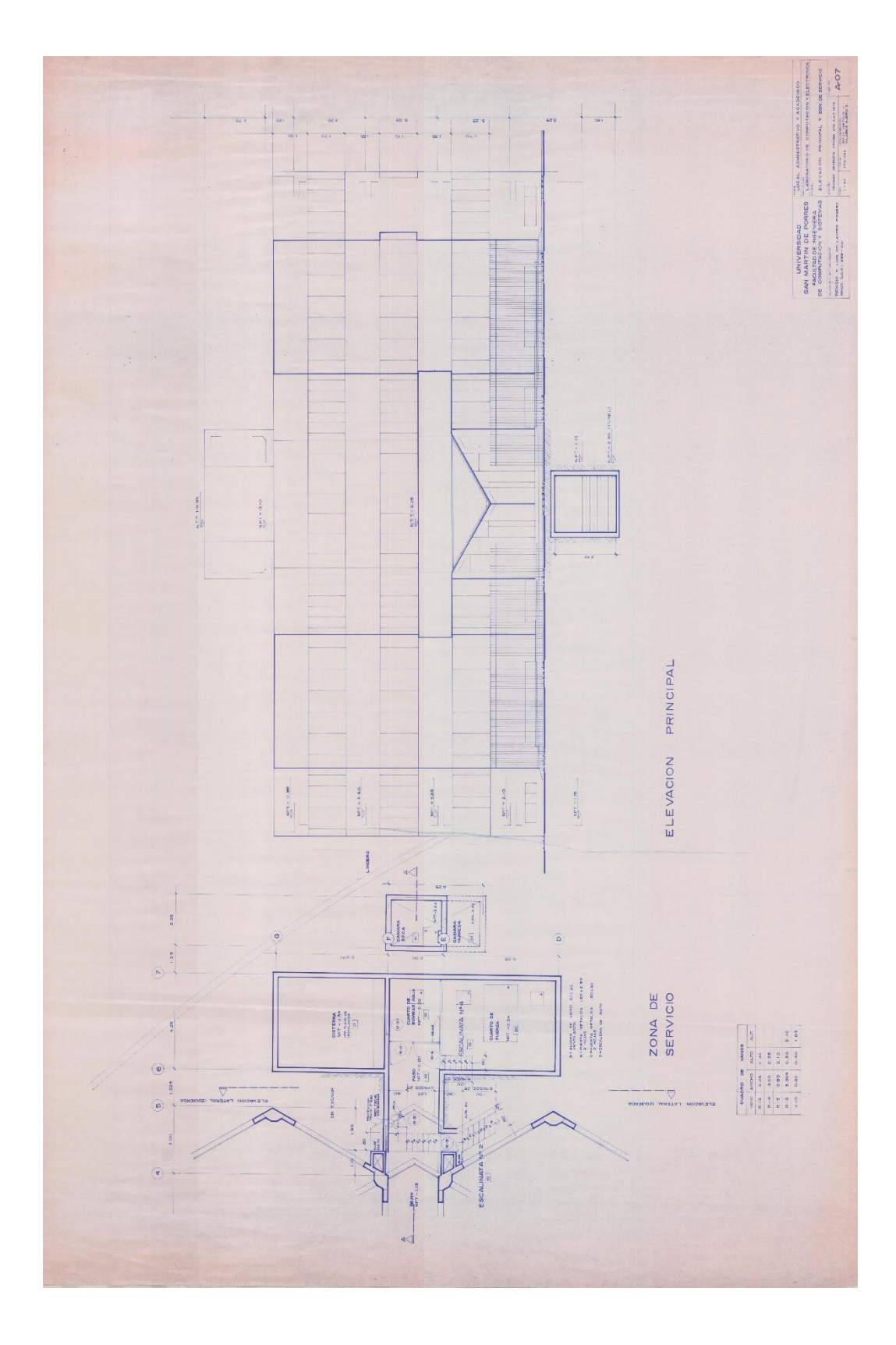

**Anexo 4: Planos de FIA DATA**

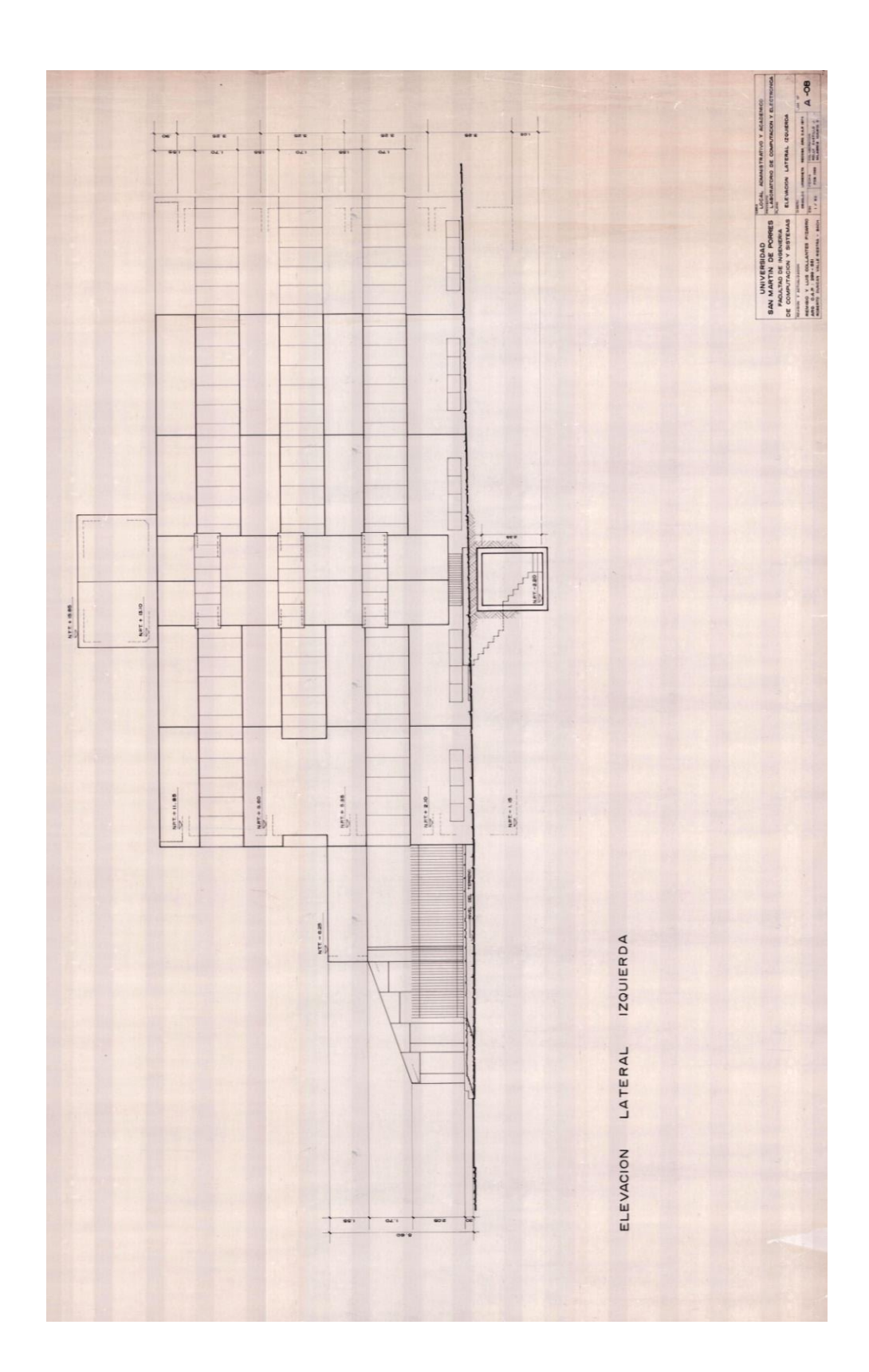

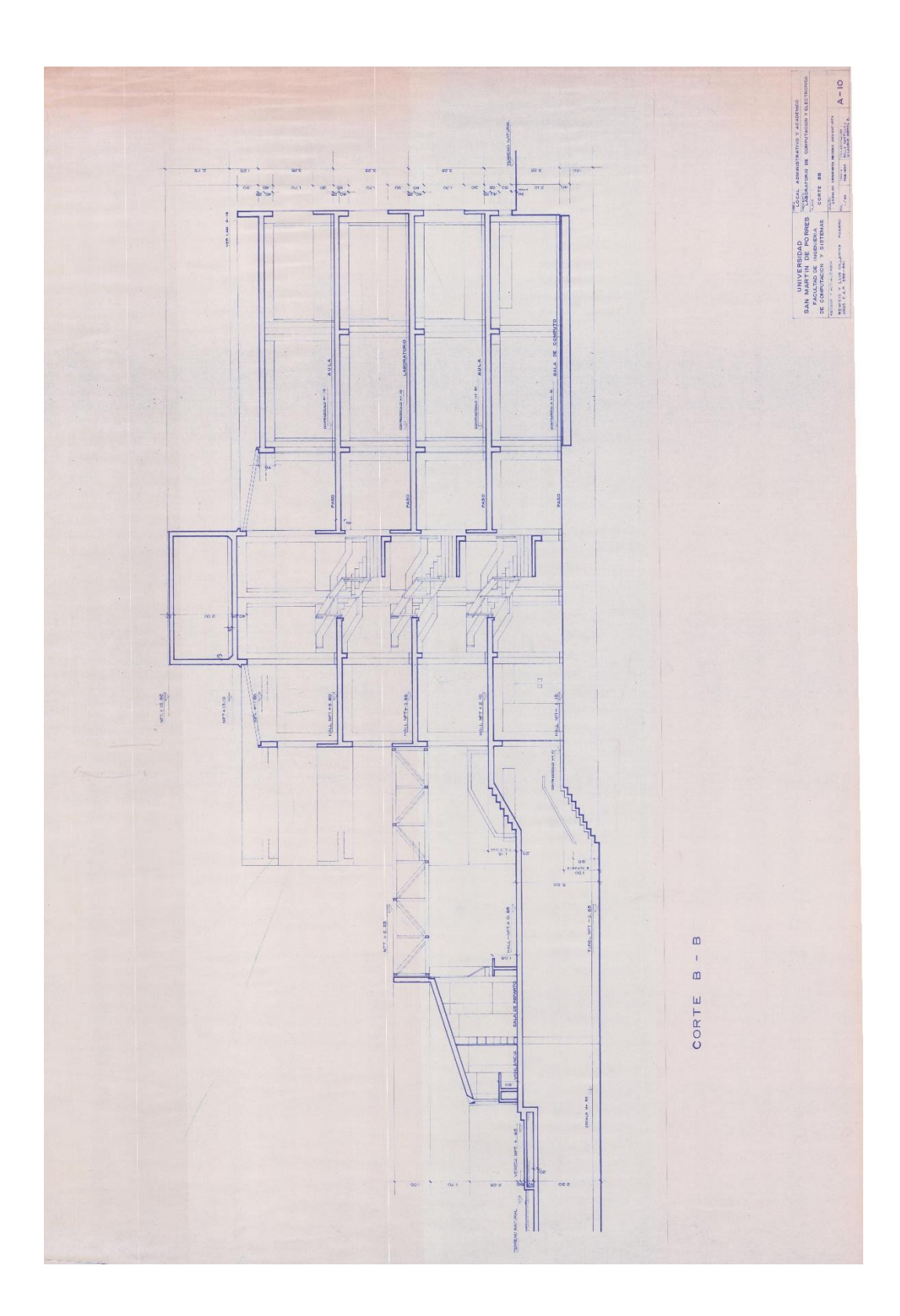
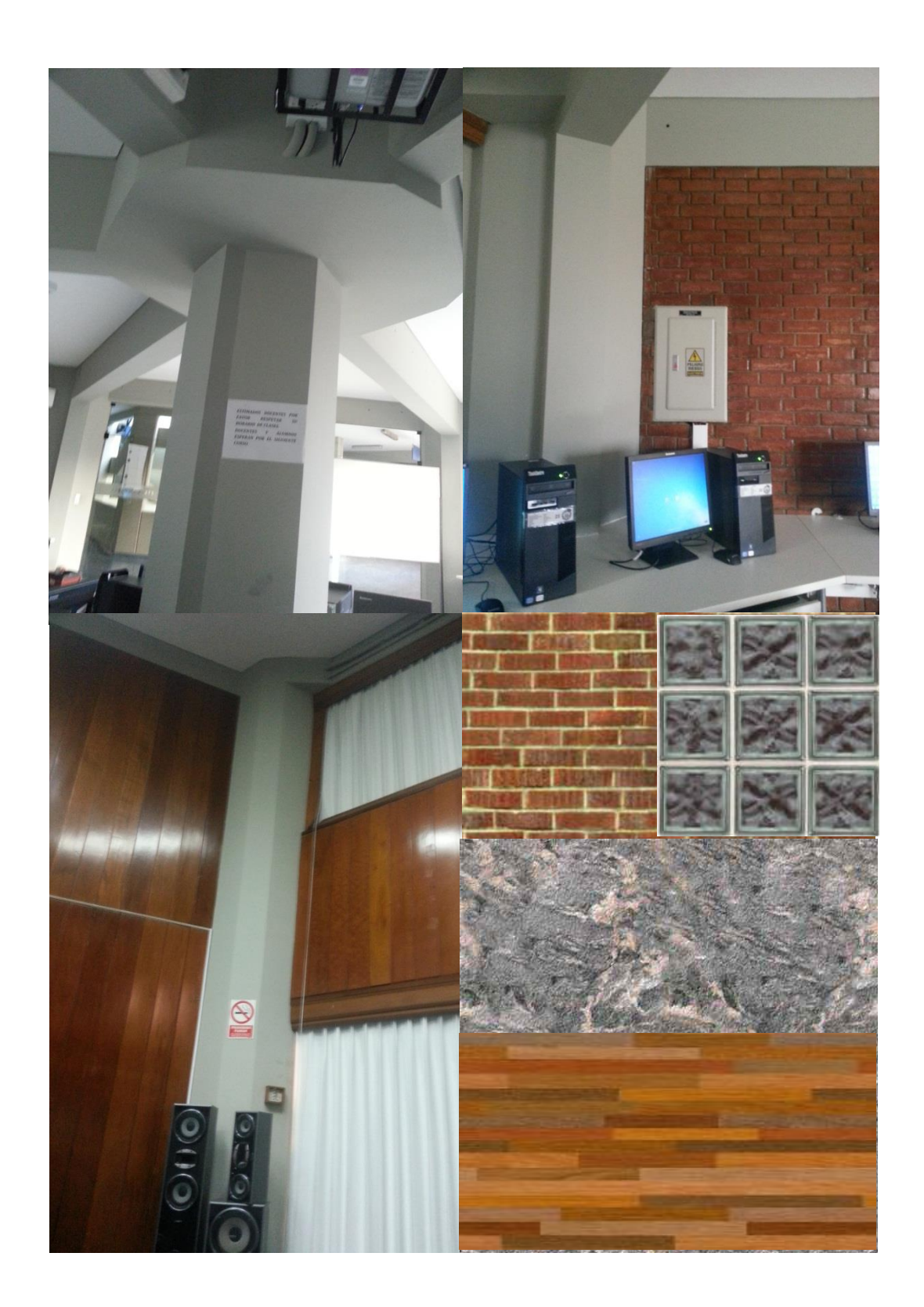

**Anexo 5: Capturas fotográficas y Texturas**

## **Anexo 6: Encuesta a Usuarios**

Nombre Completo: \_\_\_\_\_\_\_\_\_\_\_\_\_\_\_\_\_\_\_\_\_\_\_\_\_\_\_\_\_\_\_\_\_\_\_\_\_\_\_\_\_\_\_\_\_

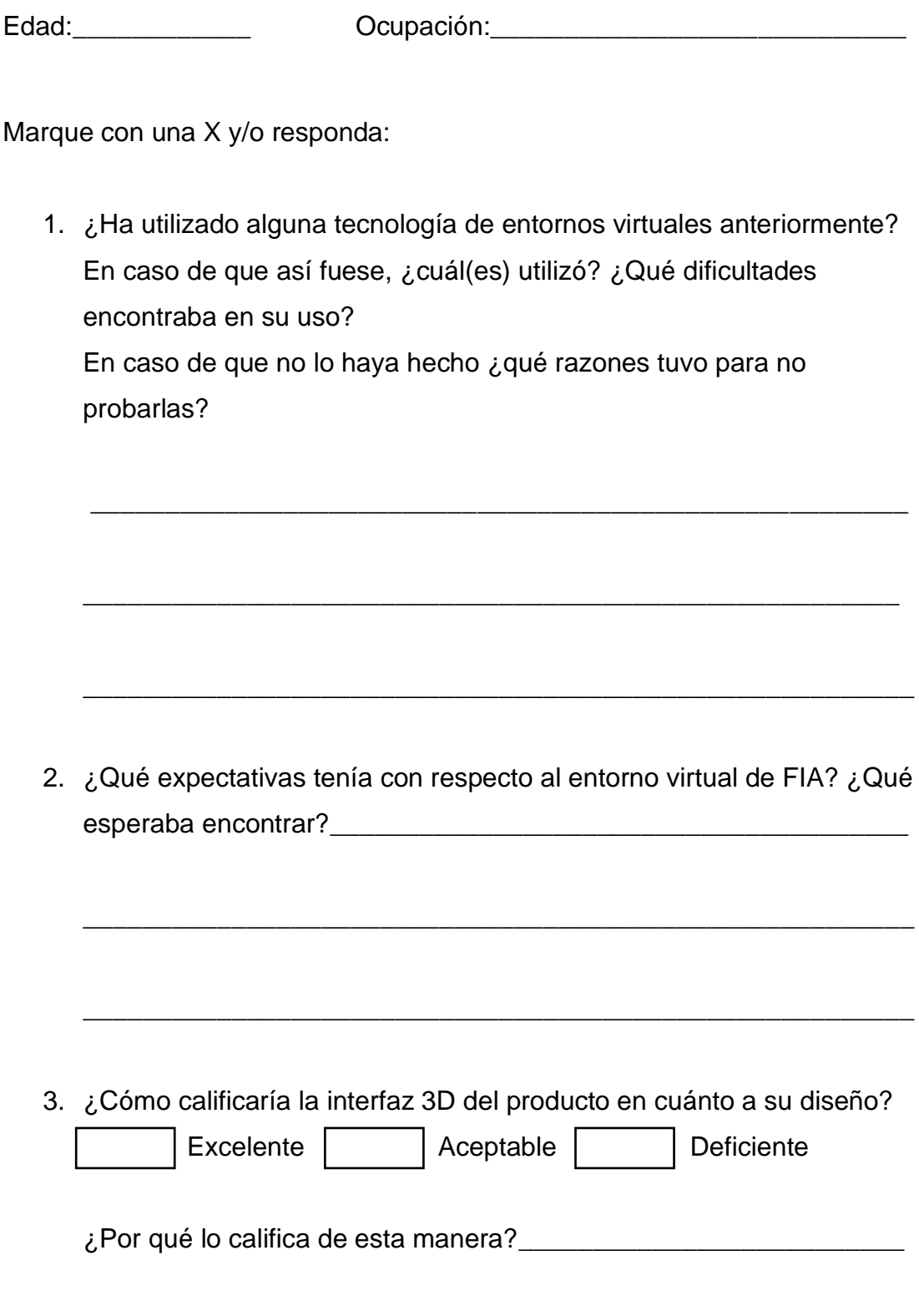

\_\_\_\_\_\_\_\_\_\_\_\_\_\_\_\_\_\_\_\_\_\_\_\_\_\_\_\_\_\_\_\_\_\_\_\_\_\_\_\_\_\_\_\_\_\_\_\_\_\_\_\_\_\_\_\_

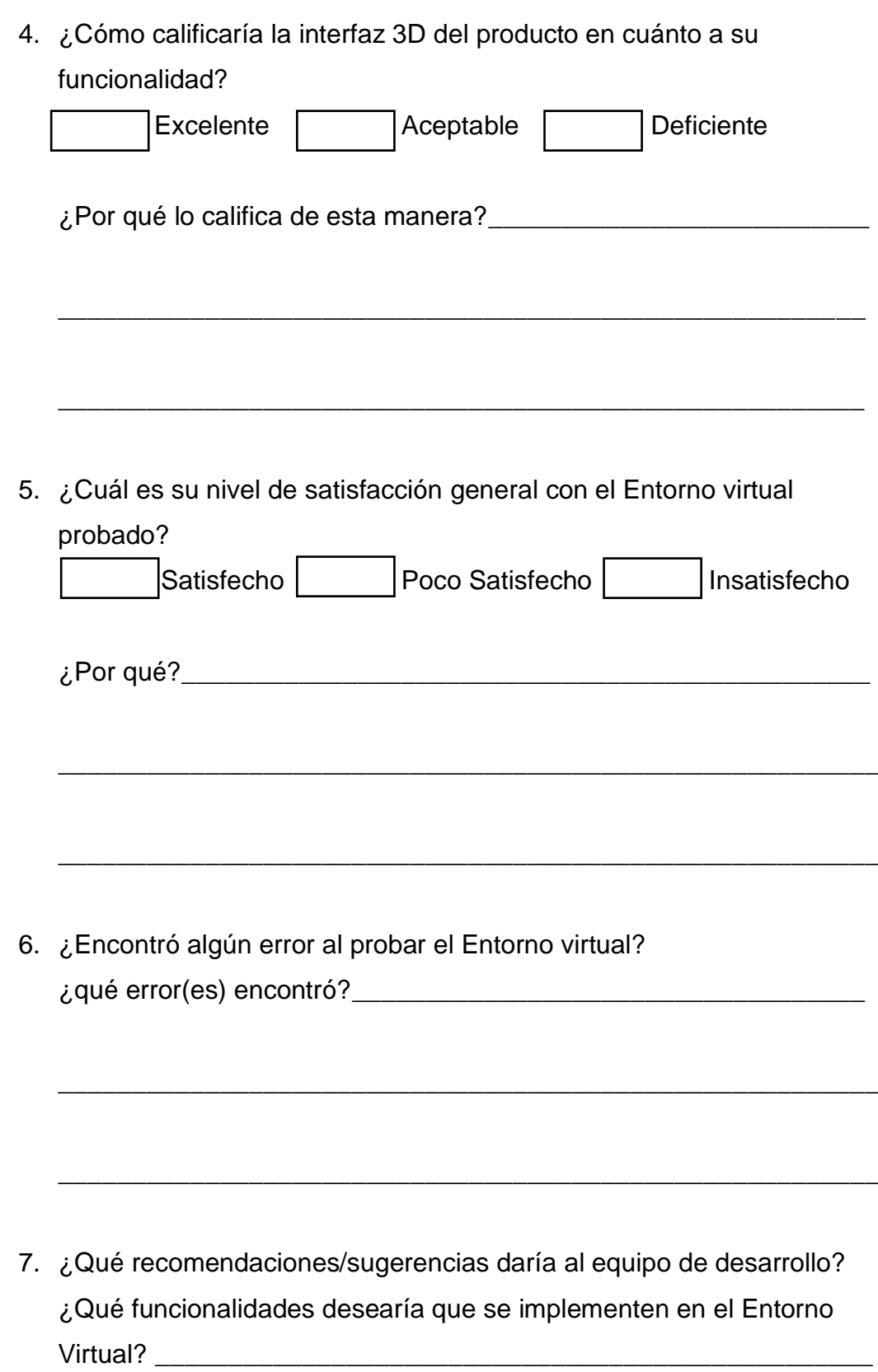

 $\mathcal{L}_\text{max}$  and the contract of the contract of the contract of the contract of the contract of the contract of

8. ¿Considera importante el uso de entornos virtuales con tecnologías Web3D por parte de la institución? ¿Por qué? ¿Qué ventajas encontró en su uso?\_\_\_\_\_\_\_\_\_\_\_\_\_\_\_\_\_\_\_\_\_\_\_\_\_\_\_\_\_\_\_\_\_\_\_\_\_\_\_\_\_\_\_\_\_\_\_

\_\_\_\_\_\_\_\_\_\_\_\_\_\_\_\_\_\_\_\_\_\_\_\_\_\_\_\_\_\_\_\_\_\_\_\_\_\_\_\_\_\_\_\_\_\_\_\_\_\_\_\_\_\_\_\_

\_\_\_\_\_\_\_\_\_\_\_\_\_\_\_\_\_\_\_\_\_\_\_\_\_\_\_\_\_\_\_\_\_\_\_\_\_\_\_\_\_\_\_\_\_\_\_\_\_\_\_\_\_\_\_\_

\_\_\_\_\_\_\_\_\_\_\_\_\_\_\_\_\_\_\_\_\_\_\_\_\_\_\_\_\_\_\_\_\_\_\_\_\_\_\_\_\_\_\_\_\_\_\_\_\_\_\_\_\_\_\_\_

\_\_\_\_\_\_\_\_\_\_\_\_\_\_\_\_\_\_\_\_\_\_\_\_\_\_\_\_\_\_\_\_\_\_\_\_\_\_\_\_\_\_\_\_\_\_\_\_\_\_\_\_\_\_\_\_

\_\_\_\_\_\_\_\_\_\_\_\_\_\_\_\_\_\_\_\_\_\_\_\_\_\_\_\_\_\_\_\_\_\_\_\_\_\_\_\_\_\_\_\_\_\_\_\_\_\_\_\_\_\_\_\_

\_\_\_\_\_\_\_\_\_\_\_\_\_\_\_\_\_\_\_\_\_\_\_\_\_\_\_\_\_\_\_\_\_\_\_\_\_\_\_\_\_\_\_\_\_\_\_\_\_\_\_\_\_\_\_\_

9. ¿Visitaría el Entorno virtual cuando sea publicado en su versión definitiva con actualizaciones y nuevas implementaciones en el sitio web de la USMP?